Lea estas sencillas instrucciones. Romper las reglas puede ser peligroso o ilegal. Se ofrece más información detallada en esta guía del usuario.

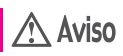

**No seguir las instrucciones puede ocasionar lesiones graves o la muerte.**

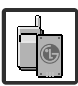

<span id="page-0-0"></span>● No use nunca una batería no aprobada, ya que esto podría dañar el teléfono o la batería, y podría ocasionar que estalle la batería.

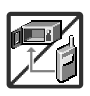

- Nunca coloque el teléfono en un horno de microondas ya que esto haría que estallara la batería.
- Nunca almacene el teléfono a temperaturas menores de -4°F ni mayores de 122°F.
- No se deshaga de la batería mediante el fuego o con materiales peligrosos o inflamables.

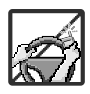

Al ir en automóvil, no deje el teléfono ni instale el kit de manos libres cerca de la bolsa de aire. Si el equipo inalámbrico está instalado incorrectamente y se activa la bolsa de aire, usted puede resultar gravemente lesionado.

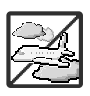

- No use un teléfono de mano cuando esté conduciendo.
- No use el teléfono en zonas donde esté prohibido hacerlo. (Por ejemplo: en los aviones)

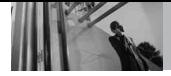

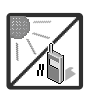

No exponga cargador de baterías o el adaptador a la luz directa del sol, ni lo utilice en sitios con elevada humedad, como por ejemplo el baño.

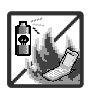

● No use sustancias químicas corrosivas (como alcohol, bencina, solventes, etc.) ni detergentes para limpiar el teléfono. Existe riesgo de causar un incendio.

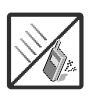

● No deje caer el teléfono, ni lo golpee o agite fuertemente. Tales acciones pueden dañar las tarjetas de circuitos internas del teléfono.

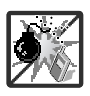

- No use el teléfono en áreas altamente explosivas, ya que puede generar chispas.
- No dañe el cable de corriente doblándolo, retorciéndolo, tirando de él o calentándolo. No use la clavija si está suelta, ya que esto puede ocasionar incendios o descargas eléctricas.

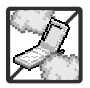

No coloque objetos pesados sobre el cable de corriente. No permita que el cable de corriente se doble, ya que esto puede ocasionar incendios o descargas eléctricas.

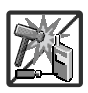

- No manipule el teléfono con las manos húmedas cuando se esté cargando. Puede causar un choque eléctrico o dañar gravemente el teléfono.
- No desarme el teléfono.

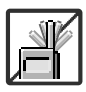

- No haga ni conteste llamadas mientras esté cargando el teléfono, ya que puede causar un corto circuito en éste o provocar descargas eléctricas o incendios.
- No sostenga la antena ni permita que entre en contacto con su cuerpo durante las llamadas.

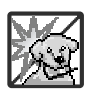

Asegúrese de que no entren en contacto con la batería objetos con bordes cortante, como dientes de animales o uñas. Hay riesgo de causar un incendio.

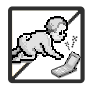

- Almacene la batería en un sitio alejado del alcance de los niños.
- Cuide que los niños no se traguen partes del teléfono (como los tapones de hule, del auricular, partes conectoras del teléfono, etc.) Esto podría causar asfixia o sofocación, dando como resultado lesiones graves o la muerte.

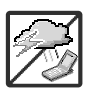

Desconecte el enchufe de la toma de corriente y el cargador cuando se ilumina porque puede provocar unchoque electrico o peligro de incendio.

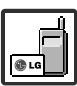

- Sólo use baterías y cargadores proporcionados por LG. La garantía no se aplicará a productos proporcionados por otros proveedores.
- Sólo personal autorizado debe darle servicio al teléfono y a sus accesorios. La instalación o servicio incorrectos pueden dar como resultado accidentes y por tanto invalidar la garantía.

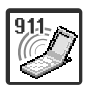

Las llamadas de emergencia sólo pueden hacerse dentro de un área de servicio. Para hacer una llamada de emergencia, asegúrese de estar dentro de un área de servicio y que el teléfono esté encendido.

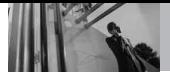

# **Contenido**

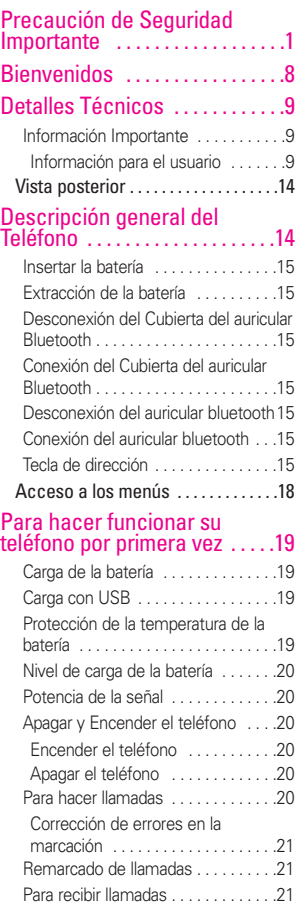

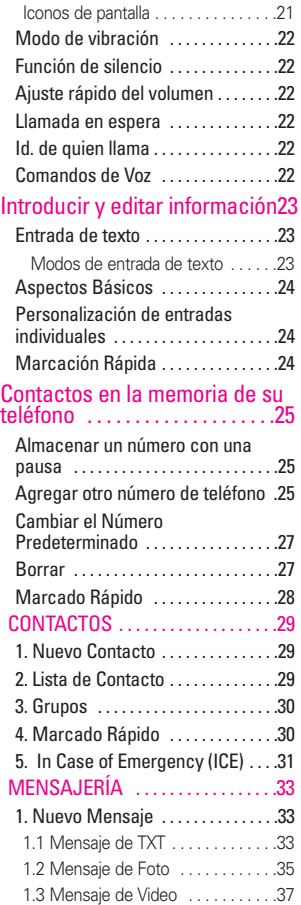

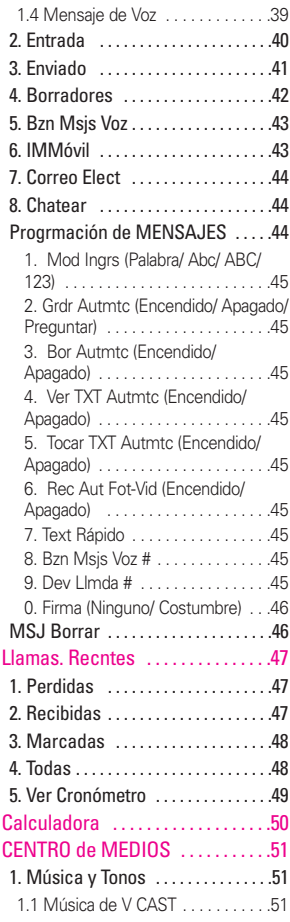

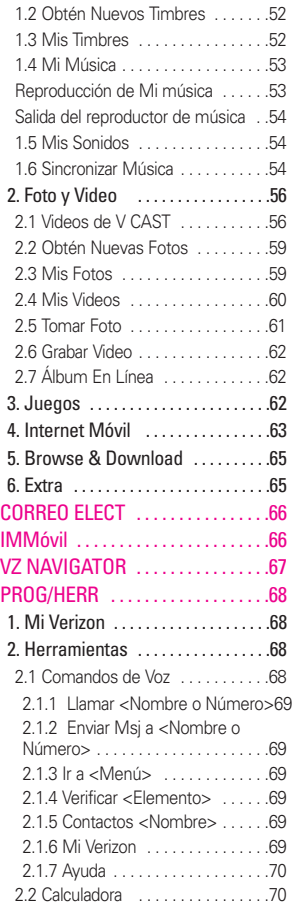

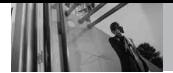

**Contenido**

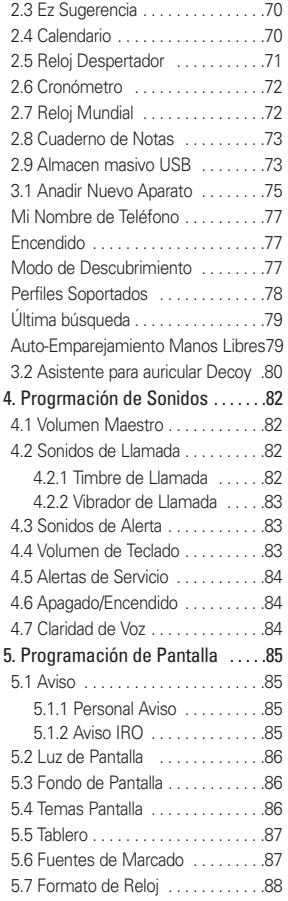

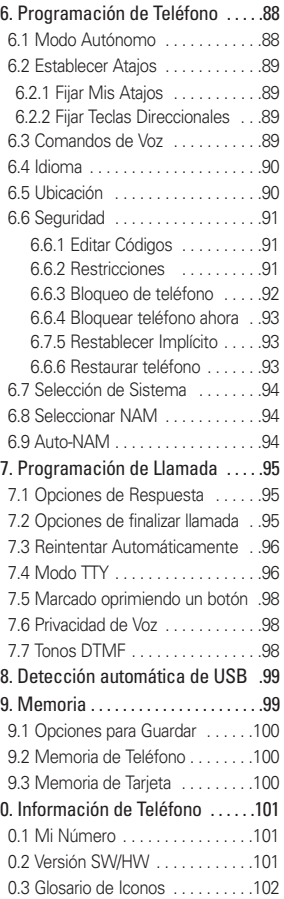

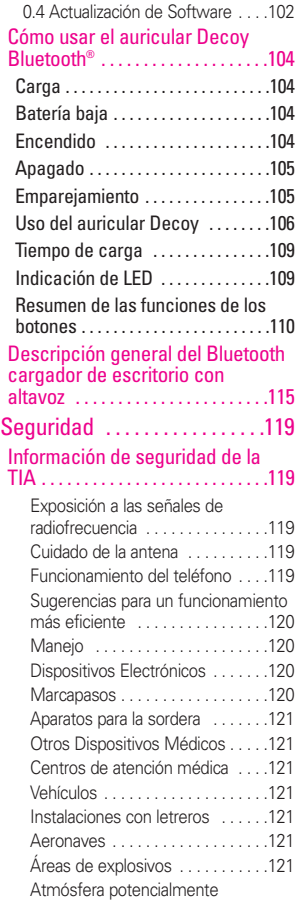

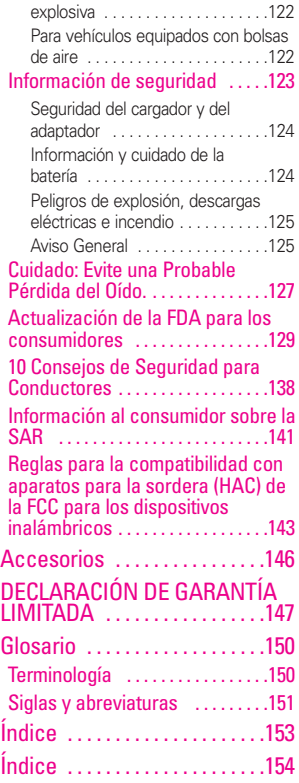

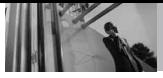

**Bienvenidos**

Felicidades por elegir el avanzado y compacto teléfono celular  $deco$ *, diseñado para funcionar* con la más reciente tecnología de comunicaciones móviles digitales: Acceso múltiple de división de código (Code Division Multiple Access, CDMA). Junto con las muchas funciones avanzadas del sistema CDMA, como una claridad de voz altamente mejorada, este teléfono ofrece:

- Capaz de reproducir música y vídeo V CAST<sup>SM</sup>
- Ranura de extensión para la tarjeta de microSD™
- Cámara digital 2.0 Megapíxeles interconstruida
- Mobile Web 2.0
- Diseño delgado y elegante
- LCD de 8 líneas, grande, de fácil lectura, con luz de fondo e iconos de estado
- Capaz de usar CENTRO de MEDIOS® para descargas de juegos, tapices de fondo y tonos de timbre
- Teclado de 19 teclas y círculo de navegación
- Tiempo prolongado de batería en espera y en conversación
- Interfaz accionada por menús,

<span id="page-7-0"></span>con indicaciones para una fácil operación

- Localizador, mensajería, correo de voz e identificador de llamada, IM y chat
- Reconocimiento de voz avanzado
- Protección de teclas
- Respuesta con cualquier tecla, reintento automático, marcado de una tecla y marcado rápido con 999 ubicaciones de memoria
- Tapiz de fondo Flash con divertidas animaciones
- Capacidades bilingües (Inglés y Español)
- La tecnología inalámbrica Bluetooth® (cualquier profiles)
- NOTA Las palabras de la marca y los logotipos de Bluetooth® son propiedad de la Bluetooth SIG, Inc. y cualquier uso de tales marcas por parte de LG Electronics se hace bajo licencia. Otras marcas y nombres comerciales son los de sus respectivos propietarios.
- NOTA Para su comodidad, encontrará la guía del usuario interactiva en Internet, que podrá recorrer libremente y así aprender de manera interactiva cómo usar el teléfono paso a paso. Diríjase a http://www.verizonwireless.com -> Support -> Phones & Devices -> seleccione el modelo de su teléfono -> luego seleccione Equipment Guide.

## **Información Importante**

Esta guía del usuario ofrece información importante sobre el uso y funcionamiento de su teléfono. Lea toda la información cuidadosamente antes de usar el teléfono, para tener el mejor desempeño y para evitar cualquier daño al teléfono o su uso incorrecto. Cualquier cambio o modificación no aprobados anulará la garantía.

#### **Cumplimiento de Clase B con el artículo 15 de la FCC**

Este dispositivo y sus accesorios cumplen con el artículo 15 de las reglas de la FCC. El funcionamiento está sujeto a las dos siguientes condiciones: (1) Este dispositivo y sus accesorios no pueden causar interferencia dañina y (2) este dispositivo y sus accesorios deben aceptar cualquier interferencia que reciban, incluida la interferencia que cause un funcionamiento no deseado.

#### **Información para el usuario**

Este equipo ha sido probado y se ha hallado que cumple con los límites para un dispositivo digital Clase B, conforme al artículo 15 de las reglas de la FCC. Estos límites han sido diseñados para brindar una protección razonable contra interferencia dañina en una instalación residencial.

<span id="page-8-0"></span>Este equipo genera, utiliza y puede irradiar energía de radiofrecuencia y, si no se instala y utiliza de acuerdo con las instrucciones, podría causar interferencia dañina para las comunicaciones radiales. Sin embargo, no existe garantía de que la interferencia no se producirá en una instalación en particular. Si este equipo ocasiona interferencia dañina en la recepción de radio o televisión (lo cual puede determinarse encendiendo y apagando el equipo), se recomienda al usuario que intente corregir la interferencia tomando una o más de las siguientes medidas:

- Reorientar o reubicar la antena receptora
- Aumentar la separación entre el equipo y el receptor
- Conectar el equipo en un toma de un circuito diferente de aquél al que está conectado el receptor.
- Consultar con el distribuidor o un técnico de radio/TV experimentado para obtener ayuda.

Las modificaciones no aprobadas expresamente por el fabricante podrían invalidar la autoridad del usuario para operar el equipo según las reglas de la FCC.

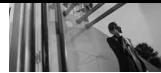

# **Detalles Técnicos**

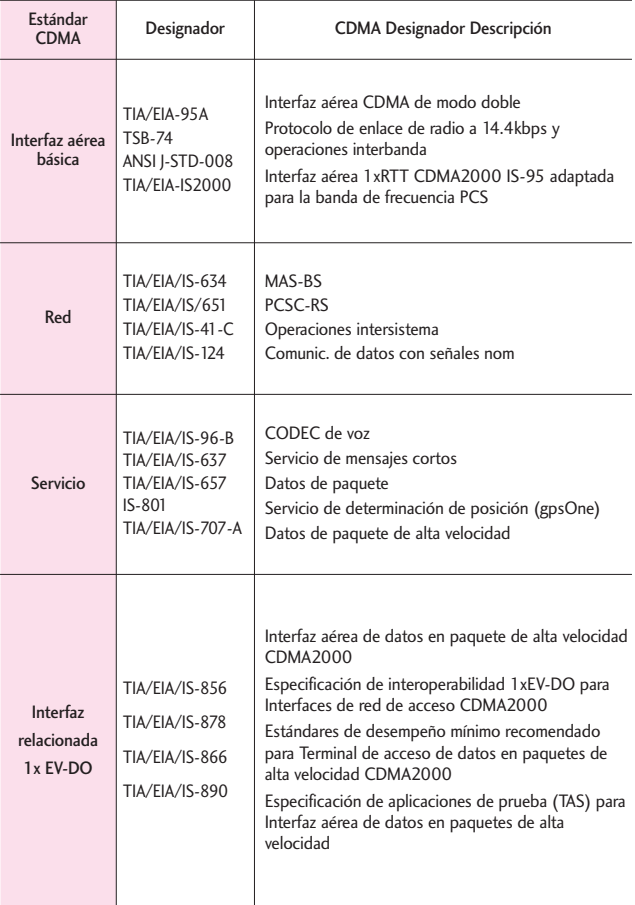

#### **Detalles Técnicos**

El *decou* es un teléfono totalmente digital que funciona en las dos frecuencias de Acceso múltiple de división de código (CDMA): Servicios Celulares a 800 MHz y Servicios de Comunicación Personal (PCS) a 1.9 GHz. La tecnología CDMA usa una función llamada DSSS (Espectro ensanchado por secuencia directa) que permite que el teléfono evite que se cruce la comunicación y que varios usuarios en la misma área específica puedan usar un canal de frecuencia. Esto da como resultado un aumento de capacidad de 10 veces comparado con el modo analógico.

Adicionalmente, funciones como la transferencia suave y más suave, la transferencia dura y las tecnologías de control de la potencia de RF dinámica se combinan para reducir las interrupciones de las llamadas. Las redes celular y PCS CDMA constan de MSO (Oficina de conmutación móvil), BSC (Controlador de estación de base), BTS (Sistema de transmisión de estación de base), y MS (Estación móvil).

\* TSB-74: Protocolo entre un sistema IS-95A y ANSI J-STD-008 El sistema 1xRTT recibe dos veces más suscriptores en la sección

inalámbrica que IS-95. La duración de su batería es del doble de IS-95. También es posible la transmisión de datos a alta velocidad. El sistema EV-DO está optimizado para el servicio de datos y es mucho más rápido que el sistema 1xRTT en el área aplicable. La tabla siguiente enumera algunos de los principales estándares CDMA.

#### **Información de la FCC sobre exposición a la RF**

#### **¡ADVERTENCIA! Lea esta información antes de hacer funcionar el teléfono.**

En agosto de 1996, la Comisión federal de comunicaciones (FCC) de los Estados Unidos, con su acción sobre el Informe y orden FCC 96-326, adoptó un estándar de seguridad actualizado para la exposición humana a la energía electromagnética de radiofrecuencia (RF) emitida por transmisores regulados por la FCC. Esos lineamientos son consistentes con el estándar de seguridad establecido previamente por los cuerpos de estándares tanto de los EE.UU. como internacionales. El diseño de este teléfono cumple con las directrices de la FCC y estos estándares internacionales.

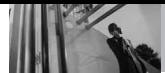

#### **Contacto corporal durante el funcionamiento**

Este dispositivo se probó para un uso ordinario con la parte posterior del teléfono a una distancia de 2 cm (0.78 pulgadas) del cuerpo. Para cumplir con los requisitos de exposición a RF de la FCC, debe mantenerse una distancia de separación mínima de 2 cm (0.78 pulgadas) entre el cuerpo del usuario y la parte posterior del teléfono, incluida la antena, ya sea extendida o retraída. No deben usarse sujetadores de cinturón, fundas y otros accesorios de terceros que contengan componentes metálicos. Evite el uso de accesorios que no puedan mantener una distancia de 2 cm (0.78 pulgadas) entre el cuerpo del usuario y la parte posterior del teléfono y que no se hayan probado para determinar que cumplen los límites de exposición a RF de la FCC.

#### **Antena externa instalada en un vehículo**

(Opcional, en caso de estar disponible.)

Debe mantenerse una distancia mínima de separación de 20 cm (8 pulgadas) entre el usuario o quien esté cerca y la antena externa instalada en un vehículo para satisfacer los requisitos de exposición a RF de la FCC. Para Obtener más información sobre la exposición a la RF, visite el sitio Web de la FCC en www.fcc.gov.

#### **Precaución**

Use sólo la antena incluida y aprobada. El uso de antenas no autorizadas o modificaciones no autorizadas pueden afectar la calidad de la llamada telefónica, dañar al teléfono, anular su garantía o dar como resultado una violación de las reglas de la FCC. No use el teléfono si la antena está dañada. Si una antena dañada entra en contacto con la piel, puede producirse una ligera quemadura. Comuníquese con su distribuidor local para obtener una antena de reemplazo.

\* Antena interna (a lo largo de esta guía del usuario, el término "antena" se referirá a la antena interna).

## **Descripción general del Teléfono**

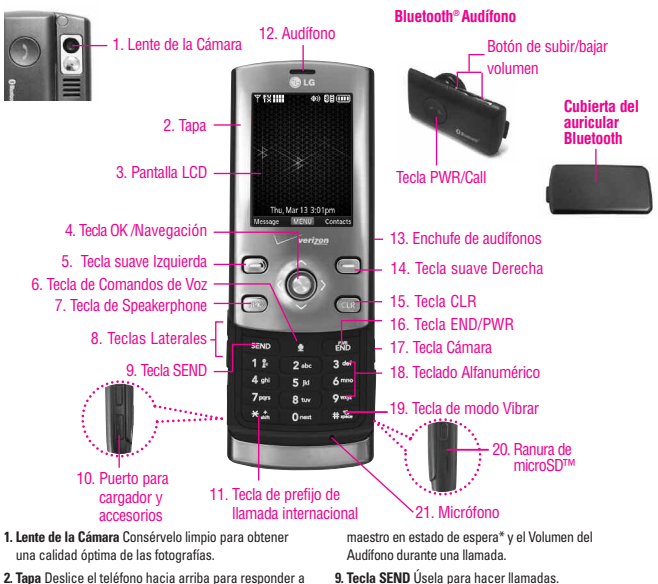

- una llamada entrante y deslícelo hacia abajo para terminar la llamada.
- **3. Pantalla LCD** Muestra los mensajes e iconos indicadores.
- **4. Tecla OK/navegación** Use  $\circled{O}$  para seleccionar distintas opciones en los menús del teléfono. Se usa para desplazarse por los menús principales de la pantalla de menú principal.
- **5. Tecla suave Izquierda** Úselo para acceder al menú Mensaje.
- **6. Tecla de Comandos de Voz** Úsela para acceder rápidamente al Comandos de Voz.
- **7. Tecla de Speakerphone** Se usa para cambiar al modo de Speakerphone. Con un toque prolongado en un menú, activa el modo de altavoz.
- **8. Teclas Laterales** Úselas para ajustar el Volumen
- **9. Tecla SEND** Úsela para hacer llamadas.
- **10. Puerto para cargador y accesorios** Conecta el teléfono al cargador de baterías u otros accesorios compatibles.
- **11. Tecla de prefijo de llamada internacional** Para hacer una llamada internacional, mantenga oprimida la tecla  $\overline{|\mathcal{H}_{min}|}$  durante 2 ó 3 segundos. + es el código de llamada internacional.
- **12. Audífono** Le permite escuchar la persona al otro lado de la línea.
- \*Modo de espera es cuando el teléfono aguarda una entrada del usuario. No se muestra ningún menú, y el teléfono no está realizando ninguna acción. Es el punto de partida para cualquier instrucción. El esquema del menú del manual del usuario está basado en el estilo predeterminado "Cuadrícula".

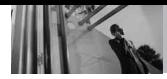

# **Descripción general del Teléfono**

- **13. Enchufe de audífonos** Le permite conectar unos audífonos opcionales para tener conversaciones cómodas de manos libres.
- **14. Tecla suave Derecha** Úselas para acceder al menú Contactos.
- **15. Tecla CLR** Borra espacios sencillos o caracteres oprimiéndola rápidamente, pero manténgala oprimida para borrar uno palabra. También le permitirá retroceder en los menús, un nivel cada vez.
- **16. Tecla END/PWR** Úsela para apagar o encender el teléfono y para terminar una llamada. Úsela también para volver a la pantalla del menú principal.
- <span id="page-13-0"></span>1**7. Tecla Cámara** Úsela para acceder rápidamente a la función de Cámara. Mantenga oprimida la tecla cámara para grabar video.
- **18. Teclado Alfanumérico** Úselo para introducir números y caracteres y seleccionar elementos de menú.
- **19. Tecla de modo Vibrar** Úsela para configurar el modo de vibración (desde el modo en espera, manténgala oprimida durante unos 3 segundos).
- **20. Ranura de microSD™** Acepta tarjetas microSD opcionales hasta 8GB.
- **21. Micrófono** Permite a las personas que le hablan escucharlo claramente cuando usted está hablando con ellos.

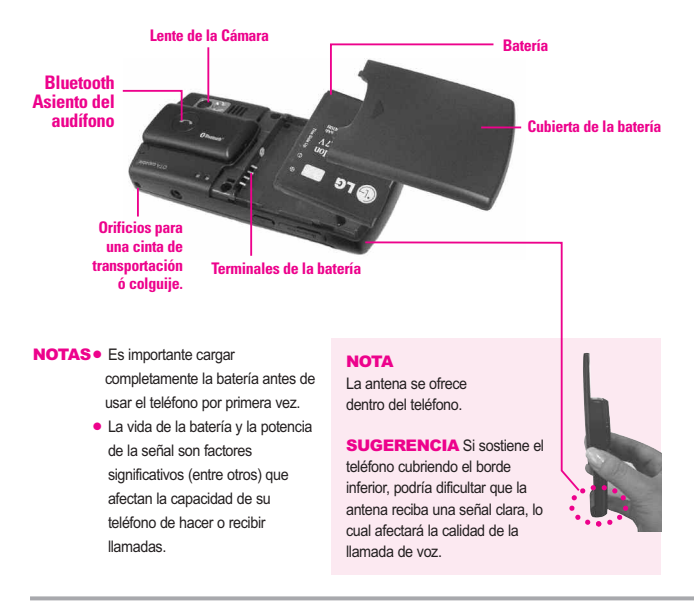

## **Vista posterior**

#### **Insertar la batería**

Inserte el lado derecho de la batería en la abertura en la parte posterior del teléfono y luego empuje la batería hacia abajo hasta que haga clic en su lugar.

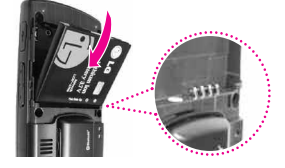

#### **Extracción de la batería**

Apague la unidad y luego deslice la tapa de la batería hasta quitarla del teléfono.

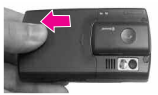

Levante el borde de la batería usando el espacio para el dedo, y luego retírela.

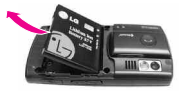

#### **Desconexión del Cubierta del auricular Bluetooth**

Simplemente presione el pestillo de liberación en la parte superior del teléfono y luego levante el

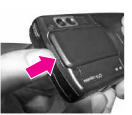

Cubierta del auricular Bluetooth para desconectarlo del teléfono.

#### **Conexión del Cubierta del auricular Bluetooth**

Coloque el borde inferior del Cubierta del auricular Bluetooth en la ranura, luego presione hacia el teléfono hasta que haga clic en su lugar.

<span id="page-14-0"></span>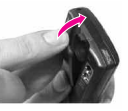

#### **Desconexión del auricular bluetooth**

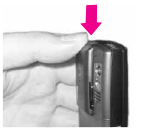

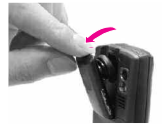

Simplemente presione el pestillo de liberación en la parte superior del teléfono y luego levante el auricular bluetooth para desconectarlo del teléfono.

#### **Conexión del auricular bluetooth**

Coloque el borde inferior del auricular bluetooth en la ranura, luego presione hacia el teléfono hasta que haga clic en su lugar.

#### **Tecla de dirección**

Con la punta del dedo, gire despacio la tecla de dirección para resaltar las opciones de menú. Cuando se resalta la opción de menú correcta, presione la tecla selección centro nara seleccionar dicha opción. También puede utilizar la tecla de dirección como una tecla de dirección de 4 vías para navegar por los menús.

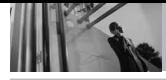

# **Descripción general de los menús**

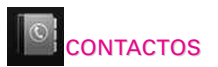

- **1. Nuevo Contacto**
- **2. Lista de Contactos**
- **3. Grupos**
- **4. Marcado Rápido**
- **5. In Case of Emergency**
- **6. Mi Tarjeta de Nombre**

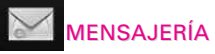

- **1. Nuevo Mensaje**
- **2. Entrada**
- **3. Enviado**
- **4. Borradores**
- **5. Bzn Msjs Voz**
- **6. IMMóvil**
- **7. Correo Elect**
- **8. Chatear**

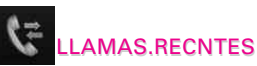

- **1. Perdidas**
- **2. Recibidas**
- **3. Marcadas**
- **4. Todas**
- **5. Ver Cronómetro**

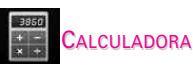

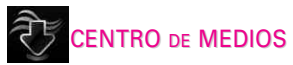

## **1. Música y Tonos**

- 1. Música de V CAST
- 2. Obtén Nuevos Timbres
- 3. Mis Timbres
- 4. Mi Música
- 5. Mis Sonidos
- 6. Sincronizar Música
- **2. Foto y Video**
	- 1. Videos de V CAST
	- 2. Obtén Nuevas Fotos
	- 3. Mis Fotos
	- 4. Mis Videos
	- 5. Tomar Foto
	- 6. Grabar Video
	- 7. Álbum En Línea
- **3. Juegos**
- **4. Internet Móvil**
- **5. Navegar y Descargar**
- **6. Extra**

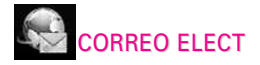

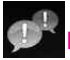

IMMÓVIL

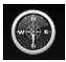

VZ NAVIGATOR

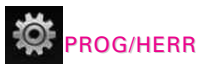

**1. Mi Verizon**

#### **2. Herramientas**

- 1. Comandos de Voz
- 2. Calculadora
- 3. Ez Sugerencia
- 4. Calendario
- 5. Reloj Despertador
	- 1. Alarma 1
	- 2. Alarma 2
	- 3. Alarma 3
- 6. Cronómetro
- 7. Reloj Mundial
- 8. Cuaderno de Notas
- 9. Almacen masivo USB

#### **3. Menú de Bluetooth**

- 1. Anadir Nuevo Aparato
- 2. Señuelo asistente auricular

#### **4. Programación de Sonidos**

- 1. Volumen Maestro
- 2. Sonidos de Llamada
- 1. Timbre de Llamada
- 2. Vibrador de Llamada
- 3. Sonidos de Alerta
	- 1. Mensaje de TXT
	- 2. Mensaje de Foto/Vídeo/Voz
	- 3. Bzn Msjs Voz
	- 4. Tiimbre de Emergencia
- 4. Volumen de Teclado
- 5. Alertas de Servicio
	- 1. IRO
	- 2. Sonido de Minutos
	- 3. Conexión de Llamada
	- 4. Cargar Completado
- 6. Apagado/Encendido
	- 1. Apagado
	- 2. Encendido
- 7. Claridad de Voz

## **5. Programación de Pantalla**

- 1. Aviso
	- 1. Personal Aviso
	- 2. Aviso IRO
- 2. Luz de Fondo
	- 1. Pantalla
	- 2. Teclado
- 3. Fondo de Pantalla
	- 1. Mis Fotos
	- 2. Mis Videos
	- 3. Animaciones Divertidas
- 4. Temas Pantalla
- 5. Menú Principal Fijado
- 6. Tamaño de fuente
- 7. Formato de Reloj
- **6. Programación de Teléfono**
	- 1. Modo Autónomo

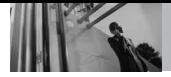

<span id="page-17-0"></span>2. Versión SW/HW 3. Glosario de Iconos

- 2. Establecer Atajos
- 3. Comandos de Voz
- 4. Idioma
- 5. Ubicación
- 6. Seguridad
	- 1. Editar Códigos
	- 2. Restricciones
	- 3. Bloqueo de teléfono
	- 4. Bloquear teléfono ahora
	- 5. Restablecer Implícito
	- 6. Restaurar teléfono
- 7. Selección de Sistema
- 8. Seleccionar NAM
- 9. Auto-NAM

#### **7. Programación de Llamada**

- 1. Opciones de Respuesta
- 2. Opciones de finalizar llamada
- 3. Reintentar Automáticamente
- 4. Modo TTY
- 5. Marcado oprimiendo un botón
- 6. Privacidad de Voz
- 7. Tonos DTMF
- **8. Detección automática de USB**
	- Syncro-Música Syncro datos
	- Ask On Plug

## **9. Memoria**

- 1. Opciones de Memoria
- 2. Memoria de Teléfono
- 3. Memoria de la Tarjeta
- **0. Información de Teléfono**
	- 1. Mi Número

Algunos contenidos de esta guía del usuario pueden ser distintos de su teléfono en función del software del teléfono. Las funciones y especificaciones están sujetas a cambios sin previo aviso.

## **Acceso a los menús**

Oprima la tecla selección centro **[MENÚ]** para obtener acceso a 9 menús de teléfono.

#### **Carga de la batería**

- 1. Enchufe el extremo del adaptador de CA en el conector del cargador del teléfono y el otro extremo en una toma de corriente.
- 2. El tiempo de carga varía en función del nivel de la batería.

#### AVISO

Use únicamente un accesorio de carga aprobado para cargar su teléfono LG. La manipulación inadecuada del puerto de carga, así como el uso de un cargador no compatible pueden ocasionarle daños a su teléfono y anular la garantía.

## **Carga con USB**

Es posible usar una computadora para cargar el teléfono. Conecte un extremo de un cable USB al puerto para cargador y accesorios del teléfono y el otro extremo a un puerto USB de alta energía de la PC (suele encontrarse en el panel frontal de la computadora).

**NOTA** No son compatibles los puertos USB de baja energía, como el que se encuentra en el teclado o en el concentrador USB con alimentación por bus.

<span id="page-18-0"></span>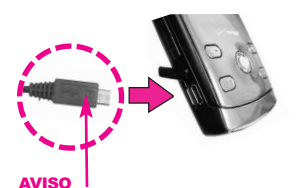

Por favor asegurese de que el logo de LG este mirando hacia abajo antes de insertar el cargador, cable USB, etc en el puerto para cargador de su teléfono.

#### **Protección de la temperatura de la batería**

Si la batería se sobrecalienta, el teléfono se apagará automáticamente. Al volver a encender el teléfono, un mensaje emerge avisándole que el teléfono se apagó por su seguridad.

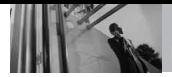

#### **Nivel de carga de la batería**

El nivel de carga de la batería se muestra en la parte superior derecha de la pantalla de LCD. Cuando disminuya el nivel de carga de la batería, el sensor de batería baja le alerta haciendo sonar un tono audible, haciendo destellar el icono de batería y mostrando una mensaje de alertas. Si el nivel de carga de la batería se hace demasiado bajo, el teléfono se apaga automáticamente y no se guarda ninguna función que esté en curso.

#### **Potencia de la señal**

La calidad de las llamadas depende de la potencia de la señal en la zona donde se encuentra. La potencia de la señal se indica en la pantalla como el número de barras junto al icono de potencia de la señal. A más barras, mejor la potencia de la señal. Si la calidad de la señal es defectuosa, trasládese a una zona abierta. Si está en un edificio, la recepción puede ser mejor cerca de una ventana.

## <span id="page-19-0"></span>**Apagar y Encender el teléfono**

#### **Encender el teléfono**

- 1. Instale una batería cargada o conecte el teléfono a una fuente de electricidad externa.
- 2. Oprima (ubicada arriba de en el teclado) hasta que la pantalla LCD se encienda.

#### **Apagar el teléfono**

1. Mantenga oprimida (END) hasta que se apague la pantalla.

## **Para hacer llamadas**

- 1. Asegúrese de que el teléfono esté encendido. Si no lo está, oprima  $\sqrt{250}$  durante unos 3 segundos incluya el código de bloqueo si fuera necesario.
- 2. Introduzca el número de teléfono.
- 3. Oprima SEND .
- 4. Oprima  $\left[\begin{smallmatrix}\text{even} \\ \text{even}\end{smallmatrix}\right]$  para terminar la llamada.
- NOTA Su teléfono tiene una función de Comandos De Voz que también le permite hacer llamadas por número de teléfono, nombre o ubicación.

#### **Corrección de errores en la marcación**

Oprima CLR una vez para borrar la última cifra introducida, o mantenga oprimida durante al menos 2 segundos para borrar todas las cifras.

## **Remarcado de llamadas**

1. Oprima sample dos veces para volver a marcar la última llamada.

## **Para recibir llamadas**

- 1. Cuando el teléfono suena o vibra, puede contestar la llamada simplemente deslizando la tapa. O, si quieres usar el teléfono con la tapa cerrada, presione la tecla suave derecha **[Abrir]**, a continuación, pulse la Tecla de Selección del Centro **C** [RESP.]
- NOTA Si toque la Tecla suave Izquierda **[Silenc.]** mientras está sonando el teléfono y desbloqueado, se silencia el timbre o la vibración para esa llamada.
- NOTA Si usted toque la Tecla suave Derecha **[Ignorar]** mientras está sonando el teléfono y desbloqueado, la llamada se finalizará o se dirigirá al correo de voz.

<span id="page-20-0"></span>2. Oprima  $\boxed{\phantom{a}^{20}$  para finalizar la llamada. Si la tapa está cerrada, es posible que tenga que pulsar la tecla suave derecha  $\Box$ para desbloquear, entonces puede pulsar la Tecla de Selección del Centro **[FIN]** para finalizar la llamada.

#### **Iconos de pantalla**

Cuando el teléfono está encendido, la línea superior de la pantalla LCD muestra iconos que indican el estado del teléfono. Para ver el glosario de iconos, vaya a **MENÚ** -> **PROG/HERR** -> **Información de Teléfono** -> **Glosario de Iconos**.

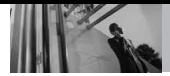

## **Modo de vibración**

Ajusta el teléfono para vibrar en lugar de sonar (se muestra (())). Para ajustar el Modo de vibración y mantenga oprimida **Figure** . Para volver al Modalidad Normal, mantenga oprimida  $H_{\text{max}}$ .

## **Función de silencio**

La Función de Silencio no transmite su voz a la persona que llama. Para activar Silencio rápidamente durante una llamada, toque la Tecla suave Izquierda **[- ]** [Mudo], y para cancelarlo toque la Tecla suave Izquierda **[No Mudo]**.

## **Ajuste rápido del volumen**

Ajuste rápidamente los volúmenes del timbre y del audífono oprimiendo la tecla lateral de arriba para aumentarlo o la tecla lateral de abajo para disminuirlo.

- NOTAS• El volumen del audífono puede ajustarse durante una llamada y el volumen de teclas sólo pueden ajustarse mediante el Menú.
	- Para desactivar los sonidos, mantenga oprima la tecla lateral inferior durante 3 segundos con la tapa abierta, y mantenga oprimida la tecla lateral superior para volver al modo de sonidos normal.

#### <span id="page-21-0"></span>**Llamada en espera**

Oprima una llamada, un pitido indica otra llamada entrante.

Oprima **SEND** para responder y poner la primera llamada en espera. Oprima de nuevo para volver a la primera llamada.

## **Id. de quien llama**

Id. de quien llama muestra el número o el nombre de la persona que llama cuando suena su teléfono.

## **Comandos de Voz**

Comandos de Voz le permite hacer cosas mediante órdenes verbales (por ej., hacer llamadas, confirmar Voicemail, etc.). Oprima la tecla de Comandos de Voz  $\bullet$  v siga las indicaciones.

NOTA También se pueden iniciar los Comandos de Voz con la tecla designado de su dispositivo Bluetooth® . Compruebe el manual del dispositivo Bluetooth® para obtener más instrucciones.

## **Entrada de texto**

Las siguientes funciones de tecla están disponibles para ayudar a la introducción de texto:

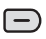

**Tecla suave Izquierda**: Toque para desplazarse y acceder a los siguientes modos de introducción de texto.

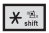

**Bloq Mayús**: Oprima para cambiar de mayúscula/ minúscula (mayúscula inicial, bloqueo de mayúsculas o minúsculas).

 $|O<sub>next</sub>|$ 

**Siguiente**: En el modo de Palabra, oprima para mostrar otras palabras coincidentes.

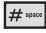

**Espacio**: Oprímalo para aceptar una palabra e introducir un espacio.

- **Borrar**: Toque para borrar CLR un solo espacio o carácter. Manténgala oprimida para borrar palabras.
- $1^{\circ}$ **Puntuación**: Oprima para introducir puntuación.

#### <span id="page-22-0"></span>**Modos de entrada de texto**

En un campo de texto, toque la Tecla suave Izquierda  $\Box$  para mostrar los modos de texto.

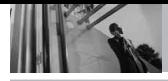

## **Aspectos Básicos**

- 1. Introduzca el número de teléfono (de hasta 48 dígitos) y toque la Tecla suave Izquierda **[Grdr]**.
- 2. Use la tecla direccional  $\langle \hat{O} \rangle$ para desplazarse hasta **Nuevo Contacto/ Actualizar Existente**.
- 3. Use la tecla direccional para desplazarse hasta **Móvil 1/ Casa/ Trabajo/ Móvil 2/ Fax**.
- 4. Introduzca el nombre (hasta 32 caracteres) del número telefónico y oprima la tecla selección centro  $\textcircled{\small{}}$ .
- 5. Oprima  $\boxed{\frac{PWR}{END}}$  para salir, SEND para llamar, o la Tecla suave Derecha **[Opciones]**.

## **Personalización de entradas individuales**

- 1. Toque la Tecla suave Derecha **[Contactos]**, y Use la tecla direccional  $\circled{O}$  para desplazarse hasta una entrada.
- 2. Toque la Tecla suave Izquierda **[Corregir]**.
- 3. Use la tecla direccional para desplazarse hasta la información que desea personalizar.

<span id="page-23-0"></span>4. Cambie la entrada como desee y oprima  $\oslash$  para guardar los cambios.

## **Marcación Rápida**

Le permite configurar sus Marcación Rápida.

- 1. Toque la Tecla suave Derecha **[Contactos]**, y Use la tecla direccional  $\langle \hat{O} \rangle$  para desplazarse hasta una entrada.
- 2. Toque la Tecla suave Izquierda **[Corregir]**.
- 3. Use la tecla direccional  $\langle \hat{O} \rangle$ para desplazarse hasta un número de teléfono, y toque la Tecla suave Derecha  $\Box$ **[Opciones]**.
- 4. Use la tecla direccional  $\ddot{Q}$ para desplazarse hasta **Fijar Marcado Rápido**.
- 5. Introduzca una cifra de Marcado Rápido.
	- Use el teclado y oprima la tecla selección centro  $\mathbb O$ .
	- $\bullet$  Use la tecla direccional  $\langle \bullet \rangle$ para desplazarse hasta el dígito de Marcado Rápido y oprima la tecla selección  $centro$  $\bigcirc$ .
- 6. Oprima la tecla selección

## **Contactos en la memoria de su teléfono**

centro **Sí**, y oprima la tecla selección centro  $\circledcirc$  para guardar. Oprima la tecla selección centro  $\mathbb O$  para guardar el contacto editado.

#### **Almacenar un número con una pausa**

Las pausas le permiten introducir series de números adicionales para acceder a sistemas automatizados, como el Correo de voz o los números de facturación de tarjeta de crédito. Los tipos de pausa son: **Espera** (W) El teléfono deja de marcar hasta que usted toque la Tecla suave Izquierda (-) **[Release]** para avanzar al siguiente número. **2-Seg Pausa** (P) El teléfono espera 2 segundos antes de enviar la siguiente cadena de cifras.

- 1. Introduzca el número y toque la Tecla suave Derecha (-**[Opciones]**.
- 2. Use la tecla direccional  $\langle \hat{O} \rangle$ para desplazarse hasta Pausa de **2-Seg Pausa/ Espera**.
- 3. Introduzca números adicionales (por ejemplo, el nip o el número de la tarjeta de crédito, etc.).
- 4. Toque la Tecla suave Izquierda **[Grdr]**.

<span id="page-24-0"></span>5. Continúe introduciendo el número como una entrada de contacto según sea necesario.

## **Agregar otro número de teléfono**

#### **En el modo de espera**

- 1. Introduzca un número de teléfono y toque la Tecla suave Izquierda **[Grdr]**.
- 2. Use la tecla direccional  $\langle \hat{O} \rangle$ para desplazarse hasta una **Actualizar Existente**.
- 3. Use la tecla direccional para desplazarse hasta auna entrada existente y oprima la tecla selección centro  $\textcircled{2}$  .
- 4. Use la tecla direccional  $\langle \hat{O} \rangle$ para desplazarse hasta **Móvil 1/ Casa/ Trabajo/ Móvil 2 / Fax**, y oprima la tecla selección  $centro$  para guardar.

#### **En la pantalla de Lista de contactos**

- 1. Oprima la tecla suave derecha **[Contactos].**
- 2. Use la tecla de dirección para resaltar una entrada, luego oprima la tecla suave derecha **[Corregir]**.

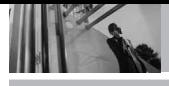

3. Use la tecla de dirección para resaltar el campo del número de teléfono a agregar, luego introduzca el número y oprima la tecla de dirección a guardar

## **Desde la pantalla Lista de contactos**

- 1. Toque la Tecla suave Derecha **[Contactos]**.
- 2. Use la tecla direccional  $\langle \hat{O} \rangle$ para desplazarse hasta una entrada y toque la Tecla suave Izquierda **[Corregir]**.
- 3. Use la tecla direccional para desplazarse hasta el campo del número de teléfono que desea agregar, introduzca el número y oprima la tecla selección centro  $\circledcirc$  para guardar.

#### **Cambiar Información Guardada**

Para editar cualquier información que haya guardado, acceda a la pantalla Editar contactos:

- 1. Toque la Tecla suave Derecha **[Contactos]**.
- 2. Use la tecla direccional  $\langle \hat{O} \rangle$ para desplazarse hasta una

entrada y toque la Tecla suave Izquierda **[Corregir]**.

- 3. Use la tecla direccional para desplazarse hasta el campo que desea cambiar.
- 4. Haga los cambios y oprima la tecla selección centro  $\circledcirc$  .

#### **Agregar una pausa a una entrada de contacto**

- 1. Toque la Tecla suave Derecha **[Contactos]**.
- 2. Use la tecla direccional  $\langle \hat{O} \rangle$ para desplazarse hasta una entrada de Contactos y toque la Tecla suave Izquierda  $\Box$ **[Corregir]**.
- 3. Use la tecla direccional para desplazarse hasta el número y toque la Tecla suave Derecha **[Opciones]**.
- 4. Oprima  $3^{det}$  Espera o  $4^{Phi}$ **2-Seg Pausa**.
- 5. Introduzca los número(s) adicionales y oprima la tecla selección centro  $\textcircled{\small{}}$ .

## **Cambiar el Número Predeterminado**

El Número predeterminado es el número de teléfono que introdujo al crear el contacto. Se puede guardar otro número como Número Predeterminado.

- 1. Toque la Tecla suave Derecha **[Contactos]**.
- 2. Use la tecla direccional para desplazarse hasta una entrada.
- 3. Toque la Tecla suave Izquierda **[Corregir]**.
- 4. Use la tecla direccional  $\langle \hat{O} \rangle$ para desplazarse hasta el número de teléfono y toque la Tecla suave Derecha  $\Box$ **[Opciones]**.
- 5. Use la tecla direccional para desplazarse hasta **Fijar como Predet**.
- 6. Oprima la tecla selección  $centro$   $\oslash$  para configurar el nuevo número como predeterminado. Aparece un mensaje de confirmación.
- 7. Oprima la tecla selección centro  $\odot$  de nuevo para actualizar el contacto.

## <span id="page-26-0"></span>**Borrar**

#### **Borrar una entrada de contacto**

- 1. Toque la Tecla suave Derecha **[Contactos]**.
- 2. Use la tecla direccional  $\langle \hat{O} \rangle$ para desplazarse hasta una entrada.
- 3. Toque la Tecla suave Derecha **[Opciones]**.
- 4. Oprima 3<sup>def</sup> Borrar.
- 5. Oprima la tecla selección centro **Sí**.

#### **Borrar un Marcado Rápido**

- 1. Toque la Tecla suave Derecha **[Contactos]**.
- 2. Use la tecla direccional para desplazarse hasta la entrada de Contacto para editar y oprima la tecla selección centro **C [VER]**.
- 3. Seleccione el número con el Marcado rápido, y oprima la tecla selección centro **[CRRGR]**.
- 4. Toque la Tecla suave Derecha **[Opciones]**.
- 5. Oprima <sup>1<sup>ª2</sup></sub> Borrar Marcado</sup> **Rápido**.

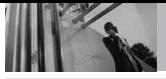

- 6. Oprima la tecla selección centro **Sí**.
- 7. Oprima la tecla selección  $centro$   $\oslash$  para actualizar el contacto.

## **Marcado Rápido**

Le permite hacer llamadas de teléfono en sus contactos rápida y fácilmente.

NOTA El número 1 de Marcado Rápido es para Bzn Msjs Voz. El número 411 de Marcado Rápido es para Asistencia de Directorio.

#### **Marcado rápido de una cifra**

Oprima y mantenga presionado el dígito de marcado rápido. El teléfono recuerda el número telefónico de sus Contactos, lo muestra y lo marca.

#### **Marcado rápido de más de una cifra**

Al mantener presionada una tecla numérica, se le indica al teléfono que intente un marcado rápido. Para realizar un marcado rápido de más de una cifra, oprima el o los primeros dígitos, según sea necesario, y luego mantenga presionado el último dígito. Por

<span id="page-27-0"></span>ejemplo, para utilizar el marcado rápido 25, presione  $2^{36}$  v luego mantenga oprimida la tecla  $\boxed{5^{18}}$ 

NOTA También puede introducir las cifras de Marcado Rápido y oprima [SEND].

## **Para los Marcados Rápidos de 97, 98 y 99**

El valor predeterminado de 97 (#BAL), 98 (#MIN) y 99 (#PMT) son para tener acceso a cierta información de la cuenta del teléfono. Al contrario del Marcado Rápido, el usuario no puede cambiar este marcado rápido.

# *CONTACTOS*

El menú Contactos le permite almacenar nombres, números de teléfono y otros tipos de información en la memoria de su teléfono.

**ACCESO** La Tecla suave Derecha (- es **DIRECTO** una tecla directa a la Lista de contactos.

## **1. Nuevo Contacto**

Le permite agregar un nuevo entrada a su Lista de contactos.

- NOTA Este submenú crea una entrada de contacto, si desea agregar un número a un Contacto existente, en vez de ello edite la entrada del Contacto.
- 1. Con la presentación abierta, oprema la tecla selección centro **[MENÚ]**.
- 2. Oprima <sup>7<sup>3</sup><sup>2</sup></sub> Contactos.</sup>
- 3. Oprima <sup>1<sup>®</sup><sup>2</sup></sub> Nuevo Contacto.</sup>
- 4. Introduzca el nombre y oprima la círculo de Navegación (O abajo.
- 5. Use la tecla direccional para desplazarse hasta el tipo de número de teléfono.
- 6. Introduzca el número y oprima la tecla selección centro  $\odot$  .

<span id="page-28-0"></span>NOTA Para obtener información más detallada, vea la página 24.

## **2. Lista de Contacto**

Le permite ver su lista de Contactos.

- 1. Con la presentación abierta, oprema la tecla selección centro **[MENÚ]**.
- 2. Oprima <sup>7<sup>ª</sup><sup>2</sup></sub> Contactos.</sup>
- 3. Oprima **Lista de Contacto**.
- 4. Use la tecla direccional para desplazarse alfabéticamente por sus contactos.
	- Toque la Tecla suave Derecha **[Opciones]** para seleccionar uno de los siguientes: **Llamada/ Nuevo Contacto/ Borrar/ Nuevo Mensaje de TXT/ Nuevo Mensaje de Foto/ Nuevo Mensaje de Video/ Nuevo Mensaje de Voz/ Fijar come Contacto ICE/ Borrar Todo/ Enviar Tarjeta de**
	- Toque la Tecla suave Izquierda **[Corregir]** para editar.

**Nombre**

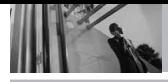

**CONTACTOS**

● Oprima la tecla selección centro **[VER]** para ver la información de contacto.

## **3. Grupos**

Le permite ver sus contactos agrupados, agregar un grupo nuevo, cambiar el nombre de un grupo, borrar un grupo o enviar un mensaje a todas las personas que están dentro del grupo seleccionado.

- 1. Con la presentación abierta, oprema la tecla selección centro **[MENÚ]**.
- 2. Oprima <sup>7<sup>®</sup><sup>2</sup></sub> Contactos.</sup>
- 3. Oprima **Grupos**.
- 4. Use la tecla direccional para resaltar el grupo que desea ver y oprima la tecla selección  $centro$  $\odot$ .
	- Toque la Tecla suave Izquierda **[Nuevo]** para agregar un nuevo grupo a la lista.
	- $\bullet$  Use la tecla direccional  $\odot$ para resaltar un grupo y toque la Tecla suave Derecha ( <del>□</del> **[Opciones]** para seleccionar uno del siguiente:

<span id="page-29-0"></span>**Nuevo Mensaje de TXT/ Nuevo Mensaje de Foto/ Nuevo Mensaje de Video/ Nuevo Mensaje de Voz/ Renombrar/ Borrar/ Añadir**

● Oprima **[VER]** para ver la información de grupo.

## **4. Marcado Rápido**

Le permite ver su lista de Marcados Veloz o designar Marcados Veloz para números introducidos en sus contactos.

- 1. Con la presentación abierta, oprema la tecla selección centro **[MENÚ]**.
- 2. Oprima <sup>1<sup>ª</sup><sup>2</sup></sub> Contactos.</sup>
- 3. Oprima **Marcado Rápido**.
- 4. Use la tecla direccional  $\langle \hat{O} \rangle$ para resaltar la posición de Marcado Rápido o introduzca la cifra de Marcado Rápido y oprima la tecla selección centro **[AJUST]**.
- 5. Use la tecla direccional para resaltar el Contacto y oprima la tecla selección  $centro<sup>°</sup>$ .
- 6. Use la tecla direccional para resaltar el número y oprima la tecla selección centro  $\odot$ .
- 7. Oprima la tecla selección centro **[Sí]**. Aparece un mensaje de confirmación.

## **5. In Case of Emergency (ICE)**

Le permite que usted almacene el nombre, los números de teléfono y la otra información, que serán muy provechosos en cualquier caso de la emergencia. También le permite leer, añadir, editar o borrar las notas usted mismo según lo necesite, en caso de que ocurra una emergencia.

- 1. Con la presentación abierta, oprema la tecla selección centro **[MENÚ]**.
- 2. Oprima <sup>7<sup>®</sup><sup>2</sup></sub> Contactos.</sup>
- 3. Oprima **5**<sup> $\overline{5}$  **In Case of**</sup> **Emergency**.
- 4. Use la tecla direccional  $\langle \hat{O} \rangle$ para resaltar Contacto 1, 2, o 3, y oprima la tecla selección centro **[AÑADIR]**.

5. Oprima  $T^*$  para agregar contacto en la lista de contactos.

<span id="page-30-0"></span>Resaltar el Contacto, y oprima la tecla selección centro  $\odot$  .

#### Aparecerá el mensaje **CONTACTO de ICE ASIGNADOS**.

O

Oprima  $2^{abc}$  para ingresar la información que no esté guardada en la lista de contactos.

6. La etiqueta genérica Contacto cambia al nombre especificado.

#### **Ingreso de su información personal ICE**

- 1. Con la presentación abierta, oprema la tecla selección centro **[MENÚ]**.
- 2. Oprima <sup>7<sup>ª</sup><sup>2</sup></sub> Contactos.</sup>
- 3. Oprima **In Case of Emergency**.
- 4. Resaltar **Info Personal**, y oprima la tecla selección centro .
- 5. Resaltar una de las entradas Nota y luego y oprima la tecla selección centro  $\circledcirc$ .

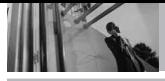

**CONTACTOS**

- 6. Ingrese la información necesaria para casos de emergencia (por ejemplo, su número de historia clínica) y luego oprima la tecla selección centro  $\circledcirc$  .
- **SUGERENCIA** Cuando haya asignado Contactos ICE y el teléfono esté bloqueado, la Tecla suave  $I$ zquierda  $\Box$  aparecerá como **[ICE]**, lo cual permitirá que se visualice la información de emergencia sin desbloquear el teléfono.

## **6. Mi Tarjeta de Nombre**

Le permite ver toda su información de contacto personal, lo que incluye el nombre, números de teléfono y dirección de correo electrónico en una entrada.

- 1. Con la presentación abierta, oprema la tecla selección centro **[MENÚ]**.
- 2. Oprima <sup>7<sup>®</sup><sup>2</sup></sub> Contactos.</sup>
- 3. Oprima **Mi Tarjeta de Nombre**.
- 4. Oprima la tecla selección centro **[CRRGR]** para introducir su información de contacto personal.
- 5. Use la tecla de dirección para desplazarse hasta la información que desea introducir.
- 6. Introduzca su información según lo necesite y luego oprima la tecla selección centro  $\mathbb O$ .
- **NOTA** Puede enviar su tarjeta de nombre con la Tecla suave Derecha (-**[Opciones].**

# *MENSAJERÍA*

#### ACCESO DIRECTO

Desde el modo de espera, al oprimir la Tecla suave Izquierda  $\Box$  es una tecla directa a la MENSAJERÍA.

Los mensajes de texto, los de imagen y el buzón de correo de voz quedan disponibles en cuanto se enciende el teléfono.

- Compruebe los tipos de mensajes tocando la Tecla suave Izquierda **[Mensaje]**.
- Hacer una llamada al número de devolución de llamada tocando SEND durante una comprobación de mensajes.

El teléfono puede almacenar sobre 541 mensajes. La información almacenada en el mensaje está determinada por el modo del teléfono y la capacidad del servicio. Puede haber otros límites a los caracteres disponibles por mensaje. Compruebe con su proveedor de servicio las funciones y capacidades del sistema.

#### <span id="page-32-0"></span>**Alerta de nuevo mensaje**

There are ways your phone alerts you to new messages.

- 1. El teléfono muestra un mensaje en la pantalla.
- 2. Aparece el icono de mensaje ( $\blacksquare$ ) en la pantalla. En el caso de un mensaje urgente, el icono parpadeará y se mostrará una mensaje de alertas.

## **1. Nuevo Mensaje**

Le permite enviar mensajes (TXT, Foto, Video) y de localizador. Cada mensaje tiene un destino (Dirección) e información (Mensaje). Éstos dependen del tipo de mensaje que desea enviar.

## **1.1 Mensaje de TXT**

#### **Aspectos básicos de los mensajes de texto**

- 1. Toque la Tecla suave Izquierda **[Mensaje]**.
- 2. Oprima <sup>7<sup>a</sup><sup>2</sup></sub> Nuevo Mensaie.</sup>
- 3. Oprima <sup>1<sup>a</sup><sup>2</sup></sub> Mensaje de TXT.</sup>

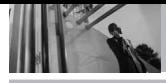

**MENSAJERÍA**

- 4. Introduzca el número de teléfono del destinatario o la dirección de correo electrónico para un mensaje de correo electrónico. Usted puede incorporar hasta 10 direcciones para un solo mensaje.
- 5. Oprima la círculo de Navegación  $\circledcirc$  abajo.
- 6. Escriba su mensaje (text o correo elect.).
- 7. Oprima la tecla selección centro<sup>*C*</sup> [ENV].

#### **Personalización del mensaje con Opciones**

- **Edición del campo Para:**
- 1. Con el campo Para resaltado, toque la Tecla suave Derecha **[Añadir]**.
- 2. Seleccione las opciones que desea personalizar.

#### **De Contactos/ Llmdas Rctes/ Grupos/ A Contactos**

- **Editar Text**
- 1. Con el campo Para resaltado, toque la Tecla suave Derecha **[Opciones]**.
- 2. Seleccione las opciones que desea personalizar.

Guardar Como Borrador Guarda el mensaje en la carpeta Borradores.

Añadir Le permite agregar un Gráfico, Animación, Sonido, Text Rápido, Firma, Tarjeta de Nombre o Dirección De contactos.

Format Text Le permite cambiar el aspecto del texto.

**Alineación/ Tamaño del Fuente/ Estilo de Fuente/ Color de Text/ Fondo**

Prioridad Da prioridad al mensaje. **Alto/ Normal**

Dev Llmda # Introduce un número preprogramado de devolución de llamada con su mensaje.

#### **Encendido/ Apagado/ Editar**

Guardar Text Rápido Le permite definir frases para Insertar texto rápido.

Cancelar Mensaje Cancela la edición del mensajes y va al menú mensajes.

3. Finalizar y enviar o guardar el mensaje.

#### **Uso de contactos para enviar un mensaje**

Puede designar una entrada guardada en sus Contactos como dirección en lugar de introducir manualmente el destino.

- 1. Con el campo Para resaltado, toque la Tecla suave Izquierda **[Mensaje]**.
- 2. Oprima <sup>1<sup>®</sup><sup>2</sup></sub> Nuevo Mensaje.</sup>
- 3. Oprima  $T^*$ **Mensaje de TXT**.
- 4. Toque la Tecla suave Derecha **[Añadir]**.
- 5. Use la tecla direccional para desplazarse hasta **De Contactos**.
- 6. Use la tecla direccional  $\ddot{Q}$ para resaltar la entrada de contacto que contiene el destino y oprima la tecla selección  $centro<sup>^{\odot}</sup>$ .
- 7. Toque la Tecla suave Izquierda **[Hecho]**.
- NOTA La función de Dirección permite el envío múltiple de hasta 10 direcciones en total.
- 8. Finalice el mensaje según sea necesario.

## <span id="page-34-0"></span>**1.2 Mensaje de Foto**

#### **Aspectos básicos del envío de un mensaje**

- 1. Toque la Tecla suave Izquierda **[Mensaje]**.
- 2. Oprima <sup>1<sup>®</sup><sup>2</sup></sub> Nuevo Mensaie.</sup>
- 3. Oprima **2**<sup>36</sup>**C Mensaje de Foto.**
- 4. Introduzca el número de teléfono celular o la dirección de correo electrónico del destinatario.
- 5. Oprima la círculo de Navegación  $\circledcirc$  abajo.
- 6. Escriba su mensaje (text o correo elect.).
- 7. Use la tecla direccional  $\langle \hat{O} \rangle$ para resaltar el **Foto** y toque la Tecla suave Izquierda **[Mis Fotos]**. Use la tecla direccional para desplazarse hasta la imagen que desea enviar y oprima la tecla selección  $centro<sup>°</sup>$ .
- 8. Use la tecla direccional  $\langle \hat{O} \rangle$ para desplazarse hasta **Sonido**, y toque la Tecla suave Izquierda **[Sonidos]**. Use la tecla direccional  $\hat{\odot}$  para desplazarse hasta el archivo que desea enviar y oprima la tecla selección centro  $<sup>o</sup>$ .</sup>

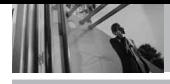

**MENSAJERÍA**

- 9. Use la tecla direccional  $\langle \hat{O} \rangle$ para desplazarse hasta **Nom Tarj**, y toque la Tecla suave Izquierda **[Contactos]**. Use la tecla direccional  $\langle \hat{O} \rangle$  para desplazarse hasta la tarjeta de nombre que des y oprima la  $tecla$  selección centro  $\odot$ .
- 10. Use la tecla direccional  $\odot$ para desplazarse hasta **Asunto** y enter the subject.
- 11. Oprima la tecla selección centro<sup>*(C)*</sup> [ENV]. Aparece un mensaje de confirmación.
- **Edición del campo Para:**
- 1. Con el campo Para resaltado, toque la Tecla suave Derecha **[Añadir]**.
- 2. Seleccione las opciones que desea personalizar.

#### **De Contacto/ De Llams. Recntes/ Grupos/ Álbum En Línea/ A Contactos**

- **Editar Text**
- 1. Con el campo Para resaltado, toque la Tecla suave Derecha **[Opciones]**.
- 2. Seleccione las opciones que desea personalizar.

Avance Muestra el mensaje Foto como lo verá el destinatario.

Guardar Como Borrador Guarda el mensaje en la carpeta Borradores.

Copiar Texto Le permite copiar texto.

Agregar Text Rápido Inserta frases predefinidas.

Añadir Diapositiva Inserte varias imágenes en un mensaje de imagen.

Prioridad Da prioridad al mensaje. **Alto/ Normal**

#### Cancelar Mensaje

- **Editar Foto**
- 1. Con el campo Para resaltado, toque la Tecla suave Derecha **[Opciones]**.
- 2. Seleccione las opciones que desea personalizar. **Avance/ Guardar Como Borrador/ Añadir Diapositiva/ Prioridad/ Eliminar Foto/ Cancelar Mensaje**
- **Editar Sonido**
- 1. Con el campo Para resaltado, toque la Tecla suave Derecha **[Opciones]**.
2. Seleccione las opciones que desea personalizar.

**Avance/ Guardar Como Borrador/ Añadir Diapositiva/ Prioridad/ Elimin Sonido/ Cancelar Mensaje**

- **Editar Nom Tarj**
- 1. Con el campo Nom Tarj resaltado, toque la Tecla suave Derecha **[Opciones]**.
- 2. Seleccione las opciones que desea personalizar. **Avance/ Guardar Como Borrador/ Añadir Diapositiva/ Prioridad/ Elimin Tarjeta de Nombre/ Cancelar Mensaje**

#### **Editar Asunto**

- 1. Con el campo Para resaltado, toque la Tecla suave Derecha **[Opciones]**.
- 2. Seleccione las opciones que desea personalizar. **Avance/ Guardar Como Borrador/ Copiar Texto/ Añadir Texto Rápido/ Añadir Diapositiva/ Cancelar Mensaje**
- 3. Finalizar y enviar o guardar el mensaje.

## **1.3 Mensaje de Video**

### **Aspectos básicos del envío de un mensaje**

- 1. Toque la Tecla suave Izquierda **[Mensaje]**.
- 2. Oprima <sup>7<sup>®</sup><sup>2</sup></sub> Nuevo Mensaje.</sup>
- 3. Oprima **3<sup>det</sup> Mensaje de Video**.
- 4. Introduzca el número del teléfono celular o la dirección de correo electrónico del destinatario.
- 5. Oprima la círculo de Navegación  $\circledcirc$  abajo.
- 6. Escriba su mensaje.
- 7. Use la tecla direccional para desplazarse hasta **Video** y toque la Tecla suave Izquierda **[Videos]**.Use la tecla direccional  $\odot$  para desplazarse hasta la video que desea enviar, y oprima la tecla selección centro  $\circledcirc$ .
- 8. Use la tecla direccional  $\langle \hat{O} \rangle$ para desplazarse hasta **Nom Tarj**, y toque la Tecla suave Izquierda **[Contactos]**. Use la tecla direccional (O) para desplazarse hasta la tarjeta de nombre que desea y oprima la tecla selección centro  $\odot$ .

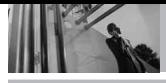

**MENSAJERÍA**

- 9. Use la tecla direccional  $\langle \hat{O} \rangle$ para desplazarse hasta **Asunto** e introduzca el asunto.
- 10. Oprima la tecla selección centro<sup>*C*</sup> [ENV]. Aparece un mensaje de confirmación.

#### **Personalización del mensaje con Opciones**

- **Edición del campo Para:**
- 1. Con el campo Para resaltado, toque la Tecla suave Derecha **[Añadir]**.
- 2. Seleccione las opciones que desea personalizar.

**De Contactos/ De Llams. Recntes/ Grupos/ Álbum En Línea/ A Contactos**

- **Editar Text**
- 1. Con el campo Para resaltado, toque la Tecla suave Derecha **[Opciones]**.
- 2. Seleccione las opciones que desea personalizar.

Avance Muestra el mensaje Video como lo verá el destinatario.

Guardar Como Borrador Guarda el mensaje en la carpeta Borradores.

Copiar texto Le permite copiar texto que resalte para pegarlo en otro mensaje.

Añadir Text Rápido Inserta frases predefinidas.

Prioridad Da prioridad al mensaje. **Alto/ Normal**

#### Cancelar Mensaje

- **Editar Video**
- 1. Con el campo Para resaltado, toque la Tecla suave Derecha **[Opciones]**.
- 2. Seleccione las opciones que desea personalizar.

**Avance/ Guardar Como Borrador/ Prioridad/ Eliminar Video/ Cancelar Mensaje**

- **Editar Nom Tarj**
- 1. Con el campo Para resaltado, toque la Tecla suave Derecha **[Opciones]**.
- 2. Seleccione las opciones que desea personalizar. **Avance/ Guardar Como Borrador/ Prioridad/ Elimin Tarjeta de Nombre/ Cancelar Mensaje**

#### **Editar Asunto**

- 1. Con el campo Para resaltado, toque la Tecla suave Derecha **[Opciones]**.
- 2. Seleccione las opciones que desea personalizar.

**Avance/ Guardar Como Borrador/ Copiar Texto/ Añadir Text Rápido/ Prioridad/ Cancelar Mensaje**

3. Finalizar y enviar o guardar el mensaje.

#### **1.4 Mensaje de Voz**

Aspectos básicos del envío de un mensaje Uso del teclado interno

- 1. Toque la Tecla suave Izquierda **[Mensaje]**.
- 2. Oprima <sup>1%</sup>: Nuevo Mensaje.
- 3. Oprima <sup>4<sub>shi</sub></sub> Mensaie de Voz.</sup>
- 4. Oprima la tecla selección  $centro  $\odot$  para iniciar grabacion.$
- 5. Grabe el mensaje de voz.
- 6. Oprima la tecla selección  $centro  $\circledcirc$  para fin grabacion.$
- 7. Introduzca el número del teléfono celular o la dirección de correo electrónico del destinatario y oprima la tecla selección centro  $\mathbb O$ .
- 8. Oprima la Tecla de Navegación  $\circledcirc$ .
- 9. Escriba su mensaje (texto o correo elect).
- 10. Use la Tecla de Navegación para resaltar **Nom Tarj** y la Tecla suave Izquierda  $\Box$ **[Contactos].** Use  $\overline{O}$  para seleccionar **Mi Tarjeta de Nombre/ De Contactos**.
- 11. Use la Tecla de Navegación para resaltar **Asunto** y escribar el asunto.
- 12. Oprima la tecla selección centro<sup>*(C)*</sup> [ENV].

Aparece un mensaje de confirmación.

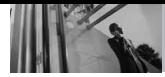

**MENSAJERÍA**

## **2. Entrada**

El teléfono le alerta en 3 formas cuando recibe un nuevo mensaje:

- Mostrando una notificación de mensaje en la pantalla.
- Haciendo sonar una sonido o vibrando, si está configurado así.
- Haciendo destellar (sólo cuando recibe un mensaje de prioridad Alta).

#### **Ver su bandeja de entrada**

- 1. Con la presentación abierta, oprema la tecla selección centro **[MENÚ]**.
- 2. Oprima **Z**<sup>abc</sup> **MENSAJERÍA**.
- 3. Oprima **Entrada**.
- 4. Opciones desde aquí:
	- Oprima la tecla selección centro **[ABRIR]** para abrir el mensaje.
	- Toque la Tecla suave Izquierda **[Borrar]**.
	- Toque la Tecla suave Derecha **[Opciones]**.

Contestar Responde a la dirección del remitente del mensaje recibido.

Responder con copia Responde a la dirección de origen incluyendo el mensaje original con su respuesta.

Adelantar Reenvía un mensaje recibido a otras direcciones de destino.

Añdr A Contactos Guarda en sus contactos el número de devolución de llamada, la dirección de correo electrónico y los números de la dirección del mensaje recibido.

Extraer direcciones Le permite extraer direcciones.

Odernar por remitente/Ordenado Por Tiemp Le permite ordenar los mensajes recibidos alfabéticamente o por fecha.

Administrar Entrada Le permite administrar sus mensajes.

Info. Mensaje Le permite comprobar la información de los mensajes recibidos.

#### **Referencia de iconos de mensaje**

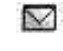

Mensajes de TXT nuevos/no leídos

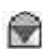

Mensajes de TXT abiertos/leídos

Prioridad

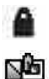

#### Bloqueado

Mensajes de Foto/Video no leídos y descargados

Notificaciones de Foto/ Video nuevos/no leídos

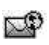

⊕

Mensajes Del Browser Nuevos/No leídos

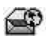

◒

Mensajes Del Browser Abiertas/ Leídos

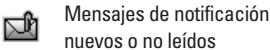

Mensajes de notificación abiertos o leídos

# **3. Enviado**

Lista de mensajes enviados (hasta 100). Confirme la transmisión correcta, vea el contenido, administre la lista y más.

- 1. Con la presentación abierta, oprema la tecla selección centro **[MENÚ]**.
- 2. Oprima **2**abe **MENSAJERÍA**.
- 3. Oprima **Enviado**.
- 4. Opciones desde aquí:
	- Oprima la tecla selección centro **[ABRIR]** para abrir el mensaje.
	- Toque la Tecla suave Izquierda **[Borrar]**.
	- Toque la Tecla suave Derecha **[Opciones]**.

Adelantar Reenvía un mensaje enviado a otras direcciones de destino.

Reenviar Le permite retransmitir el mensaje seleccionado.

Añadir A Contactos Guarda en sus contactos el número de devolución de llamada, la dirección de correo electrónico y los números de la dirección del mensaje.

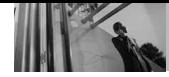

**MENSAJERÍA**

Ordenado Por Recipiente Le permite gestionar (borrar o bloquear) la lista de mensajes.

Administrar Enviado Le permite gestionar (borrar o bloquear) la lista de mensajes.

Info. Mensaje Le permite comprobar la información de mensajes enviados.

#### **Referencia de iconos de mensaje**

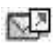

Mensajes TXT/Foto/Video enviados

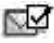

Mensaje entregados

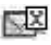

Enviar mensajes TXT/ Foto/Video fallidos

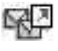

Mensajes múltiples enviados

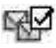

Mensajes múltiples entregados

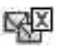

Mensajes múltiples con error

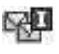

Entrega incompleta/ Pendiente

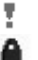

Prioridad

Bloqueado

## **4. Borradores**

Muestra los borradores de mensaje.

- 1. Con la presentación abierta, oprema la tecla selección centro **[MENÚ]**.
- 2. Oprima **Z**<sup>abc</sup> **MENSAJERÍA**.
- 3. Oprima **4**<sup>9hi</sup> Borradores.
- 4. Opciones desde aquí:
	- Oprima la tecla selección centro<sup>O</sup> [CRRGR].
	- Toque la Tecla suave Izquierda **[Borrar]**.
	- Toque la Tecla suave Derecha **[Opciones]**.

Enviar Le permite enviar el mensaje seleccionado.

Añadir A Contactos Almacena en sus contactos el número de devolución de llamada, la dirección de correo electrónico y los números de la dirección del mensaje.

Manage Drafts Borra todos los mensajes almacenados en Borradores.

#### **Referencia de iconos de mensaje**

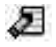

TXT de borrador

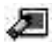

Preparar Foto/Video

## **5. Bzn Msjs Voz**

Le permite ver el número del nuevos mensajes de voz grabados en la bandeja de entrada de correo de voz. Una vez que supere el límite de almacenamiento, se sobrescriben los mensajes antiguos. Cuando tenga un nuevo mensaje de voz, el teléfono lo alertará.

#### **Revisión de su Buzón de Correo de Voz**

- 1. Con la presentación abierta, oprema la tecla selección centro **[MENÚ]**.
- 2. Oprima **Z**abel **MENSAJERÍA**.
- 3. Oprima **Bzn Msjs Voz**.
- 4. Opciones desde aquí:
- Toque la Tecla suave Izquierda **[Anular]** para borrar información, y oprima la tecla selección centro<sup>*(C)*</sup> [Sí].
- Oprima  $\boxed{\text{sem}}$  o **Q** [LLMD] para escuchar los mensajes.

#### $\Omega$

- 1. Marque \*86 (\*VM) [SEND] desde su teléfono o marque su número de teléfono inalábrico desde cualquier teléfono de tonos.
- 2. Cuando comience el anuncio  $q$ rabado, oprima  $#_{\text{max}}$  para interrumpirlo (de ser aplicable).
- 3. Comenzará un tutorial de configuración fácil de seguir. Siga las indicaciones para configurar su nueva contraseña y grabar un saludo.

# **6. IMMóvil**

Le permite enviar y recibir un Mensaje instantáneo en cualquier momento.

- 1. Con la presentación abierta, oprema la tecla selección centro **[MENÚ]**.
- 2. Oprima **Z**<sup>3bc</sup> MENSAJERÍA.
- 3. Oprima **IMMóvil**.

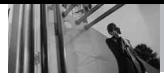

**MENSAJERÍA**

# **7. Correo Elect**

Le permite enviar correo electrónico.

- 1. Con la presentación abierta, oprema la tecla selección centro **[MENÚ]**.
- 2. Oprima **Z**<sup>abc</sup> **MENSAJERÍA**.
- 3. Oprima **Correo Elect**.
- 4. Se iniciará una sesión del navegador Web móvil.
- 5. Desplácese hasta un proveedor de correo electrónico y oprima la tecla selección centro  $\odot$ .
- 6. Inicie sesión o ingrese su dirección de correo electrónico y contraseña.

# **8. Chatear**

Le permite chatear con usuarios de Internet Messenger.

- 1. Con la presentación abierta, oprema la tecla selección centro **[MENÚ]**.
- 2. Oprima **Z**abel **MENSAJERÍA**.
- 3. Oprima **Chatear**.
- 4. Se iniciará una sesión del navegador Web móvil.
- 5. Desplácese hasta un proveedor de chat y oprima la tecla selección centro  $\odot$ .
- NOTA Esta función puede requerir una suscripción a un proveedor de servicios de chat.

# **Progrmación de MENSAJES**

Le permite configurar configuracións para sus mensajes.

- 1. Con la presentación abierta, oprema la tecla selección centro **[MENÚ]**.
- 2. Oprima **2**<sup>3bc</sup> MENSAJERÍA.
- 3. Toque la Tecla suave Izquierda **[Prog]**.
- 4. Use la tecla direccional  $\langle \hat{O} \rangle$ para desplazarse hasta uno de los ajustes y oprima la tecla selección centro  $\textcircled{\small{}}$ .

**Descripciones del submenú de configuración de mensajes**

#### **1. Mod Ingrs (Palabra/ Abc/ ABC/ 123)**

Le permite seleccionar el método de introducción predeterminado, ya sea Palabra, Abc, ABC, 123.

#### **2. Grdr Autmtc (Encendido/ Apagado/ Preguntar)**

Con esta función activada, los mensajes se guardan automáticamente en Enviados cuando se transmiten.

#### **3. Bor Autmtc (Encendido/ Apagado)**

Con esta función activada, los mensajes leídos se borran automáticamente al superarse el límite de almacenamiento.

#### **4. Ver TXT Autmtc (Encendido/ Apagado)**

Le permite mostrar directamente el contenido al recibir un mensaje.

#### **5. Tocar TXT Autmtc (Encendido/ Apagado)**

Le permite a la pantalla desplazarse automáticamente hacia abajo al ver mensajes.

#### **6. Rec Aut Fot-Vid (Encendido/ Apagado)**

Le permite mostrar directamente el contenido al recibir un mensaje Foto.

### **7. Text Rápido**

Le permite mostrar, editar y agregar frases de texto. Estas cadenas de texto le ayudan a disminuir la entrada de texto manual en los mensajes.

#### **8. Bzn Msjs Voz #**

Le permite introducir manualmente el número de acceso del servicio de correo de voz. Este número sólo debería usarse cuando por la red no se proporciona un número de acceso de servicio de correo de voz (Servicio de Correo Voz).

#### **9. Dev Llmda #**

Con esta función activada, puede introducir el número de devolución de llamada que se incluirá automáticamente cuando envíe un mensaje.

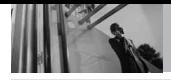

#### **0. Firma (Ninguno/ Costumbre)**

Le permite hacer o editar una firma para enviarla automáticamente con sus mensajes.

## **MSJ Borrar**

Le permite borrar todos los mensajes de texto almacenados en su bandeja de entrada, o en las carpetas Enviados y Borradores. También puede borrar todos los mensajes de una vez.

- 1. Con la presentación abierta, oprema la tecla selección centro **[MENÚ]**.
- 2. Oprima **2**<sup>abc</sup> **MENSAJERÍA**.
- 3. Toque la Tecla suave Derecha **[Opciones]**.

#### **Borrar Entrada/ Borrar Enviado/ Borrar Borradores/ Borrar Todo**

4. Oprima la tecla selección  $centro  $\odot$  para borrar los$ mensajes seleccionados.

Aparece un mensaje de confirmación.

# **LLAMAS. RECNTES**

# *Llamas. Recntes*

El menú Llamas.Recntes es una lista de los últimos números de teléfono o entradas de contacto de las llamadas que hizo, contestadas o perdió. Se actualiza continuamente conforme se agregan nuevos números al principio de la lista y las entradas más antiguas se eliminan de la parte inferior de la lista.

# **1. Perdidas**

Le permite ver la lista de llamadas ausente; hasta 90 entradas.

- 1. Con la presentación abierta, oprema la tecla selección centro **[MENÚ]**.
- 2. Oprima 3<sup>def</sup> LLAMAS. **RECNTES**.
- 3. Oprima **[Perdidas]**.
- 4. Use la tecla direccional para resaltar una entrada, y
	- Oprima la tecla selección  $centro  $\odot$  para ver la entrada.$
	- Oprima **SEND** para llamar al número.
	- Toque la Tecla suave Derecha **[Opciones]** para seleccionar:

**Guardar Contactos (Detalles)/ Borrar/ Asegurar(Abrir)/ Borrar Todo/ Ver Cronómetro**

● Toque la Tecla suave Izquierda **[Mensaje]** para seleccionar: **Mensaje de TXT/ Mensaje de Foto/ Mensaje de Video/ Mensaje de Voz**

# **2. Recibidas**

Le permite ver la lista de llamadas entrantes; hasta 90 entradas.

- 1. Con la presentación abierta, oprema la tecla selección centro **[MENÚ]**.
- 2. Oprima 3<sup>def</sup> LLAMAS. **RECNTES**.
- 3. Oprima **Z**<sup>abc</sup> **Recibidas**.
- 4. Use la tecla direccional  $\langle \hat{O} \rangle$ para resaltar una entrada, y
	- Oprima la tecla selección centro o para ver la entrada.
	- Oprima <sub>SEND</sub> para llamar al número.
	- Toque la Tecla suave Derecha **[Opciones]** para seleccionar:

**Guardar Contactos (Detalles)/ Borrar/ Asegurar(Abrir)/ Borrar Todo/ Ver Cronómetro**

● Toque la Tecla suave Izquierda **[Mensaje]** para seleccionar: **Mensaje de TXT/ Mensaje de Foto/ Mensaje de Video/ Mensaje de Voz** 

# **3. Marcadas**

Le permite ver la lista de llamadas que ha hecho puede tener; hasta 90 entradas.

- 1. Con la presentación abierta, oprema la tecla selección centro **[MENÚ]**.
- 2. Oprima **LLAMAS. RECNTES**.
- 3. Oprima **3def Marcadas**.
- 4. Use la tecla direccional para resaltar una entrada, y
	- Oprima la tecla selección centro o para ver la entrada.
	- Oprima <sup>SEND</sup> para llamar al número.
	- Toque la Tecla suave Derecha **[Opciones]** para seleccionar: **Guardar Contactos (Detalles)/ Borrar/ Asegurar(Abrir)/**

**Borrar Todo/ Ver Cronómetro**

● Toque la Tecla suave Izquierda **[Mensaje]** para seleccionar: **Mensaje de TXT/ Mensaje de Foto/ Mensaje de Video/**

**Mensaje de Voz** 

# **4. Todas**

Le permite ver la lista de todas las llamadas; hasta 270 entradas.

- 1. Con la presentación abierta, oprema la tecla selección centro **[MENÚ]**.
- 2. Oprima **3def LLAMAS. RECNTES**.
- 3. Oprima **4**<sub>shi</sub> Todas.
- 4. Use la tecla direccional  $\langle \hat{O} \rangle$ para resaltar una entrada, y
	- Oprima la tecla selección centro **para ver la entrada**.
	- Oprima <sub>SEND</sub> para llamar al número.
	- Toque la Tecla suave Derecha **[Opciones]** para seleccionar:

**Guardar Contactos (Detalles)/ Borrar/ Asegurar(Abrir)/ Borrar Todo/ Ver Cronómetro**

● Toque la Tecla suave Izquierda **[Mensaje]** para seleccionar: **Mensaje de TXT/ Mensaje de Foto/ Mensaje de Video/ Mensaje de Voz** 

ACCESO Para ver una lista rápida de todas **DIRECTO** sus llamadas recientes, oprima desde el modo de espera.

## **5. Ver Cronómetro**

Le permite ver la duración de las llamadas seleccionadas.

- 1. Con la presentación abierta, oprema la tecla selección centro **[MENÚ]**.
- 2. Oprima **LLAMAS. RECNTES**.
- 3. Oprima **Ver Cronómetro**.
- 4. Use la tecla direccional para resaltar una lista de llamadas.

**Última Llamada/ Todas las Llamadas/ Llamadas Recibidas/ Llamadas Marcadas/ Llamadas Roaming/ Datos Transmitido/ Datos Recibidas/ Datos Total/ Última Restablecimiento/ Ttal de Llmdas/ Contr Dtos Vda**

5. Restaure todos los relojes registrados tocando la Tecla suave Derecha **[Rest Tod]** sí desea restaurarlos.

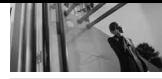

**CALCULADORA**

# *Calculadora*

Le permite realizar cálculos matemáticos simples. Puede introducir números hasta de ocho dígitos. Se pueden hacer cálculos con hasta 4 líneas a la vez.

- 1. Con la presentación abierta, oprema la tecla selección centro **[MENÚ]**.
- 2. Oprima **Calculadora**.
- 3. Introduzca los números para obtener el valor que desea. Para cancelar un número, oprima la tecla suave izquierda  $\Box$ **[Despejar]**.
- 4. Use la tecla suave derecha  $\Box$ **[Operadores]** para agregar un paréntesis o potencia entre los números para su cálculo.
- 5. Use la tecla de dirección para introducir una operación entre números y oprima la tecla de dirección **[ = ]** para el resultado.
- NOTA Para insertar un decimal, oprima  $\overline{**}$ . Para insertar ±, oprima  $\overline{**}$ .

# *CENTRO de MEDIOS*

CENTRO de MEDIOS® le permite hacer en su teléfono más que sólo hablar. CENTRO de MEDIOS es una tecnología y un servicio que le permite descargar y usar aplicaciones en su teléfono. Con CENTRO de MEDIOS, es rápido y fácil adaptar su teléfono a su estilo de vida y sus gustos. Simplemente descargue las aplicaciones que le atraigan. Con una amplia gama de software disponible, puede estar seguro de que encontrará algo útil, práctico o entretenido.

**¿Hay algo que no sea claro?** Del menú CENTRO de MEDIOS, toque la Tecla suave Derecha  $\Box$ **[Info]** para ver el estado de su memoria, registro de actividades, texto de ayuda y estado de CENTRO de MEDIOS. Utilice la opción de la Ayuda para vista la información de comprar nuevos usos a los usos expirados.

# **1. Música y Tonos**

Personalice su teléfono con tonos de timbre. Hay una gran variedad de opciones disponibles para elegir de éxitos actuales, pop, hiphop y mucho más.

#### **Acceso y Opciones**

- 1. Con la presentación abierta, oprema la tecla selección centro **[MENÚ].**
- 2. Oprima **CENTRO de MEDIOS**.
- 3. Oprima <sup>1<sup>®</sup><sup>2</sup></sub> Música y Tonos.</sup>
- 4. Seleccione un submenú oprimiendo el número que corresponda al submenú.

### **1.1 Música de V CAST**

Permite que usted descargue una variedad de música vía V CAST siempre y dondequiera que esté.

- 1. Oprima la tecla selección centro **[MENÚ]**.
- 2. Oprima **CENTRO de MEDIOS**.
- 3. Oprima <sup>7<sup>®</sup><sup>2</sup></sub> Música y Tonos.</sup>
- 4. Oprima <sup>7<sup>e</sup>x<sup>1</sup> Música de V CAST.</sup>
- **NOTA** Pueden aplicarse cargos adicionales por cada video clip que vea. El servicio de Video Clips no está disponible en todas las áreas. Compruebe el sitio Web www.verizonwireless.com/getitnow para obtener detalles.

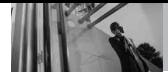

### **1.2 Obtén Nuevos Timbres**

Le permite conectarse a CENTRO de MEDIOS y descargar diversos tonos de timbre.

- 1. Oprima la tecla selección centro **[MENÚ]**.
- 2. Oprima **CENTRO de MEDIOS**.
- 3. Oprima **Música y Tonos**.
- 4. Oprima **Obtén Nuevos Timbres**.

#### **Tonos VZW Deluxe**

En Tonos VZW Deluxe, encontrará los mejores clips de sonido de sus temas favoritos, que podrá usar como tonos de timbre para su teléfono inalámbrico. Escuche, descargue y administre los mejores y más novedosos tonos de timbre desde su teléfono decou . Para encontrar todos los éxitos del momento, diríjase a la categoría "Qué hay de nuevo". Si busca los tonos más candentes, vaya a 'Qué está de moda".

NOTA Se aplican cargos adicionales.

#### **ID canción VZW**

Acceda a ID canción desde el menú Nuevos tonos de timbre, úsela para identificar canciones mientras está en movimiento y luego descárguelas como canciones, tonos de timbre o tonos de devolución de llamada.

### **1.3 Mis Timbres**

Le permite seleccionar el tono de timbre que desee, descargar uno nuevo.

- 1. Oprima la tecla selección centro **[MENÚ]**.
- 2. Oprima **CENTRO de MEDIOS**.
- 3. Oprima <sup>1<sup>®</sup><sup>2</sup></sub> Música y Tonos.</sup>
- 4. Oprima **3**<sup>def</sup> **Mis Timbres.**
- 5. Use la tecla direccional para resaltar el tono de timbre y toque la Tecla suave Izquierda **[Fij como]**.
- **Timbre**
- **• Z**<sup>abc</sup></sub> **Contacto ID**: Desplácese y seleccione el contacto que se identificará con el tono de timbre que seleccionó.
- **Sonidos de Alerta**: Oprima la tecla del número correspondiente para uno de los siguientes:

**Todo Mensaje/ Mensaje de TXT/**

**Mensaje de Foto-Video.../ Bzn Msjs Voz**

#### **1.4 Mi Música**

Le permite almacenar música y escucharla directamente desde su teléfono. Conéctese a V CAST para descargar una variedad de música, transferir música entre su teléfono y su PC, administrar y organizar sus archivos de música y mucho más.

- NOTA El almacenamiento de archivos varía según el tamaño de cada archivo así como la asignación de memoria de otras aplicaciones.
- 1. Oprima la tecla selección centro **[MENÚ]**.
- 2. Oprima **CENTRO de MEDIOS**.
- 3. Oprima <sup>1®</sup><sup>2</sup> Música y Tonos.
- 4. Oprima **4**<sup>shi</sup> Mi Música.
- 5. Use la tecla direccional  $\langle \bigcirc \rangle$  para desplazarse hasta un submenú.

### **Reproducción de Mi música**

Los submenús de Mi música facilitan la búsqueda y la reproducción de la música almacenada en el teléfono.

#### **Acceso a Mi música**

- 1. Oprima la tecla selección centro **[MENÚ]**.
- 2. Oprima **CENTRO de MEDIOS**.
- 3. Oprima <sup>1<sup>®</sup><sup>2</sup></sub> Música y Tonos.</sup>
- 4. Oprima **4**<sup>shi</sup> Mi Música.
- 5. Use la tecla direccional  $\langle \hat{O} \rangle$  para desplazarse hasta un submenú, a continuación, oprima la tecla selección centro  $\textcircled{\color{red}A}.$

#### **Genres/ Artists/ Albums/ Songs/ Playlists/ Inbox/ Play All/ Shuffle**

6. Seleccione una canción y oprima la tecla selección centro para iniciar el reproductor de música.

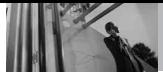

#### **Salida del reproductor de música**

- 1. Muestre el reproductor de música.
- 2. Oprima  $\boxed{\mathbb{R}^n}$  para salir del reproductor de música.
- NOTA También puede salir del Reproductor de música oprimiendo  $CIR$  hasta que la pantalla regrese al modo de espera.

## **1.5 Mis Sonidos**

Le permite seleccionar un , grabar un nuevo sonido o sonido que desee.

#### **Cómo grabar un nuevo sonido**

- 1. Oprima la tecla selección centro **[MENÚ]**.
- 2. Oprima **CENTRO de MEDIOS**.
- 3. Oprima 7<sup>2</sup><sup>2</sup> Música y Tonos.
- 4. Oprima **[5<sup>][4]</sup> Mis Sonidos.**
- 5. Oprima **Grabar Nuevo** o desplácese y seleccione una sonido con la círculo de Navegación  $\circledcirc$ .

### **Cómo seleccionar el sonido**

1. Oprima la tecla selección centro **[MENÚ]**.

- 2. Oprima **CENTRO de MEDIOS**.
- 3. Oprima <sup>1<sup>e</sup><sub>2</sub></sub> Música y Tonos.</sup>
- 4. Oprima **6<sup>3</sup>Mis Sonidos.**
- 5. Use la tecla direccional para desplazarse y resaltar un sonido.

Opciones desde aquí:

- Toque la Tecla suave Izquierda **[Borrar]**.
- Oprima **[ESCU]**.
- Toque la Tecla suave Derecha **[Opciones]** :

**Enviar/ A Lugar de PIX/ Renombrar/ Move/ Asegurar/ Borrar Todo/ Info de Arch**

## **1.6 Sincronizar Música**

Permite que usted sincronice la música de la PC a su teléfono. Usted puede ver la pantalla de la confirmación que exhibe la transferencia acertada.

#### **Baja música a tu PC**

- 1. Abra el programa Music Manager. ¿No lo tiene? Descárguelo en forma gratuita desde www.verizonwireless.com /musicmanager.
- 2. Seleccione la ficha Comprar música.
- 3. Entra al sistema.
- 4. Vaya a My Purchases.
- 5. Las canciones que haya comprado pero que aún no haya bajado se indican con un icono en la columna download en el lado derecho de la lista de canciones.
- 6. Marque la(s) casilla(s) de la(s) canción/canciones que desea bajar.
- 7. Seleccione Bajar.
- 8. Para escuchar la canción, vaya a Music On My PC de V CAST Music Manager.

#### **NOTAS**

- La música V CAST sólo funcionará con V CAST Music Manager, Windows Media 10 o superior en el sistema operativo Windows XP y en Windows Vista. No es compatible con el sistema operativo Mac OS.
- Para la sincronización se requiere un cable USB compatible (vendido por separado).

#### **Sincroniza la música de tu PC con tu aparato móvil de V CAST Music**

- 1. Abra el programa Music Manager. ¿No lotiene? Descárguelo en forma gratuita desde www.verizonwireless.com /musicmanager.
- 2. Use un cable USB para conectar su teléfono con su PC.
- NOTA Para la sincronización, se necesita un cable USB compatible (se vende por separado).
- 3. Vaya al menú Centro de medios y seleccione Música y tonos, y luego seleccione Sinc música.
- 4. Abra Windows Media™ Player 10 o superior en su PC y seleccione la ficha de sincronización.
- 5. Seleccione Editar lista de reproducción y seleccione las canciones en la biblioteca que desea sincronizar.
- 6. En Windows Media® Player 10 o superior, seleccione V CAST Mobile Phone – Removable Storage Card (Teléfono móvil V CAST – Tarjeta de almacenamiento extraíble) a menos que no esté disponible ninguna tarjeta de memoria. Inicie el proceso de sincronización en Windows Media® Player 10 o superior haciendo clic en Iniciar sinc. Recuerde, su teléfono debe estar en modo de Sinc música.
- 7. Cuando se complete la sincronización, desconecte el cable del teléfono y salga de Sinc música.
- 8. Bajo el menú de Música y Tonos o Mis Música para ver y escuchar tu música.

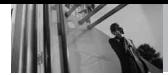

#### **V CAST Music with Rhapsody\***

V CAST Music with Rhapsody es un servicio de música digital que le permite escuchar millones de canciones de artistas para un precio mensual bajo. Descubra favoritos nuevos y antiguos en un catálogo de música extensivo. Descargue el software de V CAST Music with Rhapsody en su PC con Windows para sincronizar pistas, álbumes, y listas de reproducción en su nuevo teléfono compatible, mientras administra su biblioteca de música para PC existente, todo en un lugar.

\*V CAST Music with Rhapsody se encontrará disponible a la brevedad. Para obtener más información sobre este servicio y cuando esté disponible visite www.verizonwireless.com/music

# **2. Foto y Video**

Vea, tome, e intercambie sus imágenes y videos digital desde su teléfono inalámbrico.

#### **Acceso y Opciones**

- 1. Con la presentación abierta, oprema la tecla selección centro **[MENÚ]**.
- 2. Oprima **CENTRO de MEDIOS**.
- 3. Oprima **Foto y Video** .
- 4. Seleccione un submenú.

## **2.1 Videos de V CAST**

V CAST lleva el mundo a su teléfono celular con video de movimiento total y sonido. Póngase al día de lo que está ocurriendo con Video Clips de noticias, entretenimiento, deportes o clima (debe estar en un área de cobergura de V CAST. Pueden aplicarse cargos adicionales)

- 1. Con la presentación abierta, oprema la tecla selección centro **[MENÚ]**.
- 2. Oprima **CENTRO de MEDIOS**.
- 3. Oprima **Foto y Video**.
- 4. Oprima **Videos de V CAST**.

#### **Navegación, Selección y Video V CAST**

- 1. Con la presentación abierta, oprema la tecla selección centro **[MENÚ]**.
- 2. Oprima **CENTRO de MEDIOS**.
- 3. Oprima **Z**<sup>abc</sup> **Foto y Video**.
- 4. Oprima **Videos de V CAST**.
- 5. Oprima la círculo de Navegación para visión las categorías video del clip incluyendo Noticias, la Hospitalidad, Deportes, y Tiempo y oprima la tecla selección centro  $\circledcirc$  para seleccione.
- 6. Seleccione el proveedor de contenidos y oprima la tecla selección centro  $\odot$ .
- 7. De ser aplicable, seleccione la subcategoría y oprima la tecla selección centro  $\circledcirc$  .
- 8. Desplácese hasta el video clip que desea ver y oprima la tecla selección centro  $\circledcirc$  .

#### **Para ver un Flujo de video**

- 1. Con la presentación abierta, oprema la tecla selección centro **[MENÚ]**.
- 2. Oprima **CENTRO de MEDIOS**.
- 3. Oprima **Z**abc **Foto y Video**.
- 4. Oprima  $\boxed{7^{\circ}x}$  Videos de V CAST.
- 5. Seleccione una categoría de video clip y un video clip y oprima la tecla selección centro  $\odot$
- 6. Lea la descripción del video clip y oprima la tecla selección

 $centro  $\odot$  para verlo.$ 

- 7. Seleccione **Sí** para aceptar los cargos, oprima la tecla selección centro V se iniciará la transferencia del videoclip.
- 8. El video clip comenzará a transferirse y se reproducirá poco después de haber sido seleccionado.

#### **Para descargar un Video Clip**

- 1. Con la presentación abierta, oprema la tecla selección centro **[MENÚ]**.
- 2. Oprima **CENTRO de MEDIOS**.
- 3. Oprima **Z**abc **Foto y Video**.
- 4. Oprima **[Videos de V CAST]**.
- 5. Desplácese hasta un video clip y oprima la tecla selección  $centro$  $\odot$ .
- 6. Lea la descripción del video clip y toque la Tecla suave Derecha **[Opciones]**.
- 7. Oprima **Guardar Video**.
- 8. Seleccione **Sí** para aceptar los cargos, oprima la tecla selección centro V v Video Clip iniciará la descarga del video.

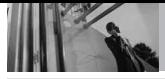

- 9. Una vez que se haya descargado el video, aparecerá un mensaje en su teléfono.
- 10. Seleccione **Sí** y oprima la tecla selección centro **endendo ara ver el** video.
- 11. El Video clip se guardará automáticamente en Mis Clips y en Mis Videos.
- NOTA No todos los videos son descargables. Sólo pueden descargarse los videos que tienen la opción de guardarse. Pueden aplicarse cargos adicionales por cada video clip que vea. El servicio de Video Clips no está disponible en todas las áreas. Compruebe el sitio Web www.verizonwireless.com/getitnow para obtener detalles.

#### **Borrar Video Clips**

- 1. Con la presentación abierta, oprema la tecla selección centro **[MENÚ]**.
- 2. Oprima **CENTRO de MEDIOS**.
- 3. Oprima **Z**abel **Foto y Video**.
- 4. Oprima  $\boxed{1^{\circ}$ **:** Videos de V CAST.
- 5. Toque la Tecla suave Izquierda **[Mis Videos]**.
- 6. Desplácese hasta el Video que desea borrar con la círculo de Navegación  $\textcircled{6}$ .
- 7. Toque la Tecla suave Izquierda **[Opciones]** y oprima  $7^{\circ}$ **[Borrar]**.
- 8. Oprima la tecla selección centro **[Sí]** para borrar el Video .

#### **Configurar alertas para nuevos Video Clips**

- 1. Con la presentación abierta, oprema la tecla selección centro **[MENÚ]**.
- 2. Oprima **CENTRO de MEDIOS**.
- 3. Oprima **Foto y Video**.
- 4. Oprima  $\boxed{7^{\infty}x}$  Videos de V CAST.
- 5. En el catálogo de Video Clips, seleccione una categoría.
- 6. Seleccione al Proveedor de contenido.
- 7. Toque la Tecla suave Derecha **[Opciones]**.
- 8. Seleccione **Alertas**.
- 9. Seleccione **Conf. Alertas**.

10. Seleccione el contenido de las alertas que desea y oprima la tecla selección centro **e** para guardar.

### **2.2 Obtén Nuevas Fotos**

Le permite conectarse a CENTRO de MEDIOS y descargar diversos FOTO (imágenes) para Mis Fotos.

- 1. Con la presentación abierta, oprema la tecla selección centro **[MENÚ]**.
- 2. Oprima **CENTRO de MEDIOS**.
- 3. Oprima **Z**<sup>abc</sup> **Foto y Video**.
- 4. Oprima **Obtén Nuevas Fotos**.
- 5. Oprima la tecla selección  $centro<sup>^\circ</sup>$ .

### **2.3 Mis Fotos**

Le permite ver fotografías almacenadas en el teléfono.

- 1. Con la presentación abierta, oprema la tecla selección centro **[MENÚ]**.
- 2. Oprima **CENTRO de MEDIOS**.
- 3. Oprima **Z**<sup>abe</sup> **Foto v Video.**
- 4. Oprima **3dof Mis Fotos.**
- 5. Seleccione la imagen que desea con la círculo de Navegación y toque la Tecla suave Derecha **[Opciones]**.
- 6. Seleccione una de las opciones siguientes:

Enviar Envía el foto mensaje.

#### Fijar Como **Papel Tapiz/ Foto ID**

Tomar Foto Activa la función de cámara.

Obtener Nuevo Fotos Descarga varios fotos.

Administrar Mis Fotos Le permite marcar la imagen seleccionada y aplicar las opciones.

Renombrar Cambie el nombre de las FOTOs seleccionadas.

Imprimir Imprimir via Bluetooth/ Preferencias de impresión

#### Prueba Info **Nombre/ Fecha/ Hora/ Resolución/ Tamaño**

NOTA La opción 'Enviar mediante Bluetooth' no se muestra cuando se seleccionan imágenes protegidas por DRM (Administración digital de derechos).

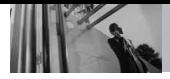

# **CENTRO de MEDIOS**

#### **Opciones adicionales**

Use la tecla de dirección  $\langle \bigcirc \rangle$  para resaltar una imagen, luego oprima la tecla selección centro **[VER]** para acceder a opciones adicionales:

Vista Full muestra la foto usando toda la pantalla.

Editar le permite realizar zoom, girar y recortar la fotografía.

### **2.4 Mis Videos**

Le permite ver videos almacenados en el teléfono.

- 1. Con la presentación abierta, oprema la tecla selección centro **[MENÚ]**.
- 2. Oprima **CENTRO de MEDIOS**.
- 3. Oprima **2**<sup>3bc</sup> **Foto y Video**.
- 4. Oprima **4**<sup>9hi</sup> Mis Videos.
- 5. Seleccione el video que desea con la círculo de Navegación  $\langle \hat{O} \rangle$  v toque la Tecla suave Derecha **[Opciones]**.

Enviar Envía un mensaje de vídeo.

Grabar Video Activa la función de cámara de video.

A Álbum En Línea Accede al álbum en línea (PIX Place).

Videos de V CAST Obtiene acceso a la función Videos de V CAST.

Administrar Mis Videos Le permite marcar videos para borrarlos, bloquearlos o desbloquearlos.

Tapiz Fijar Como Muestra el archivo de video seleccionado como pantalla de fondo del teléfono.

Renombrar Cambia el nombre al vídeo seleccionado.

#### Prueba Info **Nombre/ Fecha/ Hora/ Duración/ Tamaño**

- 6. Oprima la tecla selección  $centro<sup>°</sup>$  para reproducirlo.
- NOTA El almacenaje de archivo varía según el tamaño de cada archivo así como la asignación de memoria de otros usos.
- : Ajustar el volumen.
- Tecla suave Izquierda  $\Box$ : Mudo/ No Mudo
- **: Pausa/ Reproducción**
- Arriba Círculo de Navegación : Muestra la pantalla completa.
- Abajo Círculo de Navegación  $\overline{O}$ : Parar
- Derecha Círculo de Navegación : Avance rápido
- Izquierda Círculo de Navegación (O) : Rebobinar
- 7. Toque la Tecla suave Derecha **[Opciones]** para seleccione una de las opciones siguientes: **Tapiz Fijar Como/ Info de Arch**

## **2.5 Tomar Foto**

Le permite tomar fotografías digitales.

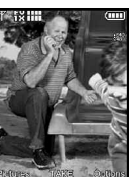

- 1. Con la presentación abierta, oprema la tecla selección centro<sup> ( [MENÚ]</sup>.
- 2. Oprima **CENTRO de MEDIOS**.
- 3. Oprima **Z**<sup>abc</sup> **Foto y Video**.
- 4. Oprima **Tomar Foto**.
- 5. Configure el brillo con el círculo de Navegación ©, y el Zoom con el círculo de Navegación , y toque la Tecla suave Derecha **[Opciones]** para cambiar otros valores.
- Seleccione las opcione(s) que desea personalizar.

RESOLUCIÓN 1600X1200/

1280X960/ 640X480/ 320X240

DISPARO AUTO Apagado/ 3 Segundos/ 5 Segundos/ 10 Segundos

EQUIL BLANCO Automático/ Soleado/ Nublado/ Fluorescente/ Brillo

SONIDO DISPA Obturador/ Sin Sonido/ Say "Cheese"/ Ready! 1 2 3

EFECTOS COLOR Normal/ Negativo/ Aqua/ Sepia/ Blanco y Negro

MODO NOCHE Encendido/ Apagado

EXCEPTO OPCIÓN Interna/ Externa

FOTOMETRÍA Spot Multiple/ Promedio

AVANCE Vista real/ Pantalla llena

CAPTURA Cámara/ Video

- 6. Tome la foto tocando **[TOMAR]**.
- 7. Toque la Tecla suave Izquierda **[Guar]**. La imagen se almacena en la **Mis Fotos**.

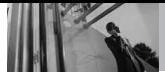

# **CENTRO de MEDIOS**

### **2.6 Grabar Video**

Le permite grabar un mensaje de video con sonido.

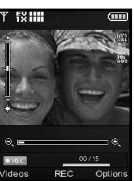

- 1. Con la presentación abierta, oprema la tecla selección centro **[MENÚ]**.
- 2. Oprima **CENTRO de MEDIOS**.
- 3. Oprima **Zabc** Foto y Video.
- 4. Oprima **Grabar Video**.
- 5. Configure el brillo con el círculo de Navegación  $\circledcirc$ . y el Zoom con el círculo de Navegación  $\odot$ , y toque la Tecla suave Derecha **[Opciones]** para cambiar otros valores.

GRABACIÓN HORA Para Enviar/ Para Guardar

RESOLUCIÓN 320X240/ 176X144 EXCEPTO OPCIÓN Interna/ Externa

EFECTOS COLOR Normal/

Negativo/ Solari/ Sepia/ Blanco y Negro

EQUIL BLANCO Automático/ Soleado/ Nublado/ Fluorescente/ **Brillo** 

CAPTURA Cámara/ Video

- 6. Oprima la tecla selección centro **[REC]** para empezar a grabar y otra vez para parar.
- 7. Toque la Tecla suave Izquierda **[Guar]**. El video grabado se almacena en **Mis Videos**.

# **2.7 Álbum En Línea**

Accede al albúm en línea (Lugar de Fotos).

- 1. Con la presentación abierta, oprema la tecla selección centro **[MENÚ]**.
- 2. Oprima **CENTRO de MEDIOS**.
- 3. Oprima **Foto y Video**.
- 4. Oprima **Álbum En Línea**.

# **3. Juegos**

Le permite descargar juegos y aplicaciones del servidor CENTRO de MEDIOS. Elija el software que desea en la lista que se presenta en pantalla.

- 1. Con la presentación abierta, oprema la tecla selección centro **[MENÚ]**.
- 2. Oprima **CENTRO de MEDIOS**.
- 3. Oprima **Juegos**.

4. Oprima la tecla selección centro **[Obtén Nuevas Aplicaciones]**.

## **4. Internet Móvil**

La función Noticias e Información le permite acceder a noticias, deportes, el clima y correo electrónico desde su dispositivo Verizon Wireless. El acceso y las selecciones dentro de esta función dependen de su proveedor de servicio. Para obtener información específica sobre el acceso de Noticias e Información mediante su teléfono, comuníquese con su proveedor de servicio.

- 1. Con la presentación abierta, oprema la tecla selección centro **[MENÚ]**.
- 2. Oprima **CENTRO de MEDIOS**.
- 3. Oprima **Internet Móvil**.

# **Terminar una sesión de Navegador**

Termine la sesión de Navegador oprimiendo (END).

#### **Uso del navegador**

Los elementos en pantalla pueden presentarse de una de las siguientes formas:

#### ● **Opciones numeradas**

Puede usar su teclado numérico o puede seleccionar los elementos moviendo el cursor y oprimiendo las teclas suaves correspondientes.

#### ● **Enlaces incrustados en el contenido**

Puede actuar sobre las opciones o sobre los enlaces con las teclas suaves que están justo debajo de la pantalla.

#### ● **Texto o números**

Puede seleccionar los elementos moviendo el cursor y oprimiendo las teclas suaves correspondientes.

#### **Desplazamiento**

Use la tecla direccional  $\circled{O}$  para desplazarse por el contenido si la página actual no cabe en la pantalla. Un cursos en la pantalla indica el elemento seleccionado.

#### **Desplazamiento rápido**

Oprima y mantenga oprimida la círculo de Navegación © para mover rápidamente el cursor hacia arriba y hacia abajo en la pantalla actual.

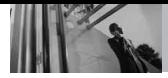

#### **Desplazamiento por página**

Oprima las teclas laterales para moverse una página hacia adelante o hacia atrás.

#### **Página de inicio**

Para ir a la página de inicio, oprima  $y$  mantenga oprimida  $C<sub>LR</sub>$ .

#### **Abrir el menú del navegador**

Oprima la tecla de Comandos de Voz  $\lceil \cdot \rceil$  para usar el menú del navegador.

#### **Teclas suaves**

Para navegar a distintas pantallas o seleccionar funciones especiales, use las teclas suaves. La función asociada con las teclas suaves puede cambiar en cada página y depende de cada elemento resaltado.

#### **Tecla suave Izquierda**

La Tecla suave Izquierda  $\Box$  se usa principalmente para las opciones o para seleccionar un elemento, pero su función puede cambiar según el contenido que se muestre.

#### **Tecla suave Derecha**

La Tecla suave Derecha  $\Box$  se usa principalmente para las opciones secundarias o para un menú de opciones secundarias.

#### **Introducción de Texto, Números o Símbolos**

Cuando se le pida que introduzca texto, el método actual de entrada de texto aparece sobre la Tecla suave Derecha **como Palabra**, **Abc**, **ABC**, **123** o **Símbolos**.

Para cambiar el modo de introducción, toque la Tecla suave Derecha  $\Box$  Para crear un carácter en mayúsculas, oprima  $\mathbf{H}$  .  $\mathbf{H}$ 

#### **Borrado del Texto/Número Introducido**

Al introducir texto o números, oprima  $\overline{C \cup R}$  para borrar el último número, letra o símbolo. Oprima y mantenga oprimida CLR para borrar completamente el campo de entrada.

#### **Iniciar una llamada de teléfono desde el Navegador**

Puede hacer una llamada de teléfono desde el Navegador si el sitio que está usando admite la función (el número de teléfono puede resaltarse y la Tecla suave Izquierda  $\Box$  aparece como Selección). La conexión con el navegador se da por terminada cuando inicia la llamada. Después de terminar la llamada, su teléfono vuelve a la pantalla desde la cual inició dicha llamada.

### **5. Browse & Download**

Todo lo que necesita saber mientras está en movimiento.

- 1. Con la presentación abierta, oprema la tecla selección centro **[MENÚ]**.
- 2. Oprima **CENTRO de MEDIOS**.
- 3. Oprima **Browse & Download**.
- 4. Oprima la tecla selección centro **Obtén Nuevas Aplicaciones**.

#### **Sistema de Navegación VZ Navigator**<sup>SM</sup>

Ahora puedes encontrar la dirección de un gran restaurante o el cajero automático más cercano. Ve los horarios de películas. Descubre los sitios más populares. Y conoce exactamente cómo llegar a donde vas. El Sistema de Navegación VZ Navigator te ofrece todas las funciones avanzadas de los últimos aparatos y sistemas de posicionamiento global (GPS), a una fracción del precio de otros aparatos y sistemas GPS.

- **NOTAS** . Para utilizar en navegador VZ, debe activar la ubicación. (Consulte la página 90)
	- Para utilizarlo se requiere descarga, suscripción y tiempo de uso; sólo dentro de una Área nacional de tarifa de servicios optimizados; no se garantiza que la información sea exacta ni completa; para la prestación del servicio, se utilizará la información acerca de la ubicación del dispositivo.

# **6. Extra**

- 1. Oprima la tecla selección centro **[MENÚ]**.
- 2. Oprima **CENTRO de MEDIOS**.
- 3. Oprima **Extra**.
- 4. Oprima la tecla selección centro **Obtén Nuevas Aplicaciones**.

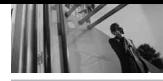

# **CORREO ELECT / IMMóvil**

# *CORREO ELECT*

El menú Correo Elect le permite configurar su cuenta de correo electrónico e intercambiar correos electrónicos de modo inalámbrico con su dispositivo. Para usar esta función, debe descargar las aplicaciones pertinentes primero. Lea las instrucciones de su dispositivo y sígalas.

- 1. Abra la carpeta y oprima la tecla selección centro **[MENU]**.
- 2. Oprima **Correo Elect**.

# *IMMóvil*

El Menú IMMóvil le permite hablar con sus amigos sin hablar realmente.

AIM, MSN y Yahoo! Instant Messenger son sólo algunas de las aplicaciones IMMóvil que puede usar en el teléfono decou

- 1. Oprima la tecla selección centro **[MENU]**.
- 2. Oprima **IMMóvil.**

# **VZ NAVIGATOR**

# *VZ NAVIGATOR*

El Menú Navegador le permite obtener indicaciones a ubicaciones cuando está en movimiento.

- Indicaciones de voz, vuelta por vuelta con reenrutamiento si se le pasa una vuelta
- Vea mapas detallados a color en los que puede hacer zoom y recorrer
- Puntos del hallazgo del interés
- 1. Abra la carpeta y oprima la tecla selección centro **[MENU]**.
- 2. Oprima **8 tuv VZ Navigator.**

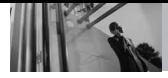

**PROG/HERR**

# *PROG/HERR*

## **1. Mi Verizon**

Compruebe su información del subscripción que se extiende de su plan del pago a la su mejora del dispositivo o al otro servicio disponible.

- 1. Con la presentación abierta, oprema la tecla selección centro **[MENÚ]**.
- 2. Oprima *gwwz* **PROG/HERR.**
- 3. Oprima  $7°$ **<sup>2</sup>**</sub> Mi Verizon.

# **2. Herramientas**

Las herramientas de su teléfono incluyen un Comandos de Voz, Calculadora, Calendario, Reloj Despertador, Cronómetro, Reloj Mundial, Cuaderno de Notas, Ez Sugerencia, Almacen masivo USB.

## **2.1 Comandos de Voz**

Esta función le proporciona opciones equipada con tecnología AVR (Reconocimiento de voz avanzado). Cada opción tiene su información detallada en el teléfono y puede revisarla tocando la Tecla suave Izquierda **[D]** [Info].

#### **Acceso y Opciones**

1. Oprima la tecla de comandos de voz  $\boxed{\bullet}$  ubicada en la parte superior del teclado del teléfono.

Ajustes para optimizar la función Comandos De Voz tocando la Tecla suave Derecha **[Prog]**.

Lectura de Llamar Número **Encendido/ Apagado**

Lista de Selecciones **Automático/ Siempre Apagado**

Sensibilidad Controle la sensibilidad como **Rechazar Más/ Automático/ Rechazar Menos**.

Entrenar Voz Si el teléfono pide a menudo que usted repita el comando de voz, entrene al teléfono para reconocer sus patrones de la voz.

Avisos **Modo/ Reproducción de Audio/ Tiempo Agotado** Para Modo, elija **Avisos**/ **Lectura + Alertas**/ **Lectura**/ **Sólo Tonos**. Para Reproducción de Audio, elija **Altavoz** o **Auricular**. Para Tiempo Agotado, elija **5 segundos** o **10 segundos**.

Alerta de Llamada **Sólo Timbre**/ **ID de llamador + Timbre**/ **Repetir Nombre**

#### **2.1.1 Llamar <Nombre o Número>**

Diga "Llamar" y luego llame a alguien simplemente diciendo el número de teléfono y el nombre. Hable claramente y exactamente como están en su lista de Contactos. Cuando la entrada de Contacto tiene varios números, puede establecer el tipo de nombre y número (por ejemplo, 'Llamar Juan Trabajo').

#### **2.1.2 Enviar Msj a <Nombre o Número>**

La opinión 'Envía el Mensaje' y el comando le incitará para el tipo de mensaje. Después de elegir el tipo de mensaje, se le solicitará el nombre del contacto, el número o el grupo del contacto. Comenzará automáticamente un mensaje. Si usted dice un comando de la llenooracio'n, por ejemplo 'Envíe el Mensaje a Bob', él comenzaría automáticamente un mensaje del texto sin pedir el tipo de mensaje. Cuando usar 'Envía Comando del Mensaje', hable claramente y diga el número, el nombre de grupo, o el nombre exactamente como se incorpora en su lista del Contacto.

#### **2.1.3 Ir a <Menú>**

El comando "Ir a" accede rápidamente a cualquiera de los menús del teléfono directamente (por ejemplo, 'Ir a Calendario') y ofrece indicaciones u opciones adicionales.

#### **2.1.4 Verificar <Elemento>**

El comando del "Cheque" permite que usted compruebe fuera de la gama del awide de artículos del nivel de la batería, modo del servicio, fuerza de la señal, localización del GPS, estado de la red, volumen, número de llamadas faltadas, Buzón de Voz, mensajes, a la hora y a la fecha.

#### **2.1.5 Contactos <Nombre>**

Puede buscar nombres entre sus contactos con opciones como (por ejemplo, 'Buscar a Juan'): **Lectura/ Crear Nuevo/ Borrar/ Modificar**

#### **2.1.6 Mi Verizon**

El comando "Mi Verizon" le proporciona acceso directo a la información de su cuenta Verizon Wireless.

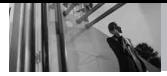

**PROG/HERR**

#### **2.1.7 Ayuda**

Proporciona lineamientos generales para el uso de los Comandos de Voz.

## **2.2 Calculadora**

Le permite realizar cálculos matemáticos simples. Puede introducir números hasta de ocho dígitos. Se pueden hacer cálculos con hasta 4 líneas a la vez.

- 1. Con la presentación abierta, oprema la tecla selección centro **[MENÚ]**.
- 2. Oprima **9**www **PROG/HERR**.
- 3. Oprima **Z**<sup>abc</sup> Herramientas.
- 4. Oprima **Calculadora**.
- 5. Introduzca los números para obtener el valor que desea. Para cancelar cualquier número, toque la Tecla suave Izquierda **[Despejar]**.
- 6. Use la Tecla suave Derecha <sup>(-)</sup> **[Operadores]** para agregar un paréntesis o potencia entre los números para su cálculo.
- 7. Use la tecla de dirección para introducir una operación entre números y oprima la tecla selección centro © [ = ] para el resultado.

NOTA Para insertar un decimal, oprima  $\overline{H^*}$ . Para insertar ±, oprima  $\overline{H^*}$ 

## **2.3 Ez Sugerencia**

Le permite calcular rápida y fácilmente las cantidades de las propinas usando como variables el total de la factura, la propina % y el número de personas.

- 1. Con la presentación abierta, oprema la tecla selección centro **[MENÚ]**.
- 2. Oprima *PROG/HERR.*
- 3. Oprima **Herramientas**.
- 4. Oprima **Ez Sugerencia**.
- 5. Introduzca valores en los campos de variables (Cuenta, Propina(%), Dividir) y los campos de cálculo correspondientes (propina y total por persona) aparecerán automáticamente.
- 6. Toque la Tecla suave Izquierda **[Reaj]** para otro cálculo.

## **2.4 Calendario**

Le permite mantener su agenda de manera conveniente y de fácil acceso. Sencillamente almacene sus citas y su teléfono le alertará de ellas con un recordatorio.

#### **ACCESO** DIRECTO

Con la tapa abierta, oprimir la Tecla de Navegación (O abajo en modo de espera es un acceso directo a Calendario.

- 1. Con la presentación abierta, oprema la tecla selección centro **[MENÚ]**.
- 2. Oprima **9**wxyz **PROG/HERR**.
- 3. Oprima **Z**<sup>abc</sup> **Herramientas**.
- 4. Oprima **Calendario**.
- 5. Use la tecla direccional  $\langle \hat{O} \rangle$ para resaltar el día agendado.
	- A izquierda @ : día anterior
	- A derecha  $\odot$ : día siguiente
	- A arriba  $\circledcirc$  : semana anterior
	- A abaio  $\odot$ : semana siguiente
- 6. Toque la Tecla suave Izquierda **[Añadir]**.
- 7. Introduzca un asunto, luego desplácese hacia abajo.
- 8. Desplazarse a un campo del calendario, y toque la Tecla suave Izquierda **[Ajustar]**. Editar su informacíon del nuevo evento con:
	- Hora de Comienzo
	- Hora de Término
	- Repetir Hasta
- Alerta Tonos
- 9. Use la tecla direccional  $\langle \hat{O} \rangle$ para resaltar una configuración.
- 10. Oprima la tecla selección centro **[GRDR]** después de configurar todos los campos del calendario según lo necesite.

# **2.5 Reloj Despertador**

Le permite configurar tres alarmas. A la hora de la alarma, Alarma 1 (o 2 o 3) se mostrará en la pantalla LCD y sonará la alarma.

- 1. Con la presentación abierta, oprema la tecla selección centro **[MENÚ]**.
- 2. Oprima *gwxyz* **PROG/HERR.**
- 3. Oprima **Z**<sup>abc</sup> **Herramientas**.
- 4. Oprima **Reloj Despertador**.
- 5. Use la tecla direccional para resaltar una Alarma (1, 2, o 3), y oprima la tecla selección  $centro<sub>o</sub>$ .
- 6. Introduzca la información de su compromiso, con:
	- Encender/ Apagar
	- Fijar Tiemp
	- Periodicidad Timbre

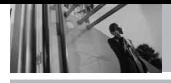

**PROG/HERR**

- 7. Use la tecla direccional  $\langle \hat{O} \rangle$ para resaltar la información que desea configurar y toque la Tecla suave Izquierda  $\Box$ **[Ajustar]** para ver sus opciones.
- 8. Oprima la tecla selección centro **[GRDR]** después de configurar todos los campos de Alarma según lo necesite. Una alarma puede apagarse tocando o las teclas laterales también pueden apagar la alarma

### **2.6 Cronómetro**

Le permite utilizar el teléfono como un típico cronómetro en la vida cotidiana. Comience a medir el tiempo y deténgalo con presionando . Toque la Tecla suave Izquierda  $\Box$  para las vueltas. Toque la Tecla suave Derecha **[Reaj]**.

1. Con la presentación abierta, oprema la tecla selección centro **[MENÚ]**.

- 2. Oprima **9**wwz **PROG/HERR**.
- 3. Oprima **Herramientas**.
- 4. Oprima **Cronómetro**.

## **2.7 Reloj Mundial**

Le permite determinar la hora actual en otra zona horaria o país navegando con las teclas de navegación izquierda o derecha.

- 1. Con la presentación abierta, oprema la tecla selección centro **[MENÚ]**.
- 2. Oprima **9**wxyz **PROG/HERR**.
- 3. Oprima **Z**<sup>abc</sup> **Herramientas**.
- 4. Oprima **ZPRRS** Reloj Mundial.
- 5. Toque la Tecla suave Derecha **[Ciudads]** y le permite fijar la lista de ciudades.
- 6. Seleccione una ciudad de la lista y luego oprima la tecla selección  $centro<sub>o</sub>$ . En la pantalla se verá la ubicación de la ciudad en un mapamundi.
- 7. Oprima la tecla selección  $centro  $\odot$  otra vez para ampliar$ la ciudad y ver los datos de fecha y hora.
- **NOTA** Con la Tecla suave Izquierda  $\Box$ **[Fije DST]**, establezca el horario de verano.
## **2.8 Cuaderno de Notas**

Le permite leer, agregar, editar y borrar notas para usted mismo.

- 1. Con la presentación abierta, oprema la tecla selección centro **[MENÚ]**.
- 2. Oprima **9**www **PROG/HERR**.
- 3. Oprima **Herramientas**.
- 4. Oprima **Cuaderno de Notas**.
- 5. Toque la Tecla suave Izquierda **[Añadir]** para escribir una nueva nota.
- 6. Toque la Tecla suave Izquierda  $\Box$  para cambiar el modo de introducción de texto.
- 7. Después de escribir la nota, oprima la tecla selección  $centro  $\odot$  para guardarla.$

## **2.9 Almacen masivo USB**

Este menú le permite transferir contenido desde su teléfono a su PC (o viceversa) cuando el teléfono está conectado a la PC con un cable USB compatible. Sólo puede acceder a este menú cuando se inserta en su teléfono una tarjeta microSD™.

NOTA No inserte o retire el microSD™ mientras juega, o la supresión de la descarga de Fotos / Video / Música / Sonidos.

- 1. Con la presentación abierta, oprema la tecla selección centro **[MENÚ]**.
- 2. Oprima **9**www **PROG/HERR**.
- 3. Oprima **Z**<sup>abc</sup> Herramientas
- 4. Oprima *gway* **Almacen masivo USB.**

## **3. Menú de Bluetooth®**

El  $decou$  es compatible con dispositivos que admiten los perfiles de audifonos, manos libres, redes de marcado telefónico y perfiles de objeto push para Contactos, incluidos eventos de calendarios y tarietas de nombre. Distribución audio avanzada (Estéreo), Transferencia de archivos de Bluetooth®, Perfil Del Acceso Del Libro De Teléfono, Perfil Básico De La Impresión y Perfil Básico De Imágenes.\* Puede crear y almacenar 20 emparejamientos dentro del  $decou$  y conectarse a un dispositivo a la vez. El alcance de comunicación aproximado para la tecnología inalámbrica Bluetooth® es de hasta 10 metros (30 pies).

## **Bluetooth QD ID B013586**

**NOTA** Lea la guía del usuario de cada accesorio del Bluetooth® que usted está intentando aparear con su teléfono porque las instrucciones

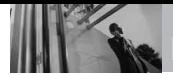

pueden ser diferentes.

- NOTA Su teléfono está basado en la especificación Bluetooth® , pero no se garantiza que funcione con todos los dispositivos habilitados con la tecnología inalámbrica Bluetooth® . El teléfono no admite TODOS OBEX de Bluetooth® .
	- \* Para ver la compatibilidad de vehículos y accesorios, vaya a www.verizonwireless.com/ bluetoothchart.

#### **SUGERENCIAS**

- AURICULAR: Soporta la utilización de un auricular bluetooth compatible para monovoz.
- MANOS LIBRES: Soporta auriculares Bluetooth® , y puede que también soporte otros dispositivos Bluetooth® compatibles instalados con capacidades de teléfono de altavoz, tales como kits de coche o un dispositivo de sala de conferencias. Para la compatibilidad de kit de coche manos libres, consult www.verizonwireless.com/ bluetoothchart en el sitio Web inalámbrico Verizon.
- ACCESO TELEFÓNICO a REDES: Permite que el teléfono se utilice como módem de datos con un dispositivo compatible Bluetooth® , tales como computadoras portátiles o PDA, por medio de los sistemas VZW NationalAccessy/ o VZW **BroadbandAccess**
- ESTÉREO: Soporta la entrega de

audio estéreo a un dispositivo compatible Bluetooth.

- ACCESSO AAGENDA TELEFÓN...: Permite la compartición de su tarjeta de nombre, entradas de agenda telefónica, y archivos de calendario con un dispositivo compatible de Bluetooth® .
- IMPRESIÓN BÁSICA: Permite la impresión de archivos JPEG en una impresora activada por Bluetooth® .
- PUSH de OBJECTO: Permite el envío y la recepción de tarjetas de nombre de contacto, eventos de calendario y foto de JPEG entre dispositivos.
- TRANSFERENCIA de ARCHIVOS: Permite la capacidad de enviar y recibir archivos de datos no protegidos a un dispositivo compatible Bluetooth® .
- BÁSICO IMAGEN: Le permite enviar imágenes no protegidas para almacenamiento y impresión.
- 1. Oprima la tecla selección centro **[MENÚ]** -> oprima **CENTRO DE MEDIOS** -> oprima **Foto v** Video -> oprima 3<sup>at</sup> Mis Fotos.
- 2. Use la tecla direccional  $\langle \bigcirc \rangle$  para destaque la foto que usted desea imprimir.
- 3. Toque la Tecla suave Derecha **[Opciones]**.
- 4. Use la tecla direccional  $\langle \bigcirc \rangle$  para

resaltar **Imprimir** después oprima la tecla selección centro **.** Para **Imprimir via Bluetooth**, oprima la tecla selección centro  $\textcircled{\small{}}$ 

## **3.1 Anadir Nuevo Aparato**

El emparejamiento es el proceso que permite que el terminal ubique, establezca y registre una conexión 1-a-1 con el dispositivo objetivo.

#### **Para emparejar con un nuevo dispositivo Bluetooth®**

- NOTA Para obtener instrucciones sobre la forma de su pareja integrada decou Bluetooth® Headset, consulte la página 80.
- 1. Siga las instrucciones del accesorio de Bluetooth® para ajustar el dispositivo en modo de emparejamiento.
- 2. Oprima la tecla selección centro **[MENÚ]**.
- 3. Oprima *PROG/HERR.*
- 4. Oprima **Menú de Bluetooth**.
- 5. Oprima *T*<sup>2</sup><sup>2</sup> **Anadir Nuevo Aparato**.

Configure el dispositivo deseado para el emparejamiento.

6. Si Bluetooth® está desactivado, se le pedirá que lo encienda. Resalte

Sí y oprima la tecla selección  $centr<sub>0</sub>$ 

- 7. El dispositivo aparecerá en el menú Anadir Nuevo Aparato que haya sido localizado. Resalte el dispositivo y oprima la tecla selección centro  $\mathbb O$ .
- 8. El terminal le pedirá la clave de paso. Consulte las instrucciones del accesorio Bluetooth® para ver la clave de paso adecuada (habitualmente "0000"- 4 ceros). Introduzca la clave de paso y oprima la tecla selección  $centro$  $\odot$ .
- 9. Una vez que el emparejamiento se haya realizado, resalte **Siempre Preguntar** o **Siempre Conectar** y oprima la tecla selección centro **e** para conectarse con el dispositivo.
- 10. Una vez conectado, verá el dispositivo en el menú Bluetooth<sup>®</sup> y aparecerá  $\mathcal{B}$  o  $\mathcal{B}$ en su enunciador cuando esté conectado con el dispositivo Bluetooth®. También puede comprobar la conexión que tiene un icono azul **en la** lista.

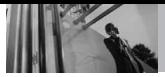

#### **Referencia de iconos para agregar nuevo dispositivo**

Cuando se crea la conexión inalámbrica Bluetooth® y se encuentran dispositivos emparejados, se muestran los iconos siguientes.

● **Referencias de iconos cuando se encuentra una conexión inalámbrica Bluetooth®** (ni conectado ni emparejado).

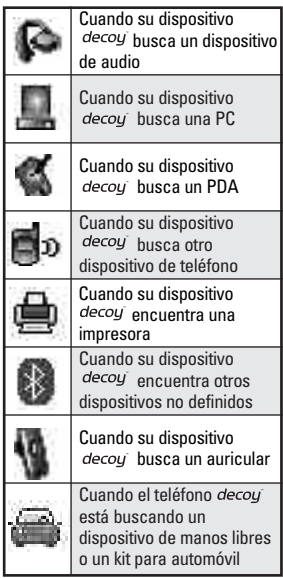

## ● **Referencias de iconos al estar conectado correctamente**

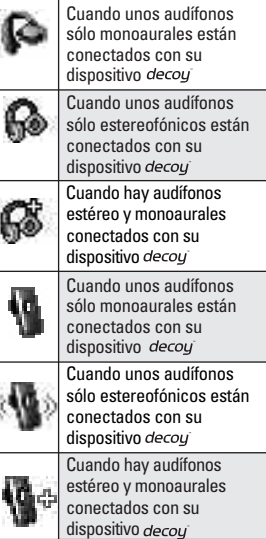

## **Mi Nombre de Teléfono**

Le permite editar el nombre de Bluetooth® de su teléfono cuando se resalta el menú Agregar nuevo dispositivo.

- 1. Con la presentación abierta, oprema la tecla selección centro **[MENÚ]**.
- 2. Oprima **9**www **PROG/HERR**.
- 3. Oprima **3**<sup>der</sup> **Menú de Bluetooth**.
- 4. Toque la Tecla suave Derecha **[Opciones]**.
- 5. Oprima *T*<sup>*n*</sup>**2**<sup>*x*</sup>*Mi* **Info de Dispositivo**.
- 6. Toque  $QCR$  para borrar el nombre existente.
- 7. Use el teclado numérico para introducir un nuevo nombre personalizado.
- 8. Oprima la tecla selección  $centro  $\odot$  para guardar y salir.$
- SUGERENCIA La conexión inalámbrica Bluetooth® depende de su dispositivo estéreo *Bluetooth*. Incluso si desea conectarse con unos audífonos que admitan tanto perfiles estéreo y de manos libres, sólo puede conectarse con uno.

## **Encendido**

Le permite activar o desactivar la alimentación de Bluetooth®.

- 1. Con la presentación abierta, oprema la tecla selección centro **[MENÚ]**.
- 2. Oprima **9**www **PROG/HERR**.
- 3. Oprima **B**<sup>3def</sup> Menú de **Bluetooth**.
- 4. Toque la Tecla suave Izquierda **[Encender]**.
- NOTA De manera predeterminado, la funcionalidad del Bluetooth® de su dispositivo está desactivada.

## **Modo de Descubrimiento**

Le permite configurar si su dispositivo puede ser buscado por otros dispositivos *Bluetooth* en la zona.

- 1. Con la presentación abierta, oprema la tecla selección centro **[MENÚ]**.
- 2. Oprima **9**www **PROG/HERR**.
- 3. Oprima **B**<sup>3 def</sup> **Menú de Bluetooth**.
- 4. Toque la Tecla suave Derecha **[Opciones]**.
- 5. Oprima **Z**<sup>abc</sup></sub> Modo de **Descubrimiento**.

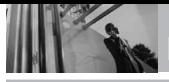

6. Use la tecla direccional para desplazarse hasta un valor, y oprima la tecla selección  $centro<sup>°</sup>$ .

#### **Encendida/ Apagado**

NOTA Si el modo de descubrimiento está en **Encendida**, otros dispositivos Bluetooth® en el rango de alcance pueden buscar su dispositivo.

## **Perfiles Soportados**

Le permite ver perfiles que su teléfono  $decou$  puede admitir.

- 1. Con la presentación abierta, oprema la tecla selección centro **[MENÚ]**.
- 2. Oprima **9**www **PROG/HERR**.
- 3. Oprima **3**<sup>def</sup> **Menú de Bluetooth**.
- 4. Toque la Tecla suave Derecha **[Opciones]**.
- 5. Oprima **3def Perfiles Soportados**.

#### **Redes de marcado telefónico**

Para iniciar una sesión de red de marcado telefónico:

1. Inicie la aplicación de servicio Bluetooth® o programa presente en el dispositivo cliente.

- 2. Busque el nombre de su teléfono en la lista de dispositivos disponibles.
- 3. En el menú o la lista de servicios disponibles, seleccione redes de marcado telefónico.
- 4. Se abrirá el cuadro de diálogo "Conectar a" con cuadros de diálogos para completar datos, como identificador, contraseña y número telefónico.
- 5. Presione el botón "Marcar" para iniciar la llamada. Una vez establecida la conexión, pueden comenzar a usar Internet.

## **Transferencia de archivos**

Para iniciar una sesión de transferencia de archivos:

- 1. Inicie la aplicación de servicio Bluetooth® o programa presente en el dispositivo cliente.
- 2. Busque el nombre de su teléfono en la lista de dispositivos disponibles.
- 3. En el menú o la lista de servicios disponibles, seleccione el servicio de transferencia de archivos.
- 4. Aparecerá una ventana separada con la estructura de

directorios del teléfono. Ahora podrá transferir archivos hacia y desde el dispositivo cliente.

#### **Acceso a libreta de teléfonos**

Para obtener más instrucciones, consulte el manual del dispositivo de manos libres o del sistema de audio de su auto.

## **Última búsqueda**

Le permite ver la información de los dispositivos que ha intentado buscar al menos una vez.

#### **Auto-Emparejamiento Manos Libres**

Permite que el emparejamiento de Bluetooth con un dispositivo de audio se intente automáticamente con un código 0000.

- 1. Con la presentación abierta, oprema la tecla selección centro **[MENÚ]**.
- 2. Oprima *PROG/HERR.*
- 3. Oprima **3**<sup>def</sup> Menú de **Bluetooth**.
- 4. Toque la Tecla suave Derecha **[Opciones]**.
- 5. Oprima<sup>5<sup>R</sup> Auto-</sup> **Emparejamiento Manos Libres.**
- Para dispositivos de audífonos:
- 1. **Quitar Dispositivo**: Puede eliminar el dispositivo de la lista de emparejamiento.
- 2. **Cambiar Nombre de Dispositivo**: Puede cambiar el nombre del dispositivo emparejado.
- 3. **Descubrimiento de Servicio**: Le permite buscar los servicios que admite el dispositivo seleccionado.
- 4. **Info de Dispositivo**: Muestra la información del dispositivo.
- NOTAS En la lista de emparejamiento, puede desconectar el dispositivo conectado con la señal de flecha azul tocando  $\Box$ . A la inversa, puede encenderlo tocando  $\Box$  de nuevo.
	- Una vez que el dispositivo de audio esté conectado, la conexión se transfiere al otro dispositivo cuando lo selecciona y oprima la tecla selección  $centro$   $\odot$ .
	- En caso de que falle con algún dispositivo, seleccione en su lugar el dispositivo encontrado.
	- Imprimer Foto permite imprimir en dispositivos que admitan perfiles BPP.

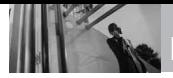

#### **3.2 Asistente para auricular Decoy**

Permite que su auricular decou Bluetooth® separable se empareje con su teléfono.

- 1. Con la presentación abierta, oprema la tecla selección centro **[MENÚ]**.
- 2. Oprima **9**wxyz **PROG/HERR**.
- 3. Oprima **B**<sup>344</sup> Menú de Bluetooth.
- 4. Oprima **Zabc** Señuelo asistente **auricular** y siga las instrucciones en pantalla.
- 5. Primero, retire el auricular del teléfono

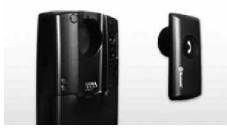

- NOTA Para poder emparejar el auricular, este no debe estar conectado al teléfono.
- 6. Oprima la tecla selección centro **[SIGUIEN]** para continuar con el paso siguiente.
- 7. Encienda la unidad manteniendo oprimido el botón en el  $\overline{\bullet}$ . El auricular ahora es reconocido por el teléfono.

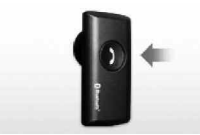

- 8. Oprima la tecla selección centro **[SIGUIEN]** para continuar con el paso siguiente.
- 9. Espere mientras el teléfono se sincroniza con el auricular.
- 10. Después de mostrar "sincronización completa, puede usar su auricular." (La sincronización es completa. Ahora puede empezar a usar el auricular), oprima la tecla selección centro **para** configurar.
- NOTA Si desea apagar el auricular, oprima la tecla suave izquierda  $\Box$ **[Apagado]** u oprima la tecla selección centro **[DROP]**.

## **Opciones de auricular**

- 1. Con la presentación abierta, oprema la tecla selección centrontro **[MENÚ]**.
- 2. Oprima **Configuración & herramientas.**
- 3. Oprima <sup>3<sup>366</sup> Menú Bluetooth.</sup>
- 4. Use la tecla de dirección  $\langle \hat{O} \rangle$ para desplazarse hasta su dispositivo de auricular  $decoy$ .
- 5. Oprima la tecla suave derecha **[Opciones]**.
- 6. Seleccione de las opciones enumeradas.
- **1. Cómo...**
- **Recarga de su auricular**

Puede recargar el auricular conectándolo al teléfono, mientras está conectado al cargador.

● **Saber si el auricular se está cargando** 

La luz roja se mostrarán en el botón del auricular para indicar que el auricular se está cargando la batería.

#### ● **Potencia en auricular**

Mantenga pulsado el botón en el auricular durante 3 segundos. La luz en el botón parpadeará periódicamente.

#### ● **Apagado Auricular**

Mantenga pulsado el botón en el auricular durante 2 segundos. La luz dejará de parpadear.

#### **Respoender A y Finalizar Llamadas**

Oprima ligeramente en el botón del auricular para contestar una llamada y pulse de nuevo para

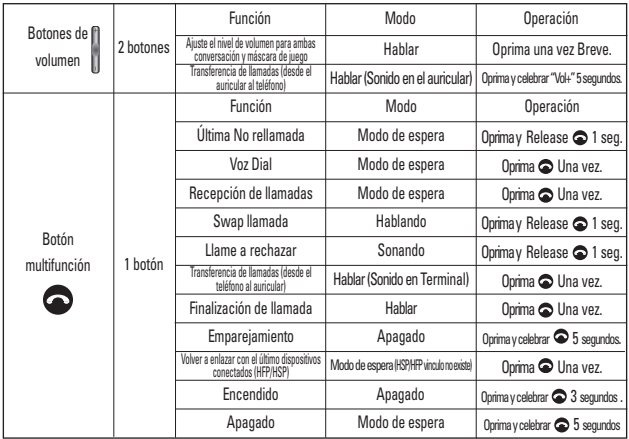

#### **Definición de la tecla de función del auricular Bluetooth®**

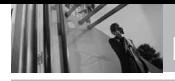

ponerle fin. Pulse y mantenga pulsado el botón del auricular para tener una llamada en llamada en espera.

- **2. Cancelar Pareja Con Auricular**  Seleccione Sí para terminar de dejar de emparejar con el auricular.
- **3. Cambiar Nombre de Auricular**

Introduzca el nuevo nombre y oprima la tecla selección  $centro  $\odot$  para guardar.$ 

- **4. Info de Dispositivo** Puede comprobar la información del dispositivo emparejado.
- **5. Luz del auricular**

Puede comprobar la condición de pares de audífonos con la luz.

## **4. Progrmación de Sonidos**

Ofrece opciones para personalizar los sonidos del teléfono.

## **4.1 Volumen Maestro**

Le permite configurar los valores de volumen.

- 1. Con la presentación abierta, oprema la tecla selección centro **[MENÚ]**.
- 2. Oprima **9**www **PROG/HERR**.
- 3. Oprima **4 9N** Programación de **Sonidos.**
- 4. Oprima **Volumen Maestro**.
- 5. Ajuste el volumen con la círculo de Navegación <sup>(O</sup> v oprima la tecla selección centro  $\odot$  para guardar la configuración.

## **4.2 Sonidos de Llamada**

Le permite configurar cómo el teléfono lo alertará según los tipos de llamadas entrantes.

- 1. Con la presentación abierta, oprema la tecla selección centro **[MENÚ]**.
- 2. Oprima **9**www **PROG/HERR**.
- 3. Oprima **Programación de Sonidos**.
- 4. Oprima **Z**abel **Sonidos de Llamada**.

#### **4.2.1 Timbre de Llamada**

- 1. Oprima la tecla selección centro **[MENÚ]**.
- 2. Oprima *PROG/HERR.*
- 3. Oprima *A*<sup>shi</sup> Programación **de Sonidos.**
- 4. Oprima **Z**<sup>abc</sup> Sonidos de **Llamada.**
- 5. Oprima **Timbre de Llamada**.
- 6. Use la tecla direccional  $\langle \hat{O} \rangle$ para desplazarse hasta un tono de timbre y oprima la tecla selección centro para guardar el cambio.

#### **4.2.2 Vibrador de Llamada**

- 1. Oprima **[MENÚ]**.
- 2. Oprima *PROG/HERR.*
- 3. Oprima *A*<sup>shi</sup> Programación **de Sonidos**.
- 4. Oprima **Z**abel **Sonidos de Llamada**.
- 5. Oprima **Z**abe **Vibrador de Llamada**.
- 6. Use la tecla direccional  $\langle \hat{O} \rangle$ para desplazarse hasta un valor y oprima la tecla  $s$ elección centro  $\odot$ .

#### **Encendido/ Apagado**

## **4.3 Sonidos de Alerta**

Le permite seleccionar el tipo de alerta de un nuevo mensaje.

1. Con la presentación abierta, oprema la tecla selección centro **[MENÚ]**.

- 2. Oprima **9**www **PROG/HERR**.
- 3. Oprima **Programación de Sonidos**.
- 4. Oprima **Sonidos de Alerta**.
- 5. Seleccione **Mensaje de TXT/ Mensaje de Foto/ Vídeo/Voz/ Bzn Msjs Voz/ Timbre de Emergencia**.
- 6. Cada menú del sonido de la alarma tiene las opciones siguientes.

#### **Tono/ Vibrar/ Recordatorio/ Alertas/ Vibrar/ Desactivado.**

## **4.4 Volumen de Teclado**

Le permite configurar el volumen del teclado.

- 1. Con la presentación abierta, oprema la tecla selección centro **[MENÚ]**.
- 2. Oprima *g*<sub>*sxx</sub>* **PROG/HERR**.</sub>
- 3. Oprima **4 9N** Programación de **Sonidos**.
- 4. Oprima **Volumen de Teclado**.
- 5. Ajuste el volumen con la círculo de Navegación (O y oprima la tecla selección centro  $\circledcirc$  para guardar la configuración.

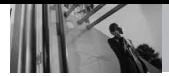

## **4.5 Alertas de Servicio**

Le permite configurar como Encendido o Apagado cualquiera de las cuatro opciones de Aviso.

- 1. Con la presentación abierta, oprema la tecla selección centro **[MENÚ]**.
- 2. Oprima **9**www **PROG/HERR**.
- 3. Oprima **Programación de Sonidos.**
- 4. Oprima **Alertas de Servicio**.
- 5. Seleccione una opción de alerta.

IRO Le avisa de las condiciones del servicio celular.

IRO: Indicador de Roaming **Mejorado** 

Sonido de Minutos Le avisa 10 segundos antes del final de cada minuto durante una llamada.

Conexión de Llamada Le avisa cuando la llamada se ha conectado.

Cargar Completado Lo alerta cuando la batería está completamente cargada.

6. Use la tecla direccional  $\langle \hat{O} \rangle$ para desplazarse hasta un valor, y oprima la tecla selección  $centro$  $\odot$ .

## **4.6 Apagado/Encendido**

Le permite configurar el teléfono para que haga sonar un tono cuando el teléfono se enciende y apaga.

- 1. Con la presentación abierta, oprema la tecla selección centro **[MENÚ]**.
- 2. Oprima *PROG/HERR.*
- 3. Oprima **Programación de Sonidos**.
- 4. Oprima **Apagado/ Encendido**.
- 5. Seleccione **Apagado/ Encendido**.
- 6. Use la tecla direccional  $\circled{C}$ para desplazarse hasta un valor, y oprima la tecla selección  $centro<sup>°</sup>$ .

## **Apagado/ Encendido**

## **4.7 Claridad de Voz**

- 1. Con la presentación abierta, oprema la tecla selección centro **[MENÚ]**.
- 2. Oprima *g*<sub>*sxxx</sub></sub> PROG/HERR.</sub>*
- 3. Oprima *Programación* de **Sonidos**.
- 4. Oprima **Claridad de Voz**.

5. Use la tecla direccional para desplazarse hasta un valor, y oprima la tecla selección  $centro<sup>°</sup>$ .

**Encendido/ Apagado**

## **5. Programación de Pantalla**

Ofrece opciones para personalizar la pantalla del teléfono.

## **5.1 Aviso**

Le permite introducir una frase de hasta 23 caracteres que se muestra en la pantalla LCD.

- 1. Con la presentación abierta, oprema la tecla selección centro **[MENÚ]**.
- 2. Oprima *PROG/HERR.*
- 3. Oprima **F**<sup>[8]</sup> Programación de **Pantalla**.
- 4. Oprima  $7^{\circ}$ <sup>2</sup> Aviso.

## **5.1.1 Personal Aviso**

- 1. Oprima la tecla selección centro **[MENÚ]**.
- 2. Oprima *PROG/HERR.*
- 3. Oprima **5**<sup>11</sup> Programación **de Pantalla**.
- 4. Oprima **7<sup>8</sup>29</mark> Aviso.**
- 5. Oprima **Personal Aviso**.
- 6. Introduzca el texto de su banderín y oprima la tecla selección centro<sup>1</sup> [GRDR].
- 7. Use la tecla de dirección  $\ddot{\odot}$ para desplazarse hasta uno de los siguientes colores de titular y luego oprima la tecla selección centro  $\circledcirc$ .

#### **Negro/ Blanco/ Rojo/ Azul/ Verde/ Pink/ Azul Fuerte/ Purple/ Gray**

## **5.1.2 Aviso IRO**

Si usa el Servicio IRO, el texto IRO se muestra en el banderín.

- 1. Oprima la tecla selección centro **[MENÚ]**.
- 2. Oprima *PROG/HERR.*
- 3. Oprima **5<sup>jki</sup> Programación de Pantalla**.
- 4. Oprima *T*<sup>®</sup>**x**<sup>*l*</sup>**Aviso.**
- 5. Oprima **Aviso IRO**.
- 6. Use la tecla direccional  $\langle \hat{O} \rangle$ para desplazarse hasta un valor, y oprima la tecla  $s$ elección centro  $\odot$ . **Encendido/ Apagado**

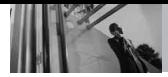

## **5.2 Luz de Pantalla**

Le permite establecer la duración de la iluminación de la luz de fondo. Pantalla y Teclado se configuran independientemente.

- 1. Con la presentación abierta, oprema la tecla selección centro **[MENÚ]**.
- 2. Oprima **9**www **PROG/HERR**.
- 3. Oprima **6**<sup>15</sup>**M** Programación de **Pantalla**.
- 4. Oprima **Luz de Pantalla**.
- 5. Elija un submenú de Luz trasera y oprima la tecla selección  $centro<sup>°</sup>$ .

#### **Pantalla/ Teclado**

- 1. **Pantalla**: 7 Segundos/ 15 Segundos/ 30 Segundos/ Siempre Encendido/ Siempre Apagado
- 2. **Teclado**: 7 Segundos/ 15 Segundos/ 30 Segundos/ Siempre Encendido/ Siempre Apagado

## **5.3 Fondo de Pantalla**

Permite que usted elija la clase de fondo que se exhibirá en el teléfono.

1. Con la presentación abierta,

oprema la tecla selección centro **[MENÚ]**.

- 2. Oprima **9**www **PROG/HERR**.
- 3. Oprima **F**<sup>[8]</sup> Programación de **Pantalla**.
- 4. Oprima **Fondo de Pantalla**.
- 5. Elija un submenú y oprima la tecla selección centro  $\odot$  .

#### **Mis Fotos/ Mis Videos/ Animaciones Divertidas**

6. Seleccione entre las pantallas disponibles y oprima la tecla selección centro  $\textcircled{1}$ .

## **5.4 Temas Pantalla**

Le permite elegir el color de la pantalla de fondo y cómo se muestra el software.

- 1. Con la presentación abierta, oprema la tecla selección centro **[MENÚ]**.
- 2. Oprima **9**www **PROG/HERR**.
- 3. Oprima **[5<sup>30</sup>] Programación de Pantalla**.
- 4. Oprima **Temas Pantalla**.
- 5. Use la tecla direccional para desplazarse hasta un valor, y oprima la tecla selección  $centro$

#### **Classic/ Slick Black/ Señuelo Azul/ Señuelo Negro**

NOTA Oprima la tecla izquierda  $\Box$ **[Avance]** para una vista previa del tema seleccionado de pantalla.

## **5.5 Tablero**

Le permite establecer que se muestre el portapapeles en el modo de espera.

- 1. Con la presentación abierta, oprema la tecla selección centro **[MENÚ]**.
- 2. Oprima la tecla selección centro **PROG/HERR**.
- 3. Oprima **F**<sup>[8]</sup> Programación de **Pantalla**.
- 4. Oprima **6**<sup>13</sup> Menú Principal **Fijado**.
- 5. Use la tecla direccional para desplazarse hasta una opción, y oprima la tecla selección centro  $\odot$ .

## **Tab/ Lista/ Cuadrícula**

## **5.6 Fuentes de Marcado**

Le permite ajustar el tamaño de la fuente. Esta configuración es útil para quiesnes necesitan que el texto se muestre un poco más grande.

- 1. Con la presentación abierta, oprema la tecla selección centro **[MENÚ]**.
- 2. Oprima *PROG/HERR.*
- 3. Oprima **F<sup>R</sup>** Programación de **Pantalla**.
- 4. Oprima **Tamaño de fuente**.
- 5. Use la tecla direccional para seleccionar **Llamar números/ Menú & Listas/ Mensaje**
- 6. Toque la Tecla suave Izquierda **[Ajustar]**.
- 7. Use la tecla de dirección para resaltar una configuración, y luego oprima la tecla selección  $centro$  $\odot$ .

Llamar números: **Normal/ Grandes** Menú & Listas: **Normal/ Grande** Mensaje: **Normal/ Grande**

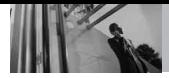

## **5.7 Formato de Reloj**

Le permite elegir el tipo de reloj que se mostrará en la pantalla LCD.

- 1. Con la presentación abierta, oprema la tecla selección centro **[MENÚ]**.
- 2. Oprima *PROG/HERR.*
- 3. Oprima **F**<sup>[8]</sup> Programación de **Pantalla**.
- 4. Oprima **Formato de Reloj**.
- 5. Use la tecla direccional para desplazarse hasta un valor, y oprima la tecla selección  $centro<sup>°</sup>$ .

**Normal/ Analog/ Digital 12/ Large Digital 12/ Digital 24/ Large Digital 24/ Dual (Set City in World Clock)/ Off**

## **6. Programación de Teléfono**

El menú Programación de Teléfono le permite designar ajustes específicos de la configuración de red.

## **6.1 Modo Autónomo**

(Mode de avión)

Le permite usar las funciones de menú, excepto la realización de llamadas, la función de Bluetooth® y acceso a la Web cuando la transmisión de radio está restringida. El Modo Autónomo que activa inhabilitará todas las comunicaciones. Cuando está en Modo independiente, se suspenderán los servicios que admiten la función Ubicación activada (como Chaperone).

- 1. Con la presentación abierta, oprema la tecla selección centro **[MENÚ]**.
- 2. Oprima **9**www **PROG/HERR**.
- 3. Oprima **Programación de Teléfono**.
- 4. Oprima  $\boxed{7^{\circ}$ <sup>2</sup> Modo Autónomo.
- 5. Use la tecla direccional para desplazarse hasta un valor, y oprima la tecla selección  $centro<sup>°</sup>$ .

#### **Encendido/ Apagado**

## **6.2 Establecer Atajos**

Le permite establecer un acceso directo a los menús del teléfono con las teclas de navegación arriba, abajo, izquierda y derecha.

#### **6.2.1 Fijar Mis Atajos**

Acceda a estos métodos abreviados oprimiendo la tecla de dirección a la derecha en el modo de espera (predet.) para mostrar sus cuatro métodos abreviados.

- 1. Con la presentación abierta, oprema la tecla selección centro **[MENÚ]**.
- 2. Oprima *PROG/HERR.*
- 3. Oprima **6 mmo** Programación de **Teléfono**.
- 4. Oprima **Establecer Atajos.**
- 5. Oprima **Fijar Mis Atajos.**
- 6. Use la Tecla de Navegación para desplazarse a la tecla de acceso directo que desea configurar.

**Atajo 1/ Atajo 2/ Atajo 3/ Atajo 4**

#### **6.2.2 Fijar Teclas Direccionales**

Acceda a estos métodos abreviados en el modo de espera oprimiendo la tecla de dirección en la dirección que usted designe.

- 1. Con la presentación abierta, oprema la tecla selección centro **[MENÚ]**.
- 2. Oprima **9**www **PROG/HERR**.
- 3. Oprima *6***<sub>mo</sub> Programación de Teléfono**.
- 4. Oprima **Establecer Atajos.**
- 5. Oprima **Fijar Teclas Direccionales**
- 6. Use la Tecla de Navegación para desplazarse a la tecla de acceso directo que desea configurar. **Tecla Direccional Arr/ Tecla Direccional Izq/ Tecla Direccional Abj**

## **6.3 Comandos de Voz**

#### **Uso del teclado interno**

- 1. Con la presentación abierta, oprema la tecla selección centro **[MENÚ]**.
- 2. Oprima *PROG/HERR.*
- 3. Oprima **Programación de Teléfono**.

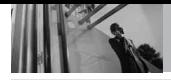

4. Oprima **[Comandos de Voz]**.

Avisos **Modo/ Reproducción de Audio/ Tiempo Agotado** Para Modo, elija **Avisos**/ **Lectura + Alertas**/ **Lectura**/ **Sólo Tonos**. Para Reproducción de Audio, elija **Altavoz**/ **Auricular**. Para Tiempo Agotado, elija **5 segundos**/ **10 segundos**.

#### Alerta de Llamada **Sólo Timbre/ ID de llamador + Timbre/ Repetir Nombre**

## **6.4 Idioma**

Le permite configurar la función bilingüe según su preferencia. Elija entre English y Español.

- 1. Con la presentación abierta, oprema la tecla selección centro **[MENÚ]**.
- 2. Oprima **9**www **PROG/HERR**.
- 3. Oprima *6***<sub>mo</sub> Programación de Teléfono**.
- 4. Oprima **Idioma**.
- 5. Use la tecla direccional para desplazarse hasta un valor, y oprima la tecla selección  $centro<sup>^{\odot}</sup>$ .

## **English/ Español**

## **6.5 Ubicación**

Le permete configurar el modo GPS (Sistema de posicionamiento global: sistema de información de la ubicación asistido por satélite).

- 1. Con la presentación abierta, oprema la tecla selección centro **[MENÚ]**.
- 2. Oprima *PROG/HERR.*
- 3. Oprima *6***<sub>mo</sub> Programación de Teléfono**.
- 4. Oprima **Ubicación**.
- 5. Use la tecla direccional para desplazarse hasta un valor, y oprima la tecla selección  $centro<sup>^\circ</sup>$ </sub>

#### **Ubicación Encendido/ Sólo E911**

- NOTAS Las señales de satélite GPS no siempre se reciben a través del teléfono, especialmente bajo condiciones atmosféricas o medioambientales adversas, en recintos cerrados, etc.
	- Cuando la opción de Prog. de Bloq. que se encuentra en el menú de Seguridad está activada, se requiere el código de bloqueo/desbloqueo para que usted abra el menú de la ubicación. El código de la cerradura es también los 4 dígitos pasados de su número de teléfono, igual que usted utiliza como su código de bloqueo del dispositivo.

● Cuando está en Modo independiente, se suspenderán los servicios que admiten la función Ubicación activada (como Chaperone).

## **6.6 Seguridad**

El menú Seguridad le permite asegurar el teléfono electrónicamente.

- 1. Con la presentación abierta, oprema la tecla selección centro **[MENÚ]**.
- 2. Oprima **9**www **PROG/HERR**.
- 3. Oprima **Programación de Teléfono**.
- 4. Oprima **Seguridad**.
- 5. Introduzca el código de bloqueo de cuatro cifras. El código de bloqueo es: las últimas 4 cifras de su número de teléfono.

Las últimas 4 cifras de su MEID si su número de teléfono móvil no está configurado.

#### **6.6.1 Editar Códigos**

Le permite introducir un nuevo código de bloqueo de cuatro cifras.

- 1. Oprima la tecla selección centro **[MENÚ]**.
- 2. Oprima *PROG/HERR.*
- 3. Oprima *6***<sub>mo</sub> Programación de Teléfono**.
- 4. Oprima **Seguridad**.
- 5. Introduzca el código de bloqueo de cuatro cifras.
- 6. Oprima **Editar Códigos**.
- 7. Seleccione **Sólo teléfono** o **Llamadas & Servicios**.
- 8. Introduzca el código de bloqueo de cuatro cifras.
- 9 Para confirmar, se le pedirá que introduzca otra vez el nuevo código de bloqueo.

## **6.6.2 Restricciones**

Le permite restringir la Configuración de ubicación, Llamadas Mensajes, ó modem de conexión telefónica.

- 1. Oprima la tecla selección centro **[MENÚ]**.
- 2. Oprima **9**www **PROG/HERR**.

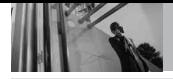

- 3. Oprima **Programación de Teléfono**.
- 4. Oprima **Seguridad**.
- 5. Introduzca el código de bloqueo de cuatro cifras.
- 6. Oprima **Z**<sup>abe</sup> Restricciones.
- 7. Introduzca el código NIP de cuatro cifras.
- 8. Seleccione un menú de restricciones y oprima la tecla selección centro  $\odot$ .

**Programación de ubicación/ Llamadas (Llamadas Entante/ Llamadas Saliente)/ Mensajes (Mensajes Entante/ Mensajes Saliente)/ Módem de conexión telefónica** 

9. Use la tecla direccional  $\langle \hat{O} \rangle$ para ajustar un nivel de restricciones y oprima la tecla selección centro  $\circledcirc$ .

Programación de ubicación Prog de Bloq./ Prog de Abrir

Llamadas Llamadas Entante/ Llamadas Saliente

Mensajes Mensajes Entante/ Mensajes Saliente

Módem de conexión telefónica Permitir todo/ Bloquear todo

## **6.6.3 Bloqueo de teléfono**

Evita el uso no autorizado de su teléfono. Una vez que el teléfono está bloqueado, estará en modo restringido hasta que se introduzca el código de bloqueo. Puede recibir llamadas de teléfono y seguir haciendo llamadas de emergencia. Puede modificar el código de bloqueo con Submenú editar código en el menú Seguridad.

- 1. Oprima la tecla selección centro **[MENÚ]**.
- 2. Oprima *PROG/HERR.*
- 3. Oprima **Programación de Teléfono**.
- 4. Oprima **Seguridad**.
- 5. Introduzca el código de bloqueo de cuatro cifras.
- 6. Oprima **Bloqueo de teléfono**.
- 7. Seleccione una opción y oprima la tecla selección  $centro<sup>^\circ</sup>$ </sub>

Desbloqueado El teléfono nunca está bloqueado (se puede usar el modo de Bloqueo).

Al Encender El Teléfono El teléfono está bloqueado cuando se enciende.

#### **6.6.4 Bloquear teléfono ahora**

- 1. Oprima la tecla selección centro **[MENÚ]**.
- 2. Oprima **9**www **PROG/HERR**.
- 3. Oprima **Programación de Teléfono**.
- 4. Oprima **Seguridad**.
- 5. Introduzca el código de bloqueo de cuatro cifras.
- 6. Oprima **Ashi** Bloquear **teléfono ahora**.

## **6.7.5 Restablecer Implícito**

Le permite restaurar su teléfono a la configuración predeterminada de fábrica.

- 1. Oprima la tecla selección centro **[MENÚ]**.
- 2. Oprima *PROG/HERR.*
- 3. Oprima *6***<sub>mm</sub> Programación de Teléfono**.
- 4. Oprima **6 Million** Seguridad.
- 5. Introduzca el código de bloqueo de cuatro cifras.
- 6. Oprima **6**<sup>s<sub>jkl</sub></sup> **Restablecer Implícito**.
- 7. Oprima la tecla selección centro  $\oslash$  después de leer el mensaje de advertencia.
- 8. Seleccione **Revertir**  $p$ resionando  $Q$ .

Aparece brevemente un mensaje de confirmación antes de que el teléfono se restaure.

#### **6.6.6 Restaurar teléfono**

Le permite eliminar todos los datos de usuario e información de contactos que haya ingresado en la memoria del teléfono, de modo que quede como recién salido de fábrica.

- 1. Oprima la tecla selección centro **[MENÚ]**.
- 2. Oprima *PROG/HERR.*
- 3. Oprima **Programación de Teléfono**.
- 4. Oprima **Seguridad**.
- 5. Introduzca el código de bloqueo de cuatro cifras.

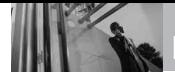

- 6. Oprima **Restaurar teléfono**.
- 7. Oprima la tecla selección centro  $\odot$  después de leer el mensaje de advertencia
- 8. Introduzca el código de bloqueo de cuatro cifras.

## **6.7 Selección de Sistema**

Le permite configurar el entorno de administración teléfono. Deje esta configuración como la predeterminada a menos que desee alterar la selección del sistema por instrucciones de su proveedor de servicio.

- 1. Con la presentación abierta, oprema la tecla selección centro **[MENÚ]**.
- 2. Oprima **9**www **PROG/HERR**.
- 3. Oprima **Programación de Teléfono**.
- 4. Oprima **Selección de Sistema**.
- 5. Use la tecla direccional  $\circled{c}$ para desplazarse hasta un valor, y oprima la tecla selección  $centro<sup>^{\odot}</sup>$ .

## **Sólo Base/ Automático**

## **6.8 Seleccionar NAM**

Le permite seleccionar el NAM (módulo de asignación de número) del teléfono si éste está registrado con varios proveedores de servicio.

- 1. Con la presentación abierta, oprema la tecla selección centro **[MENÚ]**.
- 2. Oprima **9**www **PROG/HERR**.
- 3. Oprima *6***<sub>mo</sub> Programación de Teléfono**.
- 4. Oprima *B*<sup>w</sup> Seleccionar NAM.
- 5. Use la tecla direccional para desplazarse hasta un valor, y oprima la tecla selección  $centro$

**NAM1/ NAM2**

## **6.9 Auto-NAM**

Permite que el teléfono automáticamente alterne entre los números de teléfono programados correspondientes al área del proveedor de servicios.

- 1. Con la presentación abierta, oprema la tecla selección centro **[MENÚ]**.
- 2. Oprima *PROG/HERR.*
- 3. Oprima **Programación de Teléfono**.
- 4. Oprima **9**www **Auto-NAM**.
- 5. Use la tecla direccional (O) para desplazarse hasta un valor, y oprima la tecla selección  $centro<sup>°</sup>$ . **Encendido/ Apagado**

## **7. Programación de Llamada**

El menú Programación de Llamada le permite designar cómo manejará el teléfono las llamadas entrantes y salientes.

## **7.1 Opciones de Respuesta**

Le permite determinar cómo manejar una llamada contestada.

- 1. Con la presentación abierta, oprema la tecla selección centro **[MENÚ]**.
- 2. Oprima *PROG/HERR.*
- 3. Oprima **Programación de Llamada**.
- 4. Oprima **Opciones de Respuesta**.
- 5. Use la tecla direccional  $\langle \hat{O} \rangle$ para desplazarse hasta un valor, y oprima la tecla selección  $centro<sup>°</sup>$ .

**Slide Arriba/ OK Tecla/ Auto con Manos libres** 

NOTA La Auto con Manos libres está disponible sólamente cuando cualquier dispositivo externo está conectado con su teléfono. Cuando el timbre está silenciado, como en los ajustes que aparecen a continuación, no se activa el timbre.

- Cuando se configura **Todo Apagado/ Sólo Alarma** cuando la alarma o el Id. de timbre del contacto en lo individual está configurado como **Sin Timbre/ Silencio**.
- Cuando el timbre se asilencia con la tecla lateral "**Silenc.**".

#### **7.2 Opciones de finalizar llamada**

Le permite configurar cómo desconecta llamadas en el teléfono.

- 1. Con la presentación abierta, oprema la tecla selección centro **[MENÚ]**.
- 2. Oprima *PROG/HERR.*
- 3. Oprima **Programación de Llamada**.
- 4. Oprima **Opciones de finalizar llamada**.
- 5. Use la tecla direccional para desplazarse hasta un valor,

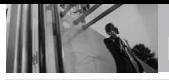

y oprima la tecla selección  $centro$  $\odot$ .

**Slide abajo/ OK Tecla**

## **7.3 Reintentar Automáticamente**

Le permite fijar cuánto tiempo espera el teléfono antes de remarcar automáticamente un número cuando no se consigue una llamada.

- 1. Con la presentación abierta, oprema la tecla selección centro **[MENÚ]**.
- 2. Oprima **9**www **PROG/HERR**.
- 3. Oprima **Programación de Llamada**.
- 4. Oprima **B**<sup>346</sup> Reintentar **Automáticamente**.
- 5. Use la tecla direccional para desplazarse hasta un valor, y oprima la tecla selección  $centro<sup>°</sup>$ .

**Desactivado/ Cada 10 Segundos/ Cada 30 Segundos/ Cada 60 Segundos**

## **7.4 Modo TTY**

Le permite conectar un dispositivo TTY (teclado para personas con problemas de audición) para

comunicarse con personas que también lo usen. Un teléfono con compatibilidad TTY puede traducir caracteres escritos a voz. La voz también puede traducirse en caracteres y mostrarse en el TTY.

- 1. Con la presentación abierta, oprema la tecla selección centro **[MENÚ]**.
- 2. Oprima *PROG/HERR.*
- 3. Oprima **Programación de Llamada**.
- 4. Oprima **[Modo TTY]**.

Aparece un mensaje de explicación.

- 5. Oprima la tecla selección  $centro  $\odot$  to continue.$
- 6. Use la tecla direccional  $\langle \hat{O} \rangle$ para desplazarse hasta un valor, y oprima la tecla selección  $centro$

#### **TTY Llena/ TTY + Charla/ TTY + Oír/ TTY Apagada**

TTY Llena: Los usuarios que no pueden hablar ni oír envían y reciben mensajes de texto por medio de un equipo de TTY.

TTY + Charla: Los usuarios que pueden hablar pero no oír reciben un mensaje de texto y envían voz

por medio de un equipo de TTY.

TTY + Oír: Los usuarios que pueden oír pero no hablar envían un mensaje de texto y reciben voz por medio de un equipo de TTY.

TTY Apagada: Los usuarios envían y reciben sin tener equipo TTY.

#### **Conexión de un equipo TTY y un terminal**

- 1. Conecte un cable de TTY a la conexión TTY del terminal (Conexión TTY situada en el mismo sito que el conector para audífonos de manos libres).
- 2. Entre al menú del teléfono y ajuste el modo de TTY deseado.
- 3. Después de establecer un modo de TTY, compruebe la pantalla de

LCD del teléfono para confirmar que esté presente el icono de TTY.

- 4. Conecte el equipo de TTY a la fuente de alimentación y enciéndalo.
- 5. Haga una conexión de teléfono al número deseado.
- 6. Al establecerse la conexión, use el equipo TTY para escribir y enviar un mensaje de texto o enviar voz.
- 7. El mensaje de voz o de texto del lado del destinatario se muestra en la pantalla del equipo TTY.

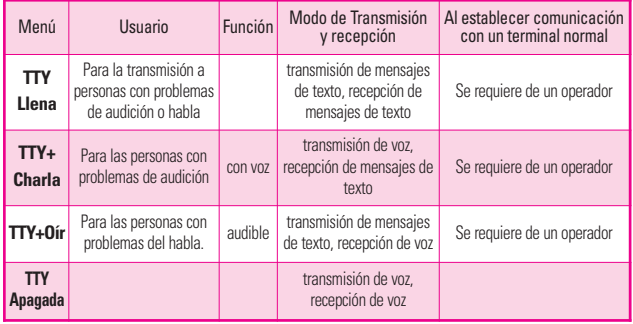

#### **Modo TTY (máquina de escribir a distancia)**

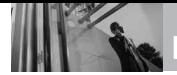

#### **7.5 Marcado oprimiendo un botón**

Le permite iniciar una llamada de marcado rápido manteniendo oprimida la cifra de marcado rápido. Si se configura como Deshabilitada, los números de Marcado Rápido designados en sus Contactos no funcionarán.

- 1. Con la presentación abierta, oprema la tecla selección centro **[MENÚ]**.
- 2. Oprima *PROG/HERR.*
- 3. Oprima **Programación de Llamada**.
- 4. Oprima **5**<sup> $\mu$ </sup> **Marcado oprimiendo un botón**.
- 5. Use la tecla direccional para desplazarse hasta un valor, y oprima la tecla selección  $centro<sup>°</sup>$ .

## **Encendido/ Apagado**

## **7.6 Privacidad de Voz**

Le permite configurar la función de privacidad de voz en Mejorada o Estándar para las llamadas CDMA. CDMA ofrece privacidad de voz inherente. Compruebe la disponibilidad con su proveedor de servicio.

- 1. Con la presentación abierta, oprema la tecla selección centro **[MENÚ]**.
- 2. Oprima **9**www **PROG/HERR**.
- 3. Oprima **Programación de Llamada**.
- 4. Oprima **[Privacidad de Voz]**.
- 5. Use la tecla direccional para desplazarse hasta un valor, y oprima la tecla selección  $centro<sub>o</sub>$

#### **Encendido/ Apagado**

## **7.7 Tonos DTMF**

Le permite configurar los tonos **DTMF** 

- 1. Con la presentación abierta, oprema la tecla selección centro **[MENÚ]**.
- 2. Oprima *PROG/HERR.*
- 3. Oprima **Programación de Llamada**.
- 4. Oprima **Tonos DTMF**.
- 5. Use la Tecla de Navegación para desplazarse hasta un valor y oprima la tecla selección  $centro<sub>o</sub>$ .

## **Normal/ Largo**

## **8. Detección automática de USB**

El teléfono detecta automáticamente los dispositivos USB cuando se conectan al teléfono para actividades de sincronización de música o de datos. Si la opción está establecida en Preguntar al conectar, se le pedirá que establezca cada vez que se realice la conexión.

- 1. Con la presentación abierta, oprema la tecla selección centro **[MENÚ]**.
- 2. Oprima *PROG/HERR.*
- 3. Oprima **Detección automática de USB**.
- 4. Use la tecla direccional para desplazarse hasta un valor, y oprima la tecla selección  $centro$

#### **Syncro-Música/ Syncro datos / Ask On Plug**

## **9. Memoria**

Le permite comprobar la memoria interna de su teléfono **decou** así como la memoria externa de la microSD. El *decou* puede tener acceso a los tipos siguientes del archivo almacenados en la tarjeta desprendible del microSD.

Mis Fotos: png, jpg, bmp, gif Mis Sonidos: mid, qcp (utilizado para MMS, no puede ser fijado como tonos de timbres) Mis Videos: 3gp, 3g2 Mi Música: wma, mp3

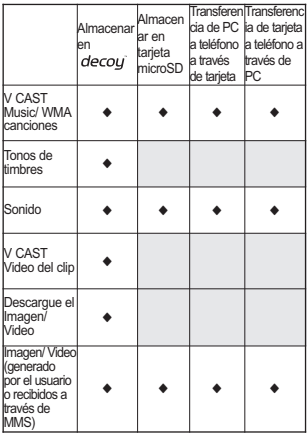

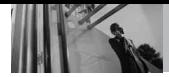

## **9.1 Opciones para Guardar**

Le permite designar si desea usar la memoria de su teléfono o una memoria externa (tarjeta de memoria) para guardar imágenes. videos y archivos de sonido.

- 1. Con la presentación abierta, oprema la tecla selección centro **[MENÚ]**.
- 2. Oprima *PROG/HERR.*
- 3. Oprima **g**www. **Memoria**.
- 4. Oprima **Opciones para Guardar**.
- 5. Desplazarse hasta **Fotos**/ **Videos**/ **Sonidos** un valor y oprima la tecla selección  $\mathsf{control}$
- 6. Seleccione **Memoria de Teléfono**/ **Memoria de Tarjeta** un valor y oprima la tecla selección  $centro$   $\odot$

## **9.2 Memoria de Teléfono**

Muestra la información de memoria almacenada en su teléfono.

- 1. Con la presentación abierta, oprema la tecla selección centro **[MENÚ]**.
- 2. Oprima *PROG/HERR.*
- 3. Oprima *gwxy***</u> Memoria.**
- 4. Oprima **Z**<sup>abc</sup> **Memoria de Teléfono.**
- 5. Desplazarse hasta **Uso de la Memoria**/ **Mis Fotos**/ **Mis Videos**/ **Mis Música**/ **Mis Sonidos** un valor y oprima la tecla selección centro  $\circledcirc$  para ver la memoria utilizada para cada elemento.

## **9.3 Memoria de Tarjeta**

Muestra la información de memoria almacenada en la tarjeta.

- 1. Con la presentación abierta, oprema la tecla selección centro **[MENÚ]**.
- 2. Oprima **9**www **PROG/HERR**.
- 3. Oprima *gway* **Memoria.**
- 4. Oprima **3**<sup>def</sup> **Memoria de Tarjeta**.
- 5. Desplazarse hasta **Uso de la Memoria**/ **Mis Fotos**/ **Mis Videos**/ **Mi Música**/ **Mis Sonidos** un valor y oprima la tecla selección centro  $\circledcirc$  .
- NOTA La opción Uso Memoria Teléfono muestra la memoria total usada y la memoria adicional disponible para guardar.
- NOTA No instale ni quite la microSD cuando esté reproduciendo, borrando o descargando Fotos/Videos/Música/ Sonidos.

## **0. Información de Teléfono**

Le da información concreta respecto al modelo del teléfono.

- 1. Con la presentación abierta, oprema la tecla selección centro **[MENÚ]**.
- 2. Oprima *PROG/HERR.*
- 3. Oprima **Información de Teléfono**.

## **0.1 Mi Número**

Le permite ver su número de teléfono.

- 1. Con la presentación abierta, oprema la tecla selección centro **[MENÚ]**.
- 2. Oprima *PROG/HERR.*
- 3. Oprima **Información de Teléfono**.
- 4. Oprima <sup>1<sup>®</sup><sub>2</sub></sub> Mi Número.</sup>

## **0.2 Versión SW/HW**

Le permite ver las Versións de appliciónes divertidas cómo SW, PRL, IRO, Browser, CENTRO de MEDIOS, AVR, MMS, *Bluetooth*, MSUI, HW, ESN y Cód fecha garantía.

- 1. Con la presentación abierta, oprema la tecla selección centro **[MENÚ]**.
- 2. Oprima **9**www **PROG/HERR**.
- 3. Oprima **Información de Teléfono**.
- 4. Oprima **Versión SW/HW**.

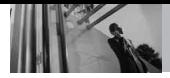

## **0.3 Glosario de Iconos**

Le permite ver todos los iconos y sus significados.

- 1. Con la presentación abierta, oprema la tecla selección centro **[MENÚ]**.
- 2. Oprima *PROG/HERR.*
- 3. Oprima **Información de Teléfono**.
- 4. Oprima **Glosario de Iconos**.

## **0.4 Actualización de Software**

Esta función le permite que el teléfono tenga siempre la última versión de software y las funciones más actualizadas, sin necesidad de dirigirse una tienda de comunicaciones Verizon Wireless para hacer las actualizaciones. Usted puede recibir automáticamente una notificación de que hay una versión de software actualizada a su disposición o también constatar manualmente si existe alguna actualización para descargar.

#### **Actualización automática**

El teléfono recibirá una notificación de que tiene su disposición una versión de software actualizada para descargar. Cuando recibe la notificación, puede presionar  $\oslash$  o bien la descarga puede ser automática. Una vez finalizada la descarga, según el tipo de actualización, podrá tener tres opciones: aceptar, posponer o rechazar la actualización.

NOTA Durante el proceso de actualización, no podrá hacer ni recibir llamadas, ni siquiera al número de emergencia, ni mensajes de texto.

#### **Actualización manual**

- 1. Con la presentación abierta, oprema la tecla selección centro **[MENÚ]**.
- 2. Oprima *PROG/HERR.*
- 3. Oprima **Información de Teléfono**.
- 4. Oprima **Ashi Actualización de Software.**

Las dos opciones que verá en pantalla serán: **Estado** y Verificar **nuevo**.

Presione para ver el **Estado** de una descarga o una

actualización y obtener información sobre la última actualización satisfactoria.

Por otra parte, puede presionar **Verificar nuevo** para averiguar si hay alguna nueva actualización de software para descargar. Si hay una versión de software más reciente, comenzará a descargarse automáticamente tras 30 segundos o usted puede indicar que la descarga comience de inmediato presionando  $\oslash$ . Para detener la descarga de software, presione la tecla de función derecha **Quit**.

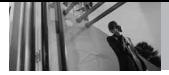

# **Cómo usar el auricular Bluetooth**

# *Cómo usar el auricular Decoy Bluetooth®*

#### **Parte frontal**

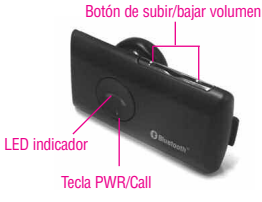

#### **Parte posterior**

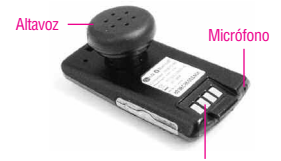

Terminales de cargador

#### **Carga del adaptador**

Suelte la cerradura

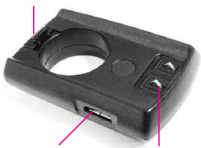

Puerto de carga Terminales de cargador

#### -  $decou$ <sup>\*</sup> Bluetooth Audi'fono -

- Tiempo de conversación: Hasta 2 horas
- Tiempo en espera: Hasta 80 horas

## **Carga**

- NOTA Se recomienda cargar el auricular Bluetooth *decoy* por completo antes de usarlo. El auricular Bluetooth decoy puede cargarse mediante adaptador o mientras está conectado al teléfono.
- Inserte la parte inferior del auricular en el adaptador de carga. Empuje el auricular hasta que haga clic en su lugar.
- Cuando esté conectado al cargador, con la alimentación encendida o apagada, el auricular se apagará. Mientras se esté cargando, el indicador LED mostrará una luz azul llena.
- Los botones no funcionarán mientras el dispositivo se esté cargando.
- Lleva 2 horas y 15 munutes cargar por completo el auricular.
- Cuando la carga esté completa, el indicador LED se apagará.

## **Batería baja**

- Un tono de batería baja sonará cada 30 segundos.
- Si la batería no está cargada, el auricular se apagará.

## **Encendido**

- Mantenga oprimido el botón ENC/Llam durante 5 segundos. La alimentación se encenderá y sonará un tono de inicio.

## **Apagado**

- Mantenga oprimido el botón ENC/Llamar durante 5 segundos. Sonará un tono de apagado, el enlace Bluetooth se desconectará y la alimentación se apagará.

## **Emparejamiento**

Antes de usar el auricular Decoy Bluetooth por primera vez, debe emparejarse con el terminal. Existen tres métodos del modo de emparejamiento:

- Asistente para el auricular Decoy (consulte página 80)
- Empareiamiento fácil
- **Emparejamiento manual**

- NOTAS Si su auricular ha sido emparejado con la terminal anteriormente, el auricular se reconectará automáticamente con la terminal cuando lo encienda.
	- El auricular se apaga automáticamente si queda en el modo de emparejamiento durante tres minutos sin estar conectado a un terminal.
	- Para emparejar con un dispositivo diferente en el

futuro, debe colocarse en modo de emparejamiento.

#### **Emparejamiento fácil**

- 1. Encienda el dispositivo **Decoy HS** (auricular Decoy Bluetooth). Mantenga oprimido el botón ENC/Llam @ durante 3 segundos.
	- El auricular entra en el modo de reconexión automática por 10 segundos
	- Después de 10 segundos, el auricular automáticamente entra en el modo de emparejamiento y se ilumina el indicador LED azul.
- 2. Establezca su terminal en el modo de emparejamiento.
	- Oprima la tecla selección centro **[MENÚ]**, y luego  $g_{\text{wxyz}}$
	- Oprima **3**<sup>def</sup> Menú Bluetooth.
	- Oprima **Agregar nuevo dispositivo.**
- 3. Seleccione el auricular Decoy Bluetooth para emparejarlo.
	- Resalte LG **Decoy HS** en la lista de dispositivos y luego oprima la tecla selección centro **[Emparejar]** para emparejarlo con su terminal.
	- Si se le solicita una contraseña, introduzca "0000" (4 ceros).

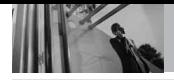

# **Cómo usar el auricular Bluetooth**

- Una vez que el emparejamiento se haya completado satisfactoriamente, sonará un pitido.
- 4. Conecte el auricular y el terminal.
	- Oprima la tecla selección centro **Sí** cuando se le pregunte si desea conectar con el auricular.

#### **Emparejamiento manual**

- 1. Encienda el dispositivo Decoy HS (auricular Decoy Bluetooth). Mantenga oprimido el botón ENC/Llamar durante 5 segundos.
	- El auricular entra en el modo de emparejamiento y el indicador LED se enciende con color azul.
- 2. Establezca su terminal en el modo de emparejamiento.
- 3. Seleccione el auricular Decoy Bluetooth para emparejarlo.
- 4. Conecte el auricular y el terminal.

## **Uso del auricular Decoy**

#### **Reconexión automática**

El auricular y el terminal se desconectarán si el auricular se apaga (accidental o intencionalmente) mientras está conectado a un terminal. El

auricular y el terminal se reconectarán automáticamente cuando el auricular vuelva al rango requerido (30 pies o 10 metros).

#### **Fuera de rango**

Cuando el auricular y el terminal están separados por una distancia de 30 pies (10 metros) o más, se desconectarán. Cuando vuelvan a la distancia requerida, el auricular se reconectará automáticamente con el terminal. Si el auricular y el terminal no se reconectan automáticamente cuando vuelven al rango requerido, oprima brevemente el botón ENC/Llam en el auricular para reconectarse manualmente.

#### **Fuera de rango**

El auricular automáticamente se apaga si queda fuera de rango durante 1 hora.

#### **Control de volumen**

Hay ocho niveles de volumen de altavoz para el auricular. Oprima el botón de subir o bajar volumen en el lateral del auricular para ajustar el volumen según sea necesario.

## **Botón ENC/Llam en el auricular**

El botón ENC/Llam  $\bullet$  en el auricular se usa para diversas funciones según cuándo y durante cuánto tiempo se oprima (consulte los cuadros de las páginas 73 y 97).

#### **Llamadas**

Para usar el auricular para hacer llamadas, el auricular y el terminal deben emparejarse y conectarse primero.

#### Responder una llamada

El auricular sonará (el terminal emite un tono de timbre, si se establece así) cuando tenga una llamada entrante. Para responderla, oprima brevemente el botón  $ENC/l$  lam  $\bigcirc$  en el auricular.

#### Realizar una llamada usando el terminal

Si hace una llamada desde el terminal, la llamada se transferirá automáticamente al auricular. Si lo hace, puede transferir la llamada manualmente oprimiendo brevemente el botón ENC/Llam en el auricular.

#### Remarcado del último número\*

Mantenga oprimido el botón  $ENC/L$ lam  $\bigcirc$  en el auricular durante 1 segundo para volver a marcar el último número. El auricular emitirá un pitido. Inicie la llamada a continuación.

#### Marcado por voz\*

Oprima brevemente el botón

 $ENC/L$ lam  $\bigcirc$  en el auricular para activar la función Comando de voz. Para obtener mejores resultados, use su auricular para personalizar el ajuste Entrenar voz en el menú Comandos de voz.

#### Finalizar una llamada

Oprima brevemente el botón  $ENCM$  lam  $\bigcirc$  en el auricular. También puede finalizar una llamada oprimiendo en el terminal.

#### Transferir hacia y desde el auricular\*

Puede optar por dejar de usar el terminal y usar el auricular durante una llamada, pero para hacerlo el auricular y el terminal deben estar emparejados. Oprima brevemente el botón ENC/Llam en el auricular (usted ve el mensaje en la pantalla LCD de que la llamada está siendo transferida al auricular) para transferir el audio al auricular. Para transferir una llamada desde el auricular hasta el terminal, mantenga oprimido el botón de subir volumen en el auricular durante 5 segundos.

#### Llamada en espera\*

Responda una segunda llamada sin tener que finalizar la primera, oprimiendo el botón ENC/Llam

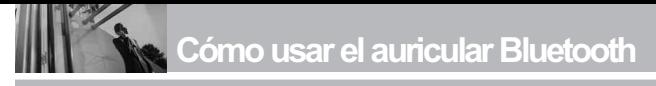

en el auricular durante 1 segundo. Oprímalo nuevamente durante 1 segundo para volver a la llamada original. Para finalizar ambas llamadas a la vez, oprima brevemente el botón ENC/Llam .

#### Rechazo de llamada\*

Active Rechazo de llamada oprimiendo el botón ENC/Llam en el auricular durante 1 segundo cuando suene el auricular.

\* Estas funciones sólo están disponibles cuando su terminal las admite. Para obtener más información sobre el uso de estas funciones, consulte el manual del usuario de su terminal.
# **Indicación de LED**

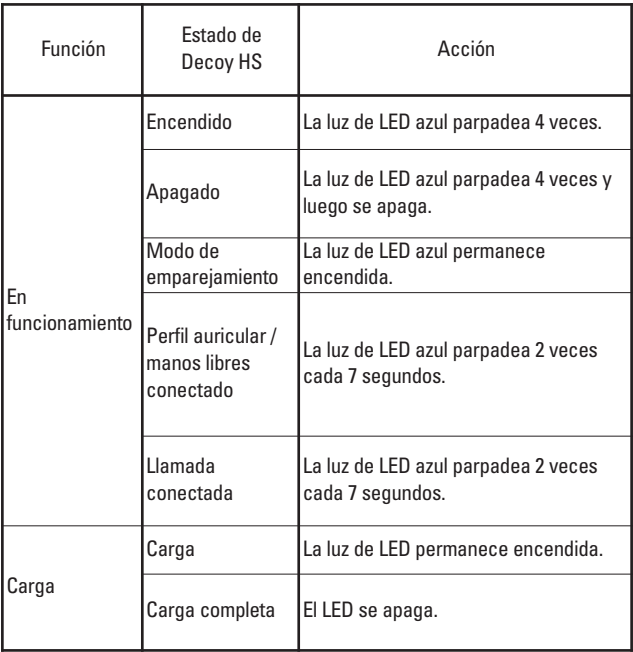

# **Tiempo de carga**

Se tarda unas dos horas y quince minutos a cargo. Por debajo de caso:

- Tiempo de carga de percepción del Auricular Bluetooth con el auricular Bluetooth adaptador de carga.
- Tiempo de carga de percepción del kit manos libres portátil Bluetooth con el dispositivo junto con el adaptador de TA.

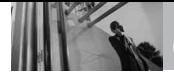

# **Resumen de las funciones de los botones**

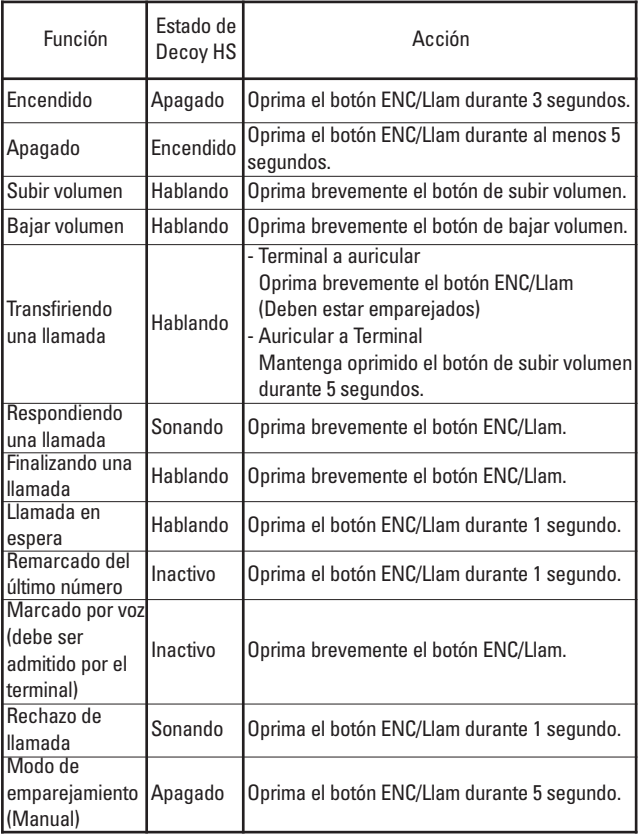

 $decou$  admite multiconexión sólo cuando está conectado al auricular Bluetooth®. Mientras está conectado con el auricular Bluetooth® decou (perfil auricular/manos libres/A2DP),  $deCOV$  puede usar otro perfil (OPP, FTP, etc.). También, **decou** puede ser conectado a otro auricular (perfil auricular/manos libres) mientras está conectado al auricular Bluetooth Decoy. Cuando se conectan dos dispositivos de audio, el sonido pasará sólo por un dispositivo con la prioridad de la siguiente manera: 1. Kit para el automóvil 2. Auricular Bluetooth  $decoy$ <sup>3</sup>. Otro auricular

# **Casos posibles de conexión única**

Puede comprobar la conexión Bluetooth por el color del icono de Bluetooth.

- **Icono blanco de Bluetooth:** Conexión única
- **Icono azul de Bluetooth:** Multiconexión

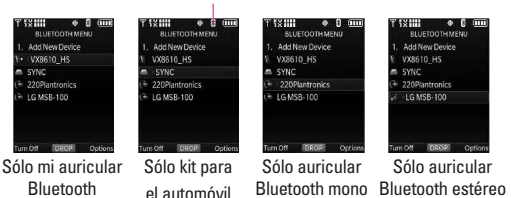

# **Casos posibles de multiconexiones**

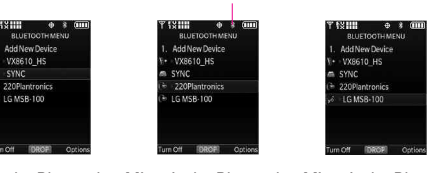

Mi auricular Bluetooth + Kit para el automóvil

Mi auricular Bluetooth + Auricular mono

SUGERENCIA El fondo azul indica Multiconexión

SUGERENCIA El fondo blanco indica conexión única

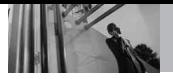

## **Durante una llamada - Sólo mi auricular Bluetooth conectado**

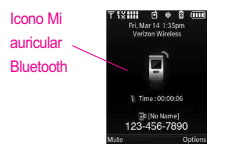

Mi auricular Bluetooth está desconectado del

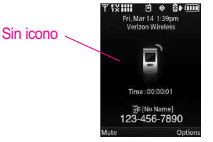

Mi auricular Bluetooth está conectado al decou

NOTA El usuario puede ir a "Opciones" para seleccionar "4. Audio a teléfono" o conectar Mi auricular Bluetooth a su *decou* para transferir audio al teléfono y viceversa.

# **Durante una llamada - Sólo Kit para el automóvil conectado**

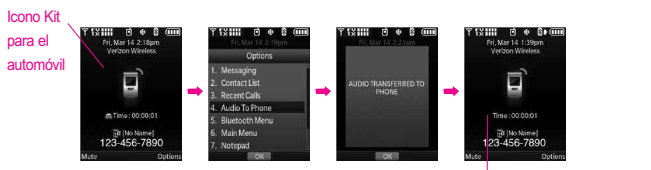

Transferencia de audio iniciada por el usuario

Sin icono: El audio se direcciona

al teléfono

# **Durante una llamada - Sólo Auricular mono/estéreo conectado**

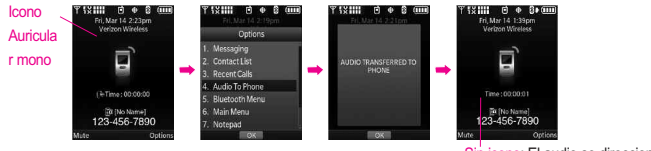

Transferencia de audio iniciada por el usuario

Sin icono: El audio se direcciona al teléfono

112 decou

# **Durante una llamada - Mi auricular Bluetooth + Kit para el automóvil**

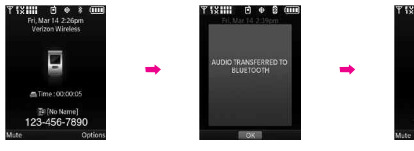

Se perdió la conexión Bluetooth con Kit para el automóvil

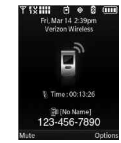

El audio se direcciona a Mi auricular Bluetooth

NOTA Para poder asegurar la total compatibilidad con los kits para el automóvil, el audio siempre es direccionado al kit para automóvil a menos que se pierda la conexión con el kit para el automóvil.

# **Durante una llamada - Mi auricular Bluetooth + Auricular Bluetooth mono/estéreo**

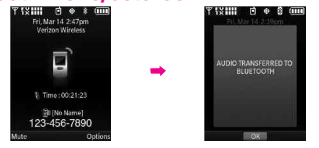

Se perdió la conexión de mi auricular el equito es direccionado al

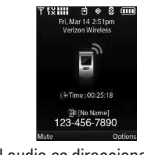

auricular mono

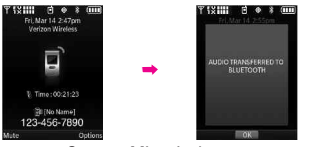

Conecte Mi auricular Bluetooth al decou

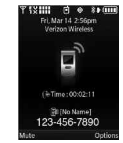

El audio es direccionado al auricular mono

NOTA El decoy no pierde la conexión bluetooth® con Mi auricular Bluetooth cuando está conectado al teléfono para comodidad del usuario. Es mucho más fácil para el usuario transferir audio de esta manera en lugar de seleccionar "4. transferir audio al teléfono" en el menú del teléfono.

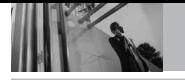

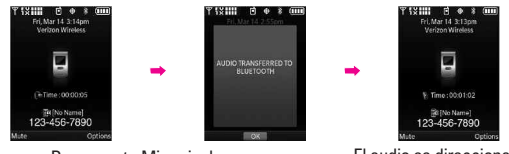

Desconecte Mi auricular Bluetooth del decou

El audio se direcciona al auricular Bluetooth decoy

NOTA El decou no pierde la conexión bluetooth<sup>®</sup> con Mi auricular Bluetooth cuando está conectado al teléfono para comodidad del usuario. Es mucho más fácil para el usuario transferir audio de esta manera en lugar de seleccionar "4. transferir audio al teléfono" en el menú del teléfono.

# **Estuche de sonido Bluetooth® para**

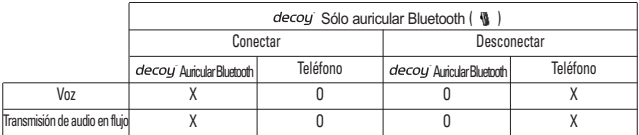

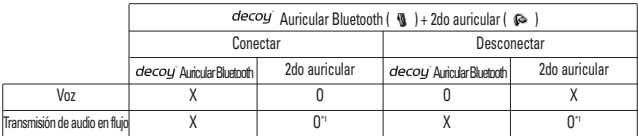

|                               | $decoy$ HS ( $\mathbf{Q}$ ) + Car Kit ( $\mathbf{Q}$ ) |  |                                                    |                       |
|-------------------------------|--------------------------------------------------------|--|----------------------------------------------------|-----------------------|
|                               | Conectar                                               |  | Desconectar                                        |                       |
|                               | decou Auricular Bluetooth                              |  | Kit para el automóvil   clecoy Auricular Bluetooth | Kit para el automóvil |
| Voz                           |                                                        |  |                                                    |                       |
| Transmisión de audio en flujo |                                                        |  |                                                    |                       |

NOTA El decoy permite múltiples conexiones sólo cuando uno de los dispositivos es "Auricular Bluetooth decoy " Prioridad: Kit para el automóvil > Estado de conexión/desconexión de mi auricular > Estado de conexión del 2do auricular > Auricular del teléfono

 $*1$  Si el 2do auricular A2DP<br> $*2$  Si el kit para el automóvil admite A2DP

# *Descripción general del Bluetooth cargador de escritorio con altavoz*

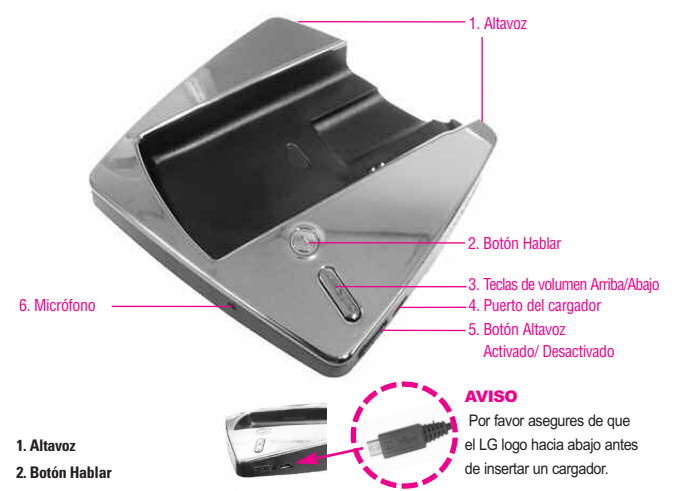

- **3. Teclas de volumen Arriba/Abajo** Úselas para ajustar el volumen maestro.
- **4. El puerto de cargador** Conecta el Bluetooth cargador de escritorio con altavoz al cargador de la batería u otro accesorio compatible.
- **5. Botón Altavoz Activado/Desactivado** Utilice para activar el modo de altavoz.
- **6. Micrófono** Permite que otras personas lo escuchen claramente cuando les habla.
- NOTAS Bluetooth El Cargador de escritorio sólo debe conectarse al cargador de viaje incluido en la caja. Si conecta el Cargador de escritorio a cualquier otro dispositivo, incluida una computadora, podría dañar dicho dispositivo.
	- No conecte ningún cable USB al puerto del cargador. Use sólo el adaptador de CA LG.
	- Incluso cuando se desactiva el modo de altavoz, es posible cargarlo.
	- Puede darse cuenta del estado de carga de la batería a través del icono de batería en la pantalla del teléfono. Este Bluetooth cargador de escritorio con altavoz no admite transferencia de datos ni sincronización con PC a través de cable USB.

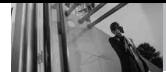

### **\*Inicialización**

**Cómo ingresar al modo de Emparejamiento del Bluetooth cargador de escritorio con altavoz**  La función de altavoz en el Bluetooth cargador de escritorio con altavoz se basa en la tecnología Bluetooth. Necesita usar el Bluetooth cargador de escritorio con altavoz como dispositivo Bluetooth con excepción de la función de carga. Después de activar el altavoz en el lado derecho del Bluetooth cargador de escritorio con altavoz, simplemente espere hasta que el LED azul se vuelva constante. De lo contrario, oprima el Botón Hablar durante 7 segundos. Cuando aparezca la luz azul constante alrededor del botón Hablar, debe emparejar y conectarlo con su dispositivo de la siguiente manera:

### **Cómo emparejar su Bluetooth cargador de escritorio con altavoz con su dispositivo inalámbrico**

- 1. Con la cubierta deslizante abierta, oprima la tecla Central de selecció **[MENÚ]**.
- 2. Oprima **Configuración & herramientas.**
- 3. Oprima <sup>3<sup>der</sup> Menú Bluetooth.</sup>
- 4. Oprima <sup>1<sup>®</sup><sup>2</sup></sub> Agregar nuevo</sup> **dispositivo.**
- 5. Después de buscar **Decoy DC**,

proceda con el emparejamiento automático.

6. Seleccione Sí para la conexión.

## **\*Conexión**

Cuando esté lejos del Bluetooth cargador de escritorio con altavoz más de 10m o apague el Bluetooth cargador de escritorio con altavoz, la conexión BT entre su teléfono y su Bluetooth cargador de escritorio con altavoz se desconectará. Cuando desee usar el Bluetooth cargador de escritorio con altavoz después de la desconexión, deberá reconectar el Bluetooth cargador de escritorio con altavoz a su teléfono. Hay dos métodos de reconexión.

- 1. Cuando la función altavoz está apagada, puede reconectar activando el altavoz del Bluetooth cargador de escritorio con altavoz.
- 2. Cuando la función altavoz está activada, puede reconectar oprimiendo el "Botón Hablar" brevemente.

## **Emparejamiento**

Para ingresar al modo de emparejamiento, oprima  $\bullet$  el "Botón Hablar" durante 7 segundos.

## **Conexión**

**Vuelva a establecer el enlace con el teléfono (cuando esté**

**desconectado):** Oprima  $\bullet$  el "Botón Hablar" brevemente.

La conexión automática funciona cuando se activa el altavoz.

# **Llamada entrante**

- 1. **Recibir llamada en el Bluetooth cargador de escritorio con altavoz:** Oprima **el "Botón** Hablar" brevemente.
- 2. **Recibir llamada en auricular:** Desconecte el auricular y oprima el "Botón Hablar" del auricular.
- 3. **Recibir llamada en teléfono:** Desactive el altavoz y deslice el teléfono *decou* hacia arriba.

### **Realizar una llamada cuando el Descripción general del Bluetooth cargador de escritorio con altavoz está en**

## **modo de espera**

- 1. **Función Activar marcado de voz:** Oprima <sup>"</sup>Botón Hablar" brevemente.
- 2. **Vuelva a marcar el último número de llamada:** Oprima **el** "Botón Hablar" durante 1 segundo.
- 3. **Marcar en teclado:** Deslice el teléfono hacia arriba y marque en el teclado.

# **Finalizar llamada**

1. **Finalizar Ilamada:** Oprima  $\bigcirc$  el "Botón Hablar" brevemente.

## **Etc.**

- 1. **Rechazar Ilamada:** Oprima **e**l "Botón Hablar" durante 1 segundo.
- 2. **Silencio:** Oprima "Volumen" durante 3 segundos.

# **Transferir llamada**

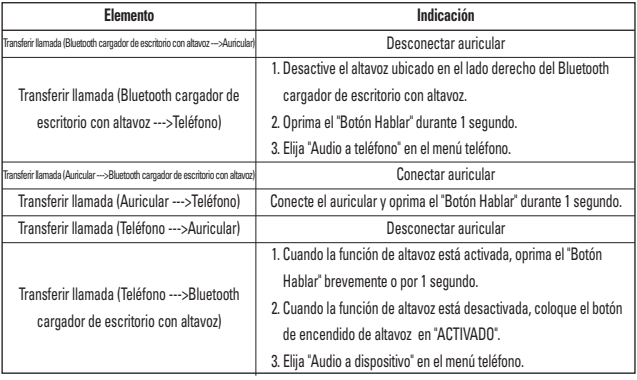

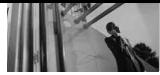

# **Indicación de luz alrededor del "Botón Hablar".**

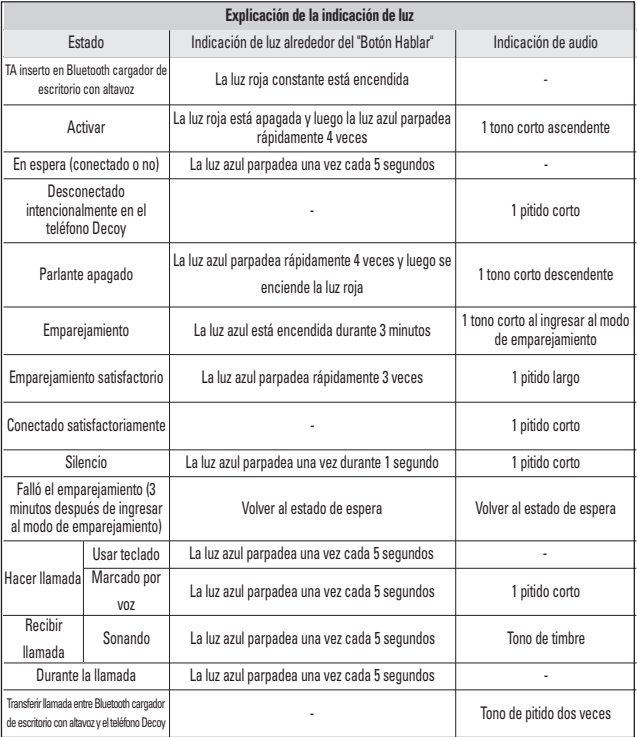

# *Información de seguridad de la TIA*

Lo que sigue es la Información completa de seguridad de la TIA (Asociación de la industria de las telecomunicaciones) sobre teléfonos inalámbricos de mano.

#### **Exposición a las señales de radiofrecuencia**

Su teléfono celular de mano inalámbrico es un transmisor y receptor de radio de baja potencia. Cuando está encendido, recibe y también envía señales de radiofrecuencia (RF). En agosto de 1996, la Comisión Federal de Comunicaciones (FCC) de EE.UU. adoptó lineamientos de exposición a RF con niveles de seguridad para teléfonos inalámbricos de mano. Esos lineamientos corresponden a la norma de seguridad establecida previamente por organismos de estándares tanto de EE.UU. como internacionales:

> ANSI C95.1 (1992) \* NCRP Report 86 (1986) ICNIRP (1996)

\* Instituto de estándares nacional estadounidense; Consejo nacional de protección contra la radiación y mediciones, Comisión internacional de protección de radiación no ionizante.

Estos estándares se basaron en evaluaciones amplias y periódicas de la literatura científica relevante. Por ejemplo, más de 120 científicos, ingenieros y médicos de universidades, dependencias gubernamentales de salud y de la industria revisaron las investigaciones realizadas para desarrollar el estándar ANSI (C95.1).

El diseño de su teléfono cumple los lineamientos de la FCC (y esas normas internacionales).

### **Cuidado de la antena**

Utilice solamente la antena incluida o una antena de reemplazo aprobada. Las antenas, modificaciones o accesorios no autorizados pueden dañar el teléfono y violar los reglamentos de la FCC.

### **Funcionamiento del teléfono**

POSICIÓN NORMAL: Sostenga el teléfono como cualquier otro teléfono con la antena apuntando hacia arriba por sobre su hombro.

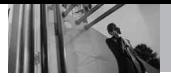

## **Sugerencias para un funcionamiento más eficiente**

Para que su teléfono funcione con la máxima eficiencia: No toque la antena innecesariamente cuando esté usando el teléfono. El contacto con la antena afecta la calidad de la llamada y puede ocasionar que el teléfono funcione a un nivel de potencia mayor que el que necesitaría de otro modo.

#### **Manejo**

Compruebe las leyes y reglamentos referidos al uso de teléfonos inalámbricos en las áreas donde usted maneja y cúmplalas siempre. Igualmente, si va a usar el teléfono mientras maneja, por favor tenga presente lo siguiente:

- Preste toda su atención a conducir -- manejar con seguridad es su primera responsabilidad;
- Use la operación a manos libres. si la tiene;
- Salga del camino y estaciónese antes de hacer o recibir una llamada si las condiciones de manejo o la ley así lo demandan.

### **Dispositivos Electrónicos**

La mayoría del equipo electrónico moderno está blindado contra las señales de RF. Sin embargo, algunos equipos electrónicos pueden no estar blindados contra las señales de RF de su teléfono inalámbrico.

### **Marcapasos**

La Asociación de fabricantes de la industria médica recomienda una separación mínima de quince (15) centímetros o seis (6) pulgadas entre el teléfono inalámbrico de mano y un marcapasos para evitar la posible interferencia con éste. Estas recomendaciones son coherentes con las investigaciones independientes y las recomendaciones de Investigación en tecnología inalámbrica. Las personas con marcapasos:

- Deben SIEMPRE mantener el teléfono a más de quince centímetros (seis pulgadas) del marcapasos cuando el teléfono esté encendido;
- No deben llevar el teléfono en un bolsillo del pecho.
- Deben usar la oreja opuesta al marcapasos para reducir al

mínimo la posibilidad de interferencia.

Deben apagar el teléfono de inmediato si tienen motivo para sospechar que está ocurriendo una interferencia.

#### **Aparatos para la sordera**

Algunos teléfonos inalámbricos digitales pueden interferir con algunos aparatos para la sordera. En caso de presentarse tal interferencia, es recomendable que consulte con su proveedor de servicio (o llame a la línea de servicio al cliente para comentar las opciones a su alcance). Opcional para cada fabricante de teléfonos.

#### **Otros Dispositivos Médicos**

Si usa cualquier otro dispositivo médico personal, consulte al fabricante de dicho dispositivo para saber si está adecuadamente blindado contra la energía de RF externa. Su médico puede ayudarle a obtener esta información.

#### **Centros de atención médica**

Apague el teléfono cuando esté en instalaciones de atención médica en las que haya letreros que así lo indiquen. Los hospitales o las instalaciones de atención médica pueden emplear equipos que podrían ser sensible a la energía de RF externa.

#### **Vehículos**

Las señales de RF pueden afectar a los sistemas electrónicos mal instalados o blindados de manera inadecuada en los vehículos automotores. Pregunte al fabricante o a su representante respecto de su vehículo. También debe consultar al fabricante de cualquier equipo que haya añadido a su vehículo.

#### **Instalaciones con letreros**

Apague el teléfono en cualquier instalación donde así lo exijan los letreros de aviso.

#### **Aeronaves**

Los reglamentos de la FCC prohíben el uso del teléfono en el aire. Apague el teléfono antes de abordar una aeronave.

### **Áreas de explosivos**

Para evitar la interferencia en zonas donde se realicen explosiones, apague el teléfono

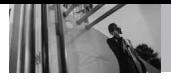

cuando esté en estos sitios o en áreas con letreros que indiquen: "Apague los radios de dos vías". Obedezca todos los letreros e instrucciones.

### **Atmósfera potencialmente explosiva**

Apague el teléfono cuando esté en un área con una atmósfera potencialmente explosiva y obedezca todos los letreros e instrucciones. Las chispas en dichas áreas pueden causar una explosión o un incendio que den como resultado lesiones personales o incluso la muerte. Las áreas con una atmósfera potencialmente explosiva están claramente marcadas con frecuencia, pero no siempre. Entre las áreas potenciales tenemos: las áreas de abastecimiento de combustible (como las gasolineras), bajo cubierta en barcos, instalaciones de almacenamiento o transferencia de combustible o sustancias químicas, vehículos que usen gas de petróleo licuado (como propano o butano), áreas en las que el aire contenga sustancias químicas o partículas (como granos, polvo o polvo metálico) y

cualquier otra área en la que normalmente sería recomendable que apagara el motor de su vehículo.

## **Para vehículos equipados con bolsas de aire**

Una bolsa de aire se infla con gran fuerza. NO coloque objetos. incluido el equipo inalámbrico, ya sea instalado o portátil, en el área que está sobre la bolsa de aire o en el área donde se despliega. Si el equipo inalámbrico del interior del vehículo está mal instalado y se infla la bolsa de aire, pueden producirse graves lesiones.

# *Información de seguridad*

Lea y atienda la información siguiente para el uso seguro y adecuado de su teléfono y para evitar cualquier daño. Igualmente, mantenga la guía del usuario en un sitio accesible en todo momento después de leerla.

#### **No seguir las** *A* Precaución instrucciones **puede ocasionar daños leves o graves al producto.**

- No desarme ni abra, aplaste, doble, deforme, perfore ni haga tiras.
- No modifique ni remanufacture, ni intente introducir objetos extraños en el interior de la batería, ni la sumerja ni exponga a agua u otros líquidos, ni la exponga al fuego, explosiones u otros riesgos.
- Sólo use la batería para el sistema para el cual está indicada.
- Sólo use la batería con un sistema de carga que haya sido certificado con IEEE-Std-1725- 2006 según este estándar. El uso de una batería o cargador no

certificados puede presentar riesgo de incendo, explosión, derrames o de otro tipo.

- No cortocircuite las baterías ni permita que objetos conductorse metálicos toquen los terminales de las baterías.
- Sólo reemplace la batería con otra que haya sido certificada con el sistema según este estándar, IEEE-Std-1725-2006. El uso de una batería no certificada puede presentar riesgo de incendo, explosión, derrames o de otro tipo.
- Deshágase rápidamente de las baterías usadas de acuerdo con las regulaciones locales.
- El uso de las baterías por parte de niños debe hacerse bajo supervisión.
- Evite dejar caer el teléfono o la batería. Ei el teléfono o la batería caen, especialmente en una superficie dura, y el usuario sospecha que hay daños, llévela a un centro de servicio para que la inspeccionen.
- Debe implementarse, al meno, uno de los métodos de

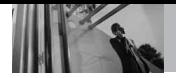

autenticación. (por ej. H/W, S/W, Mecánico, Holograma, etc.)

El uso incorrecto de las baterías puede dar como resultado un incendio, explosión u otros riesgos.

## **Seguridad del cargador y del adaptador**

- El cargador y el adaptador stán diseñados sólo para ser usados bajo techo.
- Intro duzca el cargador de baterías verticalmente en el enchufe eléctrico de pared.
- Únicamente use el cargador de baterías aprobado. En caso contrario, esto podría dar como resultado graves daños al teléfono.
- Use el adaptador correcto para su teléfono al usar el cargador de baterías en el extranjero.

### **Información y cuidado de la batería**

Deshágase de la batería correctamente o llévela con su proveedor de servicios inalábricos para que sea reciclada.

- La batería no necesita estar totalmente descargada para cargarse.
- Use únicamente cargadores aprobados por LG que sean específicamente para el modelo de su teléfono, ya que están diseñados para maximizar la vida útil de la batería.
- No desarme la batería ni le provoque un corto circuito.
- Mantenga limpios los contactos de metal de la batería.
- Reemplace la batería cuando va no tenga un desempeño aceptable. La batería puede recargarse varios cientos de veces antes de necesitar ser reemplazada.
- Carque la batería después de períodos prolongados sin usar el teléfono para maximizar la vida útil de la misma.
- La vida útil de la batería será distinta en función de los patrones de uso y las condiciones medioambientales.
- El uso extendido de la luz de fondo, del mininavegador y de los kits de conectividad de datos afectan la vida útil de la batería y

los tiempos de conversación y espera.

La función de autoprotección de la interrumpe la alimentación del teléfono cuando su operación esté en un estado anormal. En este caso, extraiga la batería del teléfono, vuelva a instalarla y encienda el teléfono.

#### **Peligros de explosión, descargas eléctricas e incendio**

- No coloque el teléfono en sitios espuestos a exceso de polvo y mantenga la distancia mínima requerida entre el cable de alimentación y las fuentes de calor.
- Desconecte el cable de alimentación antes de limpiar el teléfono, y limpie la clavija de alimentación cuando esté sucia.
- Al usar la clavija de alimentación, asegúrese de que esté conectada firmemente. En caso contrario, puede provocar calor excesivo o incendio.
- Si coloca el teléfono en un bolsillo o bolso sin cubrir el receptáculo (clavija de alimentación), los artículos

metálicos (tales como una moneda, clip o pluma) pueden provocarle un corto circuito al teléfono. Siembre cubra el receptáculo cuando no se esté usando.

No le provoque un corto circuito a la batería. Los artículos metálicos como monedas, clips o plumas en el bolsillo o bolso pueden provocar al moverse un cortocircuito en los terminales + y – de la batería (las tiras de metal de la batería). El cortocircuito de los terminales puede dañar la batería y ocasionar una explosión.

#### **Aviso General**

- El uso de una batería dañada o el introducir la batería en la boca pueden causar gravs lesiones.
- No coloque cerca del teléfono artículos que contengan componentes magnéticos como serían tarjetas de crédito, tarjetas telefónicas, libretas de banco o boletos del metro. El magnetismo del teléfono puede dañar los datos almacenados en la tira magnética.

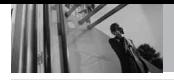

- Hablar por el teléfono durante un período de tiempo prolongado puede reducir la calidad de la llamada debido al calor generado durante la utilización.
- Cuando el teléfono no se use durante mucho tiempo, almacénelo en un lugar seguro con el cable de alimentación desconectado.
- El uso del teléfono cerca de equipo receptor (como un televisor o radio) puede causar interferencia el teléfono.
- No use el teléfono si la antena está dañada. Si una antena dañada toca la piel, puede causar una ligera quemadura. Comuníquese con un Centro de servicio autorizado LG para que reemplacen la antena dañada.
- No sumerja el teléfono en agua. Si esto ocurre, apáguelo de inmediato y extraiga la batería. Si el teléfono no funciona, llévelo a un Centro de servicio autorizado LG.
- No pinte el teléfono.
- Los datos guardados en el teléfono se pueden borrar debido a un uso descuidado,

reparación del teléfono o actualización del software. Por favor respalde sus números de teléfono importantes. (También podrían borrarse los tonos de timbre, mensajes de texto, mensajes de voz, imágenes y videos.) El fabricante no es responsable de daños debidos a la pérdida de datos.

- Al usar el teléfono en lugares públicos, fije el tono de timbre en vibración para no molestar a otras personas.
- No apague o encienda el teléfono cuando se lo ponga al oído.
- Use los accesorios (especialmente los micrófonos) con cuidado y asegúrese de que los cables están protegidos y no están en contacto con la antena innecesariamente.

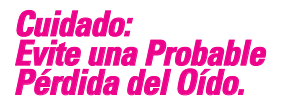

La exposición prologada a sonidos altos (incluida la música) es la causa más común de la pérdida del oído que puede prevenirse. Ciertos estudios científicos sugieren que el uso a alto volumen de aparatos portátiles de audio, como son los reproductores portátiles de música y teléfonos celulares durante mucho tiempo puede conllevar la pérdida permanente del oído. Esto incluye el uso de audífonos (incluye todo tipo de audífonos y Bluetooth® u otros aparatos móviles). En algunos estudios, la exposición a sonidos muy altos también ha sido relacionada con tinitus (un zumbido en el oído), hipersensibilidad al sonido y un oído distorsionado. Varían la susceptibilidad individual a la pérdida del oído inducida por ruido y otros problemas potenciales del oído.

La cantidad de sonido producida por un aparato portátil de audio varía dependiendo de la naturaleza del sonido, del aparato, de la programación del aparato y los audífonos. Deberá seguir algunas recomendaciones de sentido común cuando use cualquier aparato portátil de audio:

- Fije el volumen en un entorno silencioso y seleccione el volumen más bajo al cual pueda escuchar adecuadamente.
- Cuando use audífonos, baje el volumen si no puede escuchar a las personas hablar cerca de usted o si la persona sentada junto a usted puede oír lo que está escuchando.
- No suba el volumen para bloquear los alrededores ruidosos. Si usted elige escuchar su aparato portátil en un entorno ruidoso, use audífonos atenuantes de ruidos externos para bloquear el ruido ambiental.
- Limite la cantidad de tiempo que escucha.

Mientras el volumen aumenta, se requiere menos tiempo para que su oído pueda ser afectado.

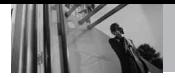

- Evite el uso de audífonos después de la exposición a ruidos extremadamente altos, como conciertos de rock, que puedan causar pérdida temporal del oído. La pérdida temporal del oído puede causar que los volúmenes peligrosos suenen normales.
- No escuche a un volumen que le cause molestias. Si experimenta un zumbido en sus oídos, escucha las voces apagadas o experimenta cualquier dificultad temporal del oído después de escuchar su aparato portátil de audio, deje de usarlo y consulte con su médico.

## **Puede obtener información adicional sobre este tema de las siguientes fuentes:**

### **Academia Americana de Audiología**

11730 Plaza American Drive, Suite 300 Reston, VA 20190 Voz: (800) 222-2336\* Correo electrónico: info@audiology.org Internet: www.audiology.org\*

### **Instituto Nacional de la Sordera y Otros Trastornos de Comunicación**

National Institutes of Health 31 Center Drive, MSC 2320 Bethesda, MD USA 20892-2320 Voz: (301) 496-7243\* Correo electrónico: nidcdinfo@nih.gov Internet: http://www.nidcd.nih.gov/health/he aring\*

### **Instituto Nacional para la Seguridad y Salud Ocupacional**

Hubert H. Humphrey Bldg. 200 Independence Ave., SW Washington, DC 20201 Voz: 1-800-35-NIOSH (1-800-356- 4674)\* Internet: http://www.cdc.gov/niosh/topics/no ise/default.html\*

\*Sólo disponible en inglés.

# *Actualización de la FDA para los consumidores*

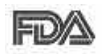

Actualización para **FIDYA** consumidores sobre teléfonos móviles del

Centro de dispositivos y salud radiológica de la Administración de alimentos y medicamentos de EE.UU.:

## **1. ¿Representan un riesgo para la salud los teléfonos inalámbricos?**

La evidencia científica disponible no muestra que haya ningún problema de salud asociado con el uso de teléfonos inalámbricos. Sin embargo, no hay pruebas de que los teléfonos inalámbricos sean totalmente seguros. Los teléfonos inalámbricos emiten bajos niveles de energía de radiofrecuencia (RF) en el rango de microondas cuando se usan. También emiten muy bajos niveles de RF cuando están en modo de espera. Mientras que altos niveles de RF pueden producir efectos en la salud (calentando los tejidos), la exposición a RF de bajo nivel no produce efectos de calentamiento y no causa efectos conocidos adversos para la salud.

Muchos estudios sobre la exposición a RF de bajo nivel no han encontrado ningún efecto biológico. Algunos estudios han sugerido que puede haber algunos efectos biológicos, pero tales conclusiones no se han visto confirmadas por investigaciones adicionales. En algunos casos, los investigadores han tenido dificultades en reproducir tales estudios o en determinar el motivo de las inconsistencias en los resultados.

## **2. ¿Cuál es el papel de la FDA en cuanto a que los teléfonos inalámbricos sean seguros?**

Según las leyes, la FDA no comprueba la seguridad de los productos para el consumidor que emitan radiación antes de que puedan venderse, como sí lo hace con los nuevos medicamentos o dispositivos médicos. No obstante, la agencia tiene autoridad para emprender acciones si se demuestra que los teléfonos inalámbricos emiten energía de radiofrecuencia (RF) a un nivel que sea peligroso para el usuario. En tal caso, la FDA podría exigir a los fabricantes de teléfonos

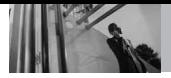

inalámbricos que informaran a los usuarios del riesgo para la salud y reparar, reemplazar o sacar del mercado los teléfonos de modo que deie de existir el riesgo. Aunque los datos científicos existentes no justifican que la FDA emprenda acciones reglamentarias, la agencia ha instado a la industria de los teléfonos inalámbricos para que dé determinados pasos, entre ellos los siguientes:

- Apoyar la investigación necesaria sobre los posibles efectos biológicos de las radiofrecuencias del tipo que emiten los teléfonos inalámbricos,
- Diseñar teléfonos inalámbricos de tal modo que se minimice la exposición del usuario a RF que no sea necesaria para la función del dispositivo y
- Cooperar para dar a los usuarios de teléfonos inalámbricos la mejor información sobre los posibles efectos del uso de los teléfonos inalámbricos sobre la salud humana.

La FDA pertenece a un grupo de trabajo interinstitucional de dependencias federales que tienen responsabilidad en distintos aspectos de la seguridad de la RF para garantizar la coordinación de esfuerzos a nivel federal. Las siguientes instituciones pertenecen a este grupo de trabajo:

- National Institute for Occupational Safety and Health (Instituto nacional para la seguridad y salud laborales)
- **Environmental Protection** Agency (Agencia de protección medioambiental)
- Occupational Safety and Health Administration (Administración de la seguridad y salud laborales)
- National Telecommunications and Information Administration (Administración nacional de telecomunicaciones e información)

El National Institutes of Health también participa en algunas actividades del grupo de trabajo interinstitucional. La FDA comparte las responsabilidades reglamentarias sobre los teléfonos inalámbricos con la Comisión federal de comunicaciones (FCC). Todos los

teléfonos que se venden en EE.UU.

deben cumplir con los lineamientos de seguridad de la FCC que limitan la exposición a radiofrecuencias. La FCC depende de la FDA y de otras instituciones de salud para las cuestiones de seguridad de los teléfonos inalámbricos. La FCC también regula las estaciones de base de las cuales dependen los teléfonos inalámbricos. Mientras que estas estaciones de base funcionan a una potencia mayor que los teléfonos inalámbricos mismos, la exposición a RF que recibe la gente de estas estaciones de base es habitualmente miles de veces menor de la que pueden tener procedente de los teléfonos inalámbricos. Las estaciones de base, por tanto no están sujetas a las cuestiones de seguridad que se analizan en este documento.

### **3. ¿Qué tipos de teléfonos son el tema de esta actualización?**

El término "teléfonos inalámbricos" se refiere a los teléfonos inalámbricos de mano con antenas interconstruidas, con frecuencia llamados teléfonos "celulares", "móviles" o "PCS". Estos tipos de teléfonos inalámbricos pueden

exponer al usuario a una energía de radiofrecuencia (RF) mensurable debido a la corta distancia entre el teléfono y la cabeza del usuario. Estas exposiciones a RF están limitadas por los lineamientos de seguridad de la FCC que se desarrollaron con indicaciones de la FDA y otras dependencias federales de salud y seguridad. Cuando el teléfono se encuentra a distancias mayores del usuario, la exposición a RF es drásticamente menor, porque la exposición a RF de una persona disminuye rápidamente al incrementarse la distancia de la fuente. Los así llamados "teléfonos inalámbricos" que tienen una unidad de base conectada al cableado telefónico de una casa habitualmente funcionan a niveles de potencia mucho menores y por tanto producen exposiciones a RF que están muy por debajo de los límites de seguridad de la FCC.

## **4. ¿Cuáles son los resultados de la investigación que ya se ha realizado?**

La investigación realizada hasta la fecha ha producido resultados contradictorios y muchos estudios

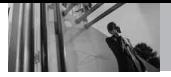

han sufrido de fallas en sus métodos de investigación. Los experimentos con animales que investigan los efectos de la exposición a las energías de radiofrecuencia (RF) características de los teléfonos inalámbricos han producido resultados contradictorios que con frecuencia no pueden repetirse en otros laboratorios. Algunos estudios con animales, sin embargo, sugieren que bajos niveles de RF podrían acelerar el desarrollo del cáncer en animales de laboratorio. Sin embargo, muchos de los estudios que mostraron un desarrollo de tumores aumentado usaron animales que habían sido alterados genéticamente o tratados con sustancias químicas causantes de cáncer de modo que estuvieran predispuestos a desarrollar cáncer aún sin la presencia de una exposición a RF. Otros estudios expusieron a los animales a RF durante períodos de hasta 22 horas al día. Estas condiciones no se asemejan a las condiciones bajo las cuales la gente usa los teléfonos inalámbricos, de modo que no sabemos con certeza qué significan los resultados de dichos estudios para la salud humana. Tres grandes estudios epidemiológicos se han publicado desde diciembre de 2000. Entre ellos, los estudios investigaron cualquier posible asociación entre el uso de teléfonos inalámbricos y el cáncer primario del cerebro, glioma, meningioma, o neuroma acústico, tumores del cerebro o de la glándula salival, leucemia u otros tipos de cáncer. Ninguno de los estudios demostró la existencia de ningún efecto dañino para la salud originado en la exposición a RF de los teléfonos inalámbricos. No obstante, ninguno de los estudios puede responder a preguntas sobre la exposición a largo plazo, ya que el período promedio de uso del teléfono en estos estudios fue de alrededor de tres años.

## **5. ¿Qué investigaciones se necesitan para decidir si la exposición a RF de los teléfonos inalámbricos representa un riesgo para la salud?**

Una combinación de estudios de laboratorio y estudios epidemiológicos de gente que utiliza teléfonos inalámbricos efectivamente proporcionaría algunos de los datos necesarios. Dentro de algunos años se podrán realizar estudios de exposición animal durante toda la vida. Sin embargo, se necesitarían grandes cantidades de animales para proporcionar pruebas confiables de un efecto promotor del cáncer, si existiera. Los estudios epidemiológicos pueden proporcionar datos directamente aplicables a poblaciones humanas, pero puede ser necesario un seguimiento de 10 años o más para proporcionar respuestas acerca de algunos efectos sobre la salud, como lo sería el cáncer. Esto se debe a que al intervalo entre el momento de la exposición a un agente cancerígeno y el momento en que se desarrollan los tumores, en caso de hacerlo, puede ser de muchos, muchos años. La interpretación de los estudios epidemiológicos se ve entorpecida por la dificultad de medir la exposición real a RF durante el uso cotidiano de los teléfonos inalámbricos. Muchos factores afectan esta medición, como el ángulo al que se sostiene el teléfono, o el modelo de teléfono que se usa.

## **6. ¿Qué está haciendo la FDA para averiguar más acerca de los posibles efectos en la salud de la RF de los teléfonos inalámbricos?**

La FDA está trabajando con el U.S. National Toxicology Program (Programa nacional de toxicología de EE.UU.) y con grupos de investigadores en todo el mundo para asegurarse de que se lleven a cabo estudios de alta prioridad con animales para ocuparse de importantes preguntas referentes a los efectos de la exposición a la energía de radiofrecuencia (RF).

La FDA ha sido un participante líder en el Proyecto de campos electromagnéticos (EMF) internacional de la Organización Mundial de la Salud desde su origen en 1996. Un importante resultado de este trabajo ha sido el desarrollo de una agenda detallada de necesidades de investigación que ha impulsado el establecimiento de nuevos programas de investigación por todo el mundo. El proyecto también ha ayudado a desarrollar una serie de documentos de información pública sobre temas de EMF. La FDA y la Asociación de

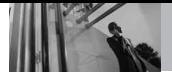

Telecomunicaciones e Internet Celular (CTIA) tienen un Acuerdo de investigación y desarrollo en colaboración (CRADA) formal para realizar investigaciones sobre la seguridad de los teléfonos inalámbricos. La FDA proporciona la supervisión científica, recibiendo informes de expertos de organizaciones gubernamentales, de la industria y académicas. La investigación patrocinada por la CTIA se realiza por medio de contratos con investigadores independientes. La investigación inicial incluirá tanto estudios de laboratorio como estudios de los usuarios de teléfonos inalámbricos. El CRADA también incluirá una amplia evaluación de las necesidades de investigación adicionales en el contexto de los más recientes desarrollos de investigación del mundo.

## **7. ¿Cómo puedo averiguar cuánta exposición a energía de radiofrecuencia puedo recibir al usar mi teléfono inalámbrico?**

Todos los teléfonos que se venden en Estados Unidos deben cumplir con los lineamientos de la Comisión Federal de Comunicaciones (FCC)

que limitan las exposiciones a la energía de radiofrecuencia (RF). La FCC estableció esos lineamientos asesorada por la FDA y otras dependencias federales de salud y seguridad. El límite de la FCC para exposición a RF de teléfonos inalámbricos se ha fijado a una Tasa de absorción específica (Specific Absorption Rate, SAR) de 1.6 watts por kilogramo (1.6 W/kg). El límite de la FCC es consistente con los estándares de seguridad desarrollados por el Instituto de ingeniería eléctrica y electrónica (Institute of Electrical and Electronic Engineering, IEEE) y el Consejo nacional para la protección y medición de la radiación (National Council on Radiation Protection and Measurement). El límite de exposición toma en consideración la capacidad del cuerpo de eliminar el calor de los teiidos que absorben energía de los teléfonos inalámbricos y se ha fijado muy por debajo de los niveles que se sabe que tienen algún efecto. Los fabricantes de teléfonos inalámbricos deben informar a la FCC del nivel de exposición a RF de cada modelo de teléfono. El sitio Web de la FCC (http://www.

fcc.gov/oet/rfsafety) ofrece direcciones para ubicar el número de certificación de la FCC en su teléfono de modo que puede encontrar el nivel de exposición de RF de su teléfono en la lista que aparece en línea.

## **8. ¿Qué ha hecho la FDA para medir la energía de radiofrecuencia que proviene de los teléfonos inalámbricos?**

El Instituto de Ingenieros en Electrónica y Electricidad (IEEE) está desarrollando un estándar técnico para la medición de la exposición a energía de radiofrecuencia (RF) proveniente de los teléfonos inalámbricos y otros dispositivos inalámbricos con la participación y el liderazgo de científicos e ingenieros de la FDA. El estándar denominado "Práctica recomendada para determinar la Tasa de absorción específica (SAR) pico espacial en el cuerpo humano debida a los dispositivos de comunicación inalámbrica: técnicas experimentales" establece la primera metodología consistente de pruebas para medir la tasa a la cual se deposita la RF en la cabeza de los usuarios de

teléfonos inalámbricos. El método de prueba utiliza un modelo de la cabeza humana que simula sus tejidos. Se espera que la metodología de pruebas de SAR estandarizada mejore notablemente la consistencia de las mediciones realizadas en distintos laboratorios con el mismo teléfono. La SAR es la medición de la cantidad de energía que absorben los tejidos, ya sea de todo el cuerpo o de una pequeña parte de él. Se mide en watts/kg (o miliwatts/g) de materia. Esta medición se emplea para determinar si un teléfono inalámbrico cumple con los lineamientos de seguridad.

## **9. ¿Qué pasos puedo dar para reducir mi exposición a la energía de radiofrecuencia de mi teléfono inalámbrico?**

Si estos productos presentan un riesgo, cosa que en este momento no sabemos que ocurra, es probablemente muy pequeño. Pero si le preocupa evitar incluso los riesgos potenciales, puede tomar en cuenta estos consejos sencillos para reducir al mínimo su exposición a la energía de radiofrecuencia (RF). Dado que el

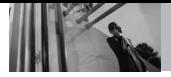

tiempo es un factor clave en la cantidad de exposición que una persona puede recibir, la reducción del tiempo dedicado al uso de teléfonos inalámbricos reducirá la exposición a RF. Si debe mantener conversaciones prolongadas con teléfonos inalámbricos todos los días, puede aumentar la distancia entre su cuerpo y la fuente de la RF, dado que el nivel de exposición cae drásticamente con la distancia. Por ejemplo, podría usar un auricular y llevar el teléfono inalámbrico lejos del cuerpo o usar teléfonos inalámbricos conectados a una antena remota. Reiteramos que los datos científicos no demuestran que los teléfonos inalámbricos sean dañinos. Pero si le preocupa la exposición a RF de estos productos, puede usar medidas como las descritas arriba para reducir su exposición a RF producto del uso de teléfonos inalámbricos.

### **10. ¿Qué hay del uso de teléfonos inalámbricos por parte de los niños?**

La evidencia científica no muestra ningún peligro para los usuarios de teléfonos inalámbricos, incluidos los niños y adolescentes. Si desea

reducir la exposición a la energía de radiofrecuencia (RF), las medidas arriba indicadas se aplicarían a niños y adolescentes que usen teléfonos inalámbricos. La reducción del tiempo de uso de teléfonos inalámbricos y aumentar la distancia entre el usuario y la fuente de RF disminuirá la exposición a RF. Algunos grupos patrocinados por otros gobiernos han aconsejado que se desaliente el uso de teléfonos inalámbricos del todo para los niños. Por ejemplo, el gobierno del Reino Unido distribuyó volantes con una recomendación similar en diciembre de 2000. Señalaron que no hay pruebas de que el uso de teléfonos inalámbricos cause tumores cerebrales u otros efectos dañinos. Su recomendación para que se limitara el uso de teléfonos inalámbricos por parte de los niños era estrictamente precautoria, no estaba basada en ninguna evidencia científica de que exista ningún riesgo para la salud.

### **11. ¿Qué hay de la interferencia de los teléfonos inalámbricos con el equipo médico?**

La energía de radiofrecuencia (RF) de los teléfonos inalámbricos puede interactuar con algunos dispositivos electrónicos. Por este motivo, la FDA ayudó al desarrollo de un método de prueba detallado para medir la interferencia electromagnética (EMI) de los teléfonos inalámbricos en los marcapasos implantados y los desfibriladores. El método de prueba ahora es parte de un estándar patrocinado por la Asociación para el avance de la instrumentación médica (Association for the Advancement of Medical Instrumentation, AAMI). El borrador final, un esfuerzo conjunto de la FDA, los fabricantes de dispositivos médicos y otros grupos, se concluyó a fines de 2000. Este estándar permitirá a los fabricantes asegurarse de que los marcapasos cardiacos y los desfibriladores estén a salvo de EMI de teléfonos inalámbricos. La FDA ha probado aparatos para la sordera para determinar si reciben interferencia de los teléfonos inalámbricos de mano y

ayudó a desarrollar un estándar voluntario patrocinado por el Instituto de Ingenieros en Electrónica y Electricidad (IEEE). Este estándar especifica los métodos de prueba y los requisitos de desempeño de los aparatos para la sordera y los teléfonos inalámbricos de modo que no ocurra ninguna interferencia cuando una persona use al mismo tiempo un teléfono y un aparato para la sordera que sean "compatibles". Este estándar fue aprobado por la IEEE en 2000. La FDA sigue supervisando el uso de los teléfonos inalámbricos para detectar posibles interacciones con otros dispositivos médicos. Si se determinara que se presenta una interferencia dañina, la FDA realizará las pruebas necesarias para evaluar la interferencia y trabajará para resolver el problema.

#### **12. ¿Dónde puedo hallar información adicional?**

Para obtener información adicional, por favor consulte los recursos siguientes:

Página Web de la FDA sobre teléfonos inalámbricos (http://www.fda.gov/cellphones/)

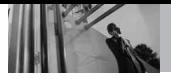

Programa de seguridad de RF de la Comisión Federal de Comunicaciones (FCC) (http://www.fcc.gov/oet/rfsafety)

Comisión Internacional para la Protección contra Radiación no Ionizante (http://www.icnirp.de)

Proyecto de EMF internacional de la Organización Mundial de la Salud (OMS) (http://www.who.int/emf)

Junta Nacional de Protección Radiológica (R.U.) (http://www.nrpb.org.uk/)

# *10 Consejos de Seguridad para Conductores*

Un teléfono inalámbrico le ofrece la extraordinaria capacidad de comunicarse por voz prácticamente en cualquier lugar y a cualquier hora. Las ventajas de los teléfonos inalámbricos van acompañadas de una gran responsabilidad por parte de los conductores. Cuando conduzca un coche, la conducción es su primera responsabilidad. Cuando utilice un teléfono inalámbrico y esté al volante, sea sensato y tenga presente los siguientes consejos:

1. Conozca su teléfono inalámbrico y sus funciones, como la marcación rápida y la rellamada. Lea el manual de instrucciones con atención y aprenda a sacar partido de las valiosas funciones que ofrecen la mayoría de teléfonos, entre las que se incluyen la rellamada automática y la memoria. Asimismo, memorice el teclado del teléfono para que pueda utilizar la función de marcación rápida sin dejar de prestar atención a la carretera.

- 2. Cuando esté disponible, utilice un dispositivo de manos libres. Varios accesorios para teléfonos inalámbricos con manos libres están a su disposición actualmente. Tanto si elige un dispositivo montado e instalado para su teléfono inalámbrico como si utiliza un accesorio para teléfono con altavoz, saque partido de estos dispositivos si están a su disposición.
- 3. Coloque el teléfono inalámbrico en un lugar donde pueda alcanzarlo fácilmente. Asegúrese de que coloca el teléfono inalámbrico en un lugar de fácil alcance y donde pueda utilizarlo sin perder de vista la carretera. Si recibe una llamada en un momento inoportuno, si es posible, dejeque el buzón de voz conteste en su lugar.
- 4. Termine las conversaciones que se produzcan en condiciones o situaciones de conducción peligrosa. Comunique a la persona con la que está hablando que está conduciendo; si fuera necesario, termine la llamada en situaciones de tráfico denso o en las que las condiciones climatológicas

comporten un peligro para la conducción. La lluvia, el aguanieve, la nieve y el hielo pueden ser peligrosos, así como un tráfico denso. Como conductor, su principal responsabilidad es prestar atención a la carretera.

- 5. No tome notas ni busque números de teléfono mientras conduce. Si está leyendo una agenda o una tarjeta de visita, así como si está escribiendo una lista de "tareas por hacer" mientras conduce, no está viendo lo que está haciendo. Es de sentido común:no se ponga en una situación peligrosa porque esté leyendo o escribiendo y no esté prestando atención a la carretera o a los vehículos cercanos.
- 6. Marque con cuidado y observe el tráfico; si es posible, realice las llamadas cuando no esté circulando o antes de ponerse en circulación. Intente planificar sus llamadas antes de iniciar el viaje o intente que éstas coincidan con los momentos en los que esté parado en una señal de Stop, en un semáforo en rojo o en cualquier otra situación en

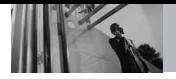

la que deba detenerse. Si necesita marcar mientras conduce, siga este sencillo consejo: marque unos cuantos números, compruebe la carretera y los espejos y, a continuación, siga marcando.

- 7. No mantenga conversaciones conflictivas o de gran carga emocional que puedan distraerle. Este tipo de conversaciones debe evitarse a toda costa, ya que le distraen e incluso le pueden poner en peligro cuando está al volante. Asegúrese de que la gente con la que está hablando sabe que está conduciendo y, si fuera necesario, termine aquellas conversaciones que puedan distraer su atención de la carretera.
- 8. Utilice el teléfono inalámbrico para pedir ayuda. Un teléfono inalámbrico es una de las mejores herramientas que posee para protegerse a usted y proteger a su familia en situaciones peligrosas; con el teléfono a su lado, sólo tres números le separarán de la ayuda necesaria. Marque el 911 u otro número de emergencia

local en caso de incendio, accidente de tráfico, peligro en la carretera o emergencia médica. ¡Recuerde que es una llamada gratuita para su teléfono inalámbrico!.

- 9. Utilice el teléfono inalámbrico para ayudar a otras personas en situaciones de emergencia. Un teléfono inalámbrico le ofrece la oportunidad perfecta para ser un "buen samaritano" en su comunidad. Si presencia un accidente de circulación, un delito o cualquier otra emergencia grave en la que haya vidas en peligro, llame al 911 o a otro número de emergencia local, ya que también le gustaría que otros lo hicieran por usted.
- 10. Llame al servicio de asistencia en carretera o a un número de asistencia especial para situaciones que no sean de emergencia si fuera necesario. Durante la conducción encontrará situaciones que precisen de atención, pero no serán lo bastante urgentes como para llamar a los servicios de emergencia. Sin embargo, puede utilizar el teléfono

inalámbrico para echar una mano.

Si ve un vehículo averiado que no supone un peligro, una señal de tráfico rota, un accidente de tráfico de poca importancia en la que no parece haber heridos o un vehículo robado, llame al servicio de asistencia en carretera o a otro número de asistencia especial para situaciones que no sean de emergencia.

Las sugerencias que aparecen arriba se ofrecen como lineamientos generales. Antes de decidir si usar su dispositivo móvil mientras opera un vehículo, se recomienda que consulte con las leyes locales aplicables de su jurisdicción u otras normativas respecto de dicho uso. Tales leyes u otras normativas pueden prohibir o restringir de otra forma la manera en la cual un conductor pued eusar su teléfono al estar operando un vehículo.

# *Información al consumidor sobre la SAR*

### **(Tasa de absorción específica, Specific Absorption Rate)**

Este modelo de teléfono cumple con los requisitos gubernamentales de exposición a las ondas de radio. Su teléfono inalámbrico es un transmisor y receptor de radio. Está diseñado y fabricado para que no supere los límites de emisión para la exposición a energía de radiofrecuencia (RF) establecidos por la Comisión Federal de Comunicaciones del gobierno de EE.UU. Estos límites son parte de unos lineamientos generales y establecen los niveles permitidos de energía de radiofrecuencia para la población en general. Estos lineamientos están basados en estándares que desarrollaron organizaciones científicas independientes por medio de una evaluación periódica y exhaustiva de los estudios científicos. Los estándares incluyen un notable margen de seguridad diseñado para garantizar la salud de todas las personas sin importar su edad o condición física.

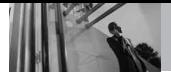

El estándar de exposición para los teléfonos celulares inalámbricos emplea una unidad de medida llamada Tasa de absorción específica o SAR. El límite de SAR establecido por la FCC es de 1.6 W/kg. Las pruebas de SAR se realizan usando posiciones de funcionamiento estándar especificadas por la FCC con el teléfono transmitiendo a su nivel de energía certificado más alto en todas las bandas de frecuencia probadas. Aunque la SAR se determina al nivel de potencia más alto certificado, el nivel de SAR real del teléfono en funcionamiento puede estar muy por debajo del valor máximo. Dado que el teléfono está diseñado para funcionar a varios niveles de potencia para usar sólo la necesaria para llegar a la red, en general, mientras más cerca esté de una antena de estación de base inalámbrica, menor será la emisión de potencia. Antes de que un modelo de teléfono esté disponible para su venta al público, debe probarse y certificarse ante la FCC que demostrar que no supera el límite establecido por el gobierno para la exposición segura. Las pruebas se realizan en posiciones y

oreja y llevándolo en el cuerpo) según lo demanda la FCC para cada modelo. El valor SAR más alto de este modelo de teléfono cuando se probó usándolo cerca del oído es de 1.22 W/kg y al usarlo en el cuerpo, como se describe en esta guía del usuario es de 0.718 W/kg (las mediciones de uso en el cuerpo difieren según los modelos de teléfono en función de los accesorios disponibles y los requisitos de la FCC). Aun cuando puede haber diferencias entre los niveles de SAR de varios teléfonos y en varias posiciones, todos ellos cumplen el requisito gubernamental para una exposición segura. La FCC ha otorgado una Autorización de equipo para este modelo de teléfono con todos los niveles de SAR reportados y evaluados en cumplimiento de los lineamientos de emisión de radiofrecuencias de la FCC. La información sobre SAR de este modelo de teléfono está archivada con la FCC y puede encontrarse en la sección Display Grant (Mostrar subvención) de http://www.fcc.gov/oet/fccid después de buscar la ID

ubicaciones (por ejemplo, en la

BEJVX8610 de la FCC. Se puede encontrar información adicional sobre Tasas de absorción específica (SAR) en el sitio Web de la Asociación de la Industria de las Telecomunicaciones Celulares (Cellular Telecommunications Industry Association, CTIA) en http://www.ctia.org.

\* En Estados Unidos y Canadá, el límite de SAR de los teléfonos celulares usados por el público es de 1.6 watts/kg (W/kg) promediados sobre un gramo de tejido. El estándar incluye un margen sustancial de seguridad para dar una protección adicional al público y para tomar en cuenta cualquier variación en las mediciones.

# *Reglas para la compatibilidad con aparatos para la sordera (HAC) de la FCC para los dispositivos inalámbricos*

El 10 de julio de 2003, el Informe y orden de la minuta WT 01-309 de la Comisión federal de comunicaciones (FCC) de los EE.UU. modificó la excepción a los teléfonos inalámbricos en los términos de la Ley de compatibilidad con aparatos para la sordera de 1988 (Ley HAC) para exigir que los teléfonos inalámbricos digitales sean compatibles con los aparatos para la sordera. El objetivo de la Ley HAC es asegurar un acceso razonable a los servicios de telecomunicaciones por parte de las personas con discapacidades auditivas.

Aunque algunos teléfonos inalámbricos se usan cerca de algunos dispositivos para la audición (aparatos para la sordera e implantes cocleares), los usuarios

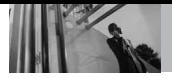

pueden detectar un ruido de zumbido, murmullo o chirrido. Algunos dispositivos auditivos son más inmunes a este ruido de interferencia que otros, y los teléfonos también varían en la cantidad de interferencia que generan.

La industria de los teléfonos inalámbricos ha desarrollado un sistema de clasificación para los teléfonos inalámbricos, para ayudar a los usuarios de dispositivos auditivos a encontrar teléfonos que puedan ser compatibles con sus dispositivos. No se han clasificado todos los teléfonos. Los teléfonos clasificados tienen la clasificación en su caja o llevan una etiqueta situada en la caja.

Las clasificaciones no son garantías. Los resultados variarán en función del dispositivo auditivo del usuario y su pérdida de audición. Si su dispositivo auditivo resultara ser vulnerable a la interferencia, es posible que no pueda usar satisfactoriamente un teléfono clasificado. Probar el teléfono con su dispositivo auditivo es la mejor forma de evaluarlo para sus necesidades personales. Clasificaciones M: Los teléfonos con clasificación M3 o M4 cumplen los requisitos de la FCC y probablemente generen menos interferencia para los dispositivos auditivos que los teléfonos no etiquetados. M4 es la mejor o más alta de las dos clasificaciones. Clasificaciones T: Los teléfonos clasificados como T3 o T4 cumplen con los requisitos de la FCC y es probable que generen menos interferencia a los dispositivos para la audición que los teléfonos que no están etiquetados. T4 la mejor o más alta de las dos clasificaciones. Los dispositivos auditivos también pueden estar clasificados. El fabricante de su dispositivo auditivo o su profesional de la salud auditiva puede ayudarle a encontrar esta clasificación. Las clasificaciones más altas indican que el dispositivo auditivo es relativamente inmune al ruido de interferencia. Los valores de la clasificación del aparato para sordera y el teléfono inalámbrico se suman. Una suma de 5 se considera aceptable para el uso normal. Una suma de 6 se considera como la de mejor uso.
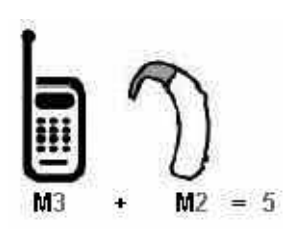

En el ejemplo antes señalado, si un aparato para sordera cumple con la clasificación de nivel M2 y el teléfono inalámbrico cumple la clasificación de nivel M3, la suma de los dos valores es igual a M5. Esto debería proporcionar al usuario del aparato para sordera un "uno normal" al usar su dispositivo auditivo con ese teléfono inalámbrico en particular. "Uso normal" en este contexto se define como una calidad de señal que es aceptable para el funcionamiento normal.

La marca M tiene tiene por objeto ser sinónimo de la marca U. La marca T tiene tiene por objeto ser sinónimo de la marca UT. Las marcas M y T son recomendadas por la Alianza para las soluciones de las industrias de telecomunicaciones (ATIS). Las marcas U y UT se referencian en la Sección 20.19 de las reglas de la FCC. El procedimiento de clasificación y medición HAC se describe en el estándar C63.19 del

Instituto de estándares nacional estadounidense (ANSI). Al estar hablando por el telefono celular, se recomienda que desactive el modo BT (Bluetooth) para HAC.

**Para obtener información sobre los aparatos para la audición y los teléfonos digitales inalámbricos**

## **Compatibilidad y control de volumen según la FCC**

http://www.fcc.gov/cgb/dro/hearing. html

# **Universidad de Gallaudet, RERC**

http://tap.gallaudet.edu/DigWireless .KS/DigWireless.htm

## **HLAA (Hearing Loss Association of America)**

http://www.hearingloss.org/learn/ce llphonetech.asp

**Orden de compatibilidad con aparatos para la audición de la FCC** http://hraunfoss.fcc.gov/edocs\_publ ic/attachmatch/FCC-03-168A1.pdf

<span id="page-145-0"></span>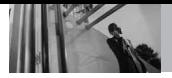

Hay una variedad de accesorios disponibles para su teléfono y tres sencillas formas de adquirirlos: comprar en línea en cualquier momento en www.verizonwireless.com, llamarnos al 1866 VZ GOT IT (894 6848) o visitar una de nuestras Tiendas Verizon Wireless Communication.

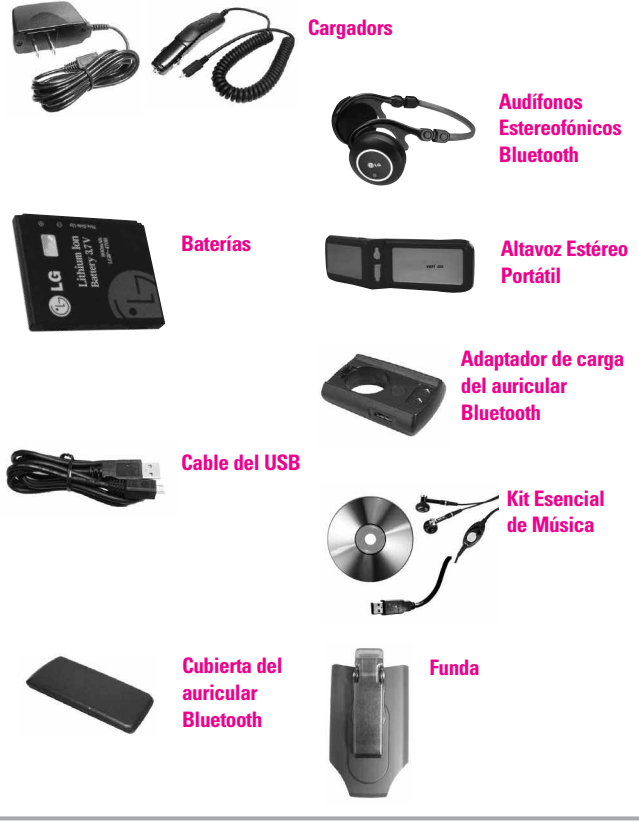

## *1. LO QUE CUBRE ESTA GARANTIA:*

LG le ofrece una garantia limitada de que la unidad de suscriptor adjunta y sus accesorios incluidos estaran libres de defectos de materiales y mano de obra segun los terminos y condiciones siguientes:

- (1)La garantia limitada del producto se prolonga durante DOCE (12) MESES contado a partir de la fecha de adquisicion del producto. El periodo de garantia restante QUINCE (15) MESES de la unidad que se esta reparando o sustituyendo se determinara mediante la presentacion del recibo de ventas original por la compra de la unidad.
- (2)La garantia limitada se extiende solo al comprador original del producto y no es asignable ni transferible a ningun otro comprador o usuario final subsecuentes.
- (3)Esta garantia solo es buena para el comprador original del producto durante el periodo de garantia siempre que sea en los EE.UU., incluidos Alaska, Hawaii, los territorios de los EE.UU. y todas las provincias canadienses.
- <span id="page-146-0"></span>(4)La carcasa externa y las partes cosmeticas estaran libres de defectos al momento de la distribucion, y por tanto no estaran cubiertas por los terminos de esta garantia limitada.
- (5)A solicitud de LG, el consumidor debera aportar informacion aceptable para probar la fecha de compra.
- (6)El cliente se hara cargo del costo de envio del producto al Departamento de servicio al cliente de LG. LG se hara cargo del costo de envio del producto de vuelta al consumidor despues de realizar el servicio segun esta garantia limitada.

## *2. LO QUE NO CUBRE ESTA GARANTIA:*

- (1)Defectos o danos producto del uso del producto de una forma distinta de la normal y acostumbrada.
- (2)Defectos o danos producto de un uso anormal, condiciones anormales, almacenamiento inadecuado, exposicion a humedad o agua, modificaciones no autorizadas, conexiones no autorizadas, reparacion no autorizada, mal uso, negligencia,

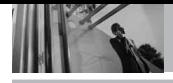

abuso, accidentes, alteraciones, instalacion incorrecta o cualquier otro acto que no sea responsabilidad de LG, incluido el dano causado por la transportacion, fusibles fundidos y derrames de alimentos o liquidos.

- (3)Rotura o danos a las antenas a menos que hayan sido ocasionadas directamente por defectos en los materiales o mano de obra.
- (4)El consumidor debe notificar al Departamento de servicio al cliente de LG el supuesto defecto o desperfecto del producto durante el periodo de garantia limitada aplicable para hacer efectiva la garantia.
- (5)Productos a los que se haya eliminado el numero de serie, o en los que este sea ilegible.
- (6)Esta garantia limitada se otorga en lugar de cualquier otra garantia, explicita o implicita, de hecho o por lo dispuesto en las leyes, establecido por ellas o implicado, incluso, aunque de manera enunciativa y no limitativa, cualquier garantia implicita de comerciabilidad o adecuacion para un uso en particular.
- (7)Danos resultantes del uso de accesorios no aprobados por LG.
- (8) Todas las superficies de plastico y todas las demas piezas externas expuestas que se rayen o danen debido al uso normal por parte del cliente.
- (9) Productos que hayan sido puestos en funcionamiento por encima de las limitaciones maximas indicadas.
- (10) Productos utilizados u obtenidos en un programa de arrendamiento.
- (11) Consumibles (como seria el caso de los fusibles).

## *3. LO QUE HARÁ LG:*

LG, a su exclusivo criterio, reparará, reemplazará o rembolsará el precio de compra de cualquier unidad que no cumpla con la presente garantía limitada. LG puede, a su elección, optar por usar partes o unidades nuevas, restauradas o reacondicionadas equivalentes en cuanto a funcionalidad. Además, LG no reinstalará o realizará copias de seguridad de ningún dato, aplicación o software que el usuario haya agregado al teléfono. Por lo tanto, se recomienda que usted realice una copia de seguridad de todo dato o

información de ese tipo antes de enviar la unidad a LG, de modo de evitar una pérdida permanente de esa información.

## *4. DERECHOS DE LA LEY ESTATAL:*

No se aplica a este producto ninguna otra garantia explicita. LA DURACION DE CUALQUIER GARANTIA IMPLICITA, INCLUIDA LA GARANTIA IMPLICITA DE COMERCIABILIDAD, SE LIMITA A LA DURACION DE LA GARANTIA EXPLICITA AQUI INDICADA. LG NO TENDRA RESPONSABILIDAD LEGAL POR LA PERDIDA DEL USO DE ESTE PRODUCTO, LAS INCOMODIDADES, PERDIDAS O CUALQUIER OTRO DANO, DIRECTO O CONSECUENCIAL, QUE SE PRODUZCA POR EL USO O LA INCAPACIDAD DE USAR ESTE PRODUCTO, NO POR LA VIOLACION DE CUALQUIER GARANTIA EXPLICITA O IMPLICITA, INCLUIDA LA GARANTIA IMPLICITA DE COMERCIABILIDAD APLICABLE A ESTE PRODUCTO.

Algunos paises no permiten la excluyente de limitacion de danos incidentales o consecuenciales, o las limitaciones sobre la duracion de la garantia implicita, de modo que es posible que estas

limitaciones o exclusiones no se le apliquen a usted. Esta garantia le concede derechos legales concretos y es posible que tambien tenga otros derechos, que varian de estado a estado.

## *5. CÓMO OBTENER SERVICIO POR LA GARANTÍA:*

Para obtener servicio de esta garantia llame al siguiente telefono desde cualquier ubicacion continental de los Estados Unidos:

## **Tel. 1-800-793-8896 o Fax. 1-800- 448-4026**

O visite http://us.lgservice.com. También puede enviar correspondencia a:

LG Electronics Service- Mobile Handsets, P.O. Box 240007, Huntsville, AL 35824

## **NO DEVUELVA SU PRODUCTO A LA DIRECCIÓN ARRIBA INDICADA**.

Llame o escriba para conocer la ubicación del centro de servicio autorizado LG más cercano a usted y los procedimientos necesarios para presentar una reclamación por garantía.

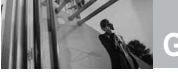

**Glosario**

# *Terminología*

## **Calculadora EZ Tip**

Función para un fácil cálculo de las cuentas de restaurante usando como variables el costo total, la propina y el número de personas.

## **Reconocimiento de Voz Avanzado**

Función que le permite efectuar una amplia variedad de comandos verbales entrenando al teléfono para que reconozca sus patrones de habla individuales.

## **La tecnología inalámbrica Bluetooth®**

Tecnología empleada para permitir que los teléfonos celulares, computadoras y otros dispositivos personales se coordinen e interconecten fácilmente por medio de una conexión inalámbrica de corto alcance.

# **CENTRO de MEDIOS®**

Función que accede a Internet para dar la posibilidad de acceder a una gran variedad de software, información, música, vídeos y más, e incluso descargarlos, en su propio teléfono inalámbrico LG Verizon.

## **microSDTM**

Memoria externa adicional para su teléfono celular.

# **V CASTSM**

Función que es la siguiente generación en tecnología inalámbrica y que transforma su teléfono inalámbrico en un reproductor portátil de música y ofrece una asombrosa experiencia de vídeo móvil en flujo continuo. V CAST emplea tecnología que aumenta de modo significativo las capacidades de descarga para ofrecer mejores gráficos, sonido y profundidad, y usa la potencia de la banda ancha de modo que pueda descargar el entretenimiento más

actual, momentos destacados de los deportes, noticias y actualizaciones sobre el tiempo en su teléfono Verizon Wireless. Los nuevos teléfonos V CAST ofrecen mejores capacidades de generación de imágenes, cámaras de más de 1 megapixel y cámaras de vídeo, audio mejorado y almacenamiento de memoria expandible.

*Siglas y abreviaturas*

**DTMF D**ual-**T**one **M**ulti **F**requency (multifrecuencia de tono doble o "tono de tecla") es un método usado para comunicar las teclas que se oprimen en el teléfono. Al oprimir una tecla se generan dos tonos simultáneos, uno para la fila y otro para la columna, para determinar qué tecla se oprimió.

**ERI E**nhanced **R**oaming **I**ndicator (indicador de roaming optimizado) es una característica para indicar si un teléfono celular está en su sistema de origen, una red asociada o una red de roaming. Muchos teléfonos indican origen o roaming como un icono, pero los teléfonos con ERI pueden indicar el estado de "red asociada" de otro proveedor.

**EVDO Ev**olution **D**ata **O**nly (sólo datos de evolución) o Evolution Data Optimized (optimizado para datos de evolución) (abreviado como EVDO, EV-DO, EvDO, 1xEV-DO o 1xEvDO) ofrecer acceso inalmábrico rápido de banda ancha (3G) en cualquier lugar, sin necesidad de tener

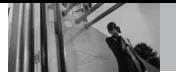

un punto de acceso de **WiFi** 

**GPS G**lobal **P**ositioning

**S**ystem (sistema de posicionamiento globao) es un sistema de satélites, computadoras y receptores capaces de determinar la latitud y longitud de un receptor determinado en la Tierra. La posición se calcula usando el tiempo y la distancia.

**IS 2000** Tipo de señal digital. Es la segunda generación de celular digital CDMA, una extensión del IS-95. Las diferencias entre los tipos de señal se refieren a las señales piloto y a los enlaces para porporcionar más canales de tráfico y protocolos de control.

**NAM N**umber **A**ssignment **M**odule (módulo de asignación de número)

es la forma en que el teléfono almacena el número de teléfono y su número de serie electrónico.

- **SSL S**ecure **S**ockets **L**ayer Protocol (Protocolo de capas de sockets seguros) empleada para cifrar datos que se envían por el aire.
- **TTY T**ele**ty**pewriter (máquina de escribir a distancia). Una máquina de escribir electromecánica que transmite o recibe mensajes codificados en las señales eléctricas. Un teléfono con compatibilidad TTY puede traducir caracteres escritos como voz o traducir la voz en caracteres y mostrarlos en la TTY.

# **Índice**

10 Consejos de Seguridad para Conductores [138](#page-137-0)

### A

Accesorios [146](#page-145-0) Actualización de la FDA para los consumidores [129](#page-128-0) Ajuste rápido del volumen [22](#page-21-0) Alertas de Servicio [84](#page-83-0) Anadir Nuevo Aparato [75](#page-74-0) Apagado/Encendido [84](#page-83-0) Asistente para auricular Decoy [80](#page-79-0) Auto-NAM [94](#page-93-0) Aviso [85](#page-84-0)

#### B

Borradores [42](#page-41-0) Bzn Msjs Voz [43](#page-42-0)

#### C

Calculadora [50](#page-49-0), [70](#page-69-0) Calendario [70](#page-69-0) Carga con USB [19](#page-18-0) Carga de la batería [19](#page-18-0) Chatear [44](#page-43-0) Claridad de Voz [84](#page-83-0) Comandos de Voz [22](#page-21-0), [68](#page-67-0), [89](#page-88-0) Cómo usar el auricular Decoy Bluetooth® [104](#page-103-0) CONTACTOS [29](#page-28-0) Correo Elect [44](#page-43-0), [66](#page-65-0)

Cronómetro [72](#page-71-0) Cuaderno de Notas [73](#page-72-0)

#### D

DECLARACIÓN DE GARANTÍA LIMITADA [147](#page-146-0) Descripción general del Teléfono [14](#page-13-0) Detección automática de USB [99](#page-98-0)

### E

Entrada [40](#page-39-0) Entrada de texto [23](#page-22-0) Enviado [41](#page-40-0) Extra [65](#page-64-0) Ez Sugerencia [70](#page-69-0)

### F

Fondo de Pantalla [86](#page-85-0) Formato de Reloj [88](#page-87-0) Foto y Video [56](#page-55-0) Fuentes de Marcado [87](#page-86-0) Función de silencio [22](#page-21-0)

#### G

GET IT NOW [51](#page-50-0) Glosario de Iconos [102](#page-101-0) Grabar Video [62](#page-61-0) Grupos [30](#page-29-0)

## H

Herramientas [68](#page-67-0)

## I

Iconos de pantalla [21](#page-20-0) Id. de quien llama [22](#page-21-0) Idioma [90](#page-89-0) IMMóvil [43](#page-42-0) In Case of Emergency [31](#page-30-0) Información al consumidor sobre la SAR [141](#page-140-0) Información de seguridad [123](#page-122-0) Información de seguridad de la TIA [119](#page-118-0) Información de Teléfono [101](#page-100-0)

J Juegos [62](#page-61-0)

#### L

Lista de Contacto [29](#page-28-0) Llamada en espera [22](#page-21-0) Luz de Pantalla [86](#page-85-0)

#### M

Marcadas [48](#page-47-0) Marcado oprimiendo un botón [98](#page-97-0) Marcado Rápido [30](#page-29-0) Memoria [99](#page-98-0) Memoria de Tarjeta [100](#page-99-0) Memoria de Teléfono [100](#page-99-0) Mensaje de Foto [35](#page-34-0) Mensaje de TXT [33](#page-32-0) Mensaje de Video [37](#page-36-0)

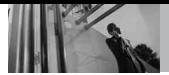

# **Índice**

MENSAJERÍA [33](#page-32-0) Menú de Bluetooth [73](#page-72-0) Mi Música [53](#page-52-0) Mi Número [101](#page-100-0) Mi Tarjeta de Nombre [32](#page-31-0) Mis Fotos [59](#page-58-0) Mis Sonidos [54](#page-53-0) Mis Timbres [52](#page-51-0) Mis Videos [60](#page-59-0) Modo Autónomo [88](#page-87-0) Modo de vibración [22](#page-21-0) Modo TTY [96](#page-95-0) MSJ Borrar [46](#page-45-0) Música de V CAST [51](#page-50-0) Música y Tonos [51](#page-50-0)

#### N

Nivel de carga de la batería [20](#page-19-0) Noticias e Información  $63$ Nuevo Contacto [29](#page-28-0) Nuevo Mensaje [33](#page-32-0)

### O

Obtén Nuevas Fotos [59](#page-58-0) Obtén Nuevos Timbres [52](#page-51-0) Opciones de finalizar llamada [95](#page-94-0) Opciones de Respuesta [95](#page-94-0) Opciones para Guardar [100](#page-99-0)

#### P

Para hacer llamadas [20](#page-19-0) Para recibir llamadas [21](#page-20-0) Perdidas [47](#page-46-0) Potencia de la señal [20](#page-19-0) Precaución de Seguridad Importante [1](#page-0-0) Privacidad de Voz [98](#page-97-0) PROG/HERR [68](#page-67-0) Programación de Llamada [95](#page-94-0) Programación de Pantalla [85](#page-84-0) Programación de Teléfono [88](#page-87-0) Progrmación de MENSAJES [44](#page-43-0) Progrmación de Sonidos [82](#page-81-0) Protección de la temperatura de la batería [19](#page-18-0)

### R

Recibidas [47](#page-46-0) Reglas para la compatibilidad con aparatos para la sordera (HAC) de la FCC para los dispositivos inalámbricos [143](#page-142-0) Reintentar Automáticamente [96](#page-95-0) Reloj Despertador [71](#page-70-0) Reloj Mundial [72](#page-71-0) Remarcado de llamadas [21](#page-20-0)

#### S

Seguridad [91](#page-90-0) Selección de Sistema  $94$ Seleccionar NAM [94](#page-93-0) Sonidos de Alerta [83](#page-82-0) Sonidos de Llamada [82](#page-81-0)

#### T

Tablero [87](#page-86-0) Todas [48](#page-47-0) Tomar Foto [61](#page-60-0)

#### U

Ubicación [90](#page-89-0)

### V

Ver Cronómetro [49](#page-48-0) Versión SW/HW [101](#page-100-0) Videos de V CAST [56](#page-55-0) Volumen de Teclado [83](#page-82-0) Volumen Maestro [82](#page-81-0) VZ NAVIGATOR [67](#page-66-0)

# MEMO

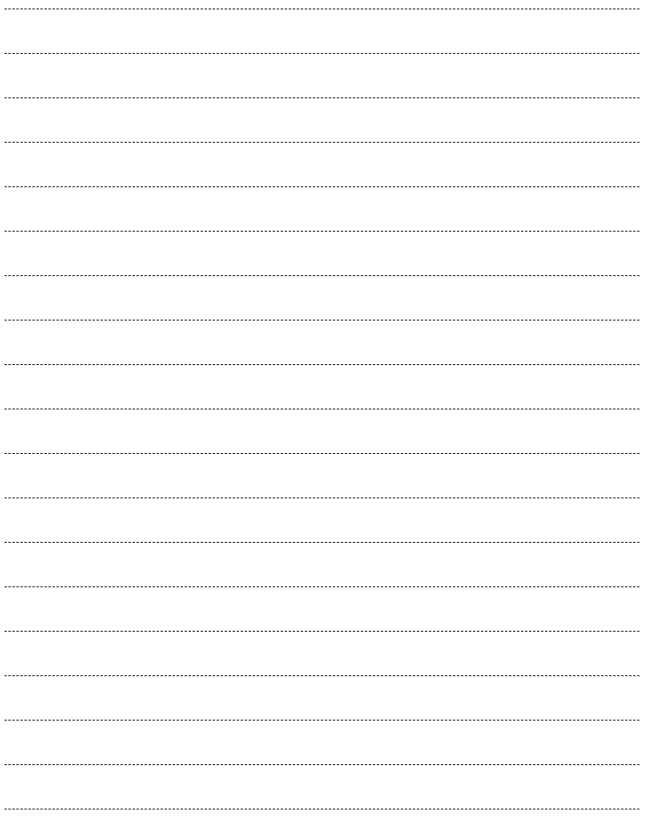

# MEMO

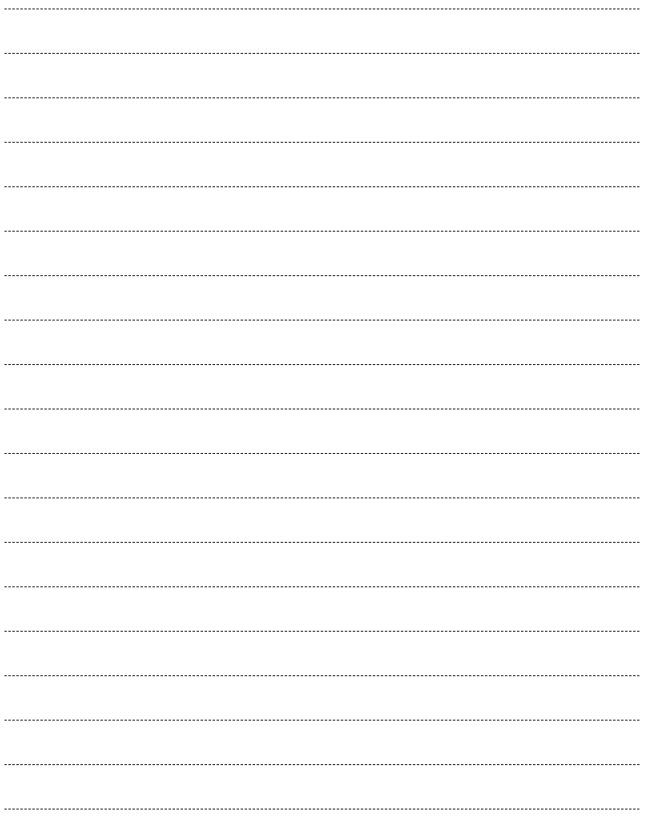

# MEMO

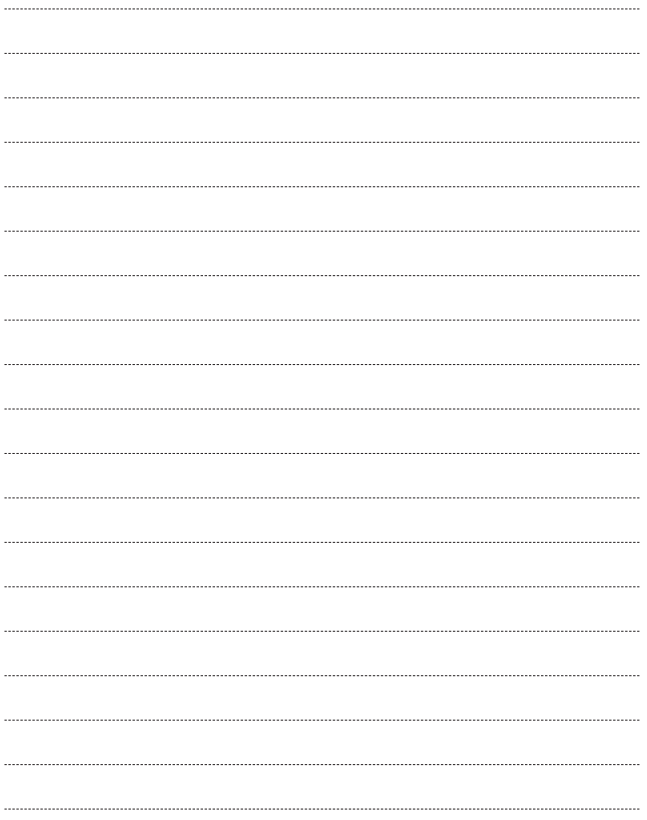